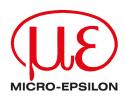

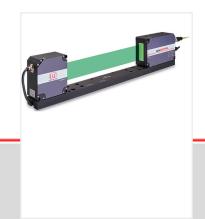

Operating Instructions optoCONTROL 2700

ODC2700-10 ODC2700-40 ODC2700-40(002) Laser micrometer

MICRO-EPSILON Eltrotec GmbH Manfred-Wörner-Straße 101

73037 Göppingen / Deutschland

Tel: +49 (0) 7161 / 98872-300 Fax: +49 (0) 7161 / 98872-303 eltrotec@micro-epsilon.com www.micro-epsilon.com

# Contents

| 1            | Safety                                                                   | 7        |
|--------------|--------------------------------------------------------------------------|----------|
| 1.1          | Symbols used                                                             | . 7      |
| 1.2          | Warnings                                                                 |          |
| 1.3          | Notes on product marking                                                 |          |
| 1.3.1        | CE marking                                                               |          |
| 1.3.2        | UKCA marking                                                             |          |
| 1.4          | Intended use                                                             |          |
| 1.5          | Proper environment.                                                      |          |
| 2            | Functional principle, technical data                                     |          |
| 2.1<br>2.2   | Description<br>Functional Principle                                      |          |
| 2.2          | Block diagram                                                            |          |
| 2.4          | Functions                                                                |          |
| 2.5          | Operating modes                                                          |          |
| 2.6          | Technical data                                                           |          |
| 3            | Delivery                                                                 |          |
| 3.1          | Unpacking, included in delivery                                          |          |
| 3.2          | Storage                                                                  |          |
| 4            | Installation and assembly                                                | 16       |
| 4.1          | General                                                                  |          |
| 4.2          | Light Source and Receiver                                                |          |
| 4.2.1        | Dimensions                                                               |          |
| 4.2.2        | Mounting on mounting rail                                                |          |
| 4.2.3        | Free mounting                                                            |          |
| 4.2.4        | Calibrated measurement distance, measuring fields.                       |          |
| 4.3<br>4.3.1 | Electrical connections                                                   |          |
| 4.3.1        | Receiver                                                                 |          |
| 4.3.3        | Connection possibilities                                                 |          |
| 4.3.4        | Pin assignment.                                                          |          |
| 4.3.5        | Supply voltage                                                           |          |
| 4.3.6        | Analog output                                                            |          |
| 4.3.7        | Multifunction input                                                      |          |
| 4.3.8        | Switching output                                                         |          |
| 4.3.9        | RS422 Connection with USB converter IF2001/USB                           |          |
| 4.3.10       | Synchronization                                                          |          |
| 4.4          | LEDs on receiver                                                         |          |
| 5            | Operation                                                                |          |
| 5.1          | Initial operation.                                                       |          |
| 5.2<br>5.2.1 | Control via Ethernet<br>Requirements                                     | 29       |
| 5.2.1        |                                                                          | 29<br>29 |
| 5.2.2.1      |                                                                          | 29       |
| 5.2.2.2      |                                                                          | 30       |
| 5.2.3        |                                                                          | 30       |
| 5.2.4        | Access via Ethernet                                                      | 30       |
| 5.3          | Video Signal                                                             | 31       |
| 5.3.1        | Light Correction                                                         |          |
| 5.3.2        | <b>o</b> , <b>o</b>                                                      | 32       |
| 5.4          |                                                                          | 34       |
| 5.5          | Setup Mode                                                               |          |
| 5.6          |                                                                          | 36       |
| 6<br>6.1     | Advanced settings<br>Preliminary remarks about the setting possibilities |          |
| 6.2          | Inputs                                                                   |          |
| 6.2.1        | Synchronization                                                          |          |
| 6.2.2        | Input level.                                                             |          |
| 6.2.3        | Encoder                                                                  |          |
|              |                                                                          | -        |

| 6.2.3.1  | Overview                                         | .39  |
|----------|--------------------------------------------------|------|
| 6.2.3.2  | Interpolation                                    | . 39 |
| 6.2.3.3  | Effect of reference track                        | .40  |
| 6.2.3.4  | Set to Value                                     | . 40 |
| 6.2.3.5  | Reset reference marker                           | .40  |
| 6.2.4    | Assignment of digital inputs                     | . 40 |
| 6.3      | Data recording                                   |      |
| 6.3.1    | Measuring line width                             |      |
| 6.3.2    | Measurement program                              |      |
| 6.3.2.1  | Presets, search direction                        |      |
| 6.3.2.2  | Search direction and sequence of edges, examples |      |
| 6.3.2.3  | Measurement Direction                            |      |
| 6.3.3    | Defining segments                                |      |
| 6.3.4    | Measuring rate                                   |      |
| 6.3.5    | Frame averaging                                  |      |
| 6.3.6    | Counter reset                                    |      |
| 6.3.7    | Region of interest                               |      |
| 6.3.8    |                                                  |      |
|          | Edge filter                                      |      |
| 6.3.9    | Error handling                                   |      |
| 6.3.10   | Triggering for Data Acquisition                  |      |
| 6.3.10.1 | General                                          |      |
| 6.3.10.2 | Triggering for measured value acquisition        |      |
| 6.3.10.3 | Example                                          |      |
| 6.4      | Signal Processing                                |      |
| 6.4.1    | Inclination correction                           |      |
| 6.4.2    | Calculation                                      |      |
| 6.4.2.1  | Data source, parameters, calculation programs    |      |
| 6.4.2.2  | Definitions                                      | . 51 |
| 6.4.3    | Averaging                                        | 52   |
| 6.4.3.1  | General                                          | . 52 |
| 6.4.3.2  | Moving mean                                      | . 52 |
| 6.4.3.3  | Recursive average                                | .53  |
| 6.4.3.4  | Median                                           |      |
| 6.5      | Post-Processing                                  |      |
| 6.5.1    | Zeroing/mastering                                |      |
| 6.5.1.1  | General                                          |      |
| 6.5.1.2  | Zeroing/mastering procedure                      |      |
| 6.5.2    | Statistics                                       |      |
| 6.5.3    | Data reduction                                   |      |
| 6.5.4    | Triggering for measured value output             |      |
| 6.6      | Outputs                                          |      |
| 6.6.1    | Data output RS422                                |      |
| 6.6.2    | Data output Ethernet                             |      |
| 6.6.3    | Analog output                                    |      |
| 6.6.4    |                                                  |      |
|          | Switching Outputs                                |      |
| 6.6.4.1  | General, overview                                |      |
| 6.6.4.2  | Setting Limit Values                             |      |
| 6.6.4.3  | Switching logic                                  |      |
| 6.6.5    | Data output                                      |      |
| 6.6.6    | Ethernet settings                                |      |
| 6.7      | System Settings                                  |      |
| 6.7.1    | Web interface unit                               |      |
| 6.7.2    | Load & save                                      |      |
| 6.7.3    | Import & export                                  |      |
| 6.7.4    | Access authorization, login, logout              |      |
| 6.7.5    | Resetting the sensor                             | .66  |
| 6.7.6    | Light source                                     | . 66 |
| 7        | Disclaimer                                       |      |
| 8        | Service, repair                                  |      |
| 9        | Decommissioning, disposal                        |      |
| 10       | Factory settings.                                |      |
| • •      | · , ;                                            |      |

| 11              | Optional accessories                                    | 71 |
|-----------------|---------------------------------------------------------|----|
| 12              | ASCII communication                                     | 73 |
| 12.1            | General                                                 | 73 |
| 12.2            | General commands                                        | 73 |
| 12.2.1          | Help on commands                                        | 73 |
| 12.2.2          | Retrieve sensor information                             | 74 |
| 12.2.3          | Reply type                                              | 74 |
| 12.2.4          | Parameter overview                                      | 74 |
| 12.2.5          | Synchronization                                         | 74 |
| 12.2.6          | Reset                                                   | 75 |
| 12.2.7          | Reset Counter                                           | 75 |
| 12.3            | User level                                              | 75 |
| 12.3.1          | Changing to the "Professional" User Level               | 75 |
| 12.3.2          | Changing to the "User" User Level                       | 75 |
| 12.3.3          | User level query                                        | 75 |
| 12.3.4          | Setting the user level on restart (standard user)       | 75 |
| 12.3.5          | Changing the Password                                   | 75 |
| 12.4            | Correction, Referencing                                 | 76 |
| 12.4.1          | Light correction                                        | 76 |
| 12.4.2          | Light correction status                                 |    |
| 12.4.3          | Printing the Correction Table                           | 76 |
| 12.4.4          | Deleting the Correction Table                           | 76 |
| 12.4.5          | Soiling Check                                           | 76 |
| 12.4.6          | Soiling status                                          | 76 |
| 12.5            | Multifunction inputs                                    |    |
| 12.5.1          | Defining the TTL/HTL Input                              |    |
| 12.5.2          | Selecting the multifunction input function              | 77 |
| 12.6            | Triggering                                              | 77 |
| 12.6.1          | Trigger source                                          | 77 |
| 12.6.2          | Effect of triggering                                    | 77 |
| 12.6.3          | Trigger mode                                            |    |
| 12.6.4          | Trigger level                                           |    |
| 12.6.5          | Software trigger                                        |    |
| 12.6.6          | Number of measurement values to be output               |    |
| 12.6.7          | Step Size                                               |    |
| 12.6.8          | Encoder trigger minimum                                 |    |
| 12.6.9          | Encoder trigger maximum                                 |    |
| 12.7            | Encoder Settings                                        |    |
| 12.7.1          | Encoder interpolation                                   |    |
| 12.7.2          | Encoder reference track                                 |    |
| 12.7.3          | Setting encoder reference track                         |    |
| 12.7.4          | Encoder start value                                     |    |
| 12.7.5          | Maximum value of encoder                                |    |
| 12.7.6          | Resetting the encoder reference track                   |    |
| 12.8            | Interface Setting                                       |    |
| 12.8.1          | Ethernet settings                                       |    |
| 12.8.2          | Settings for transmitting measured values via Ethernet. |    |
| 12.8.3          | Ethernet Count Method                                   |    |
| 12.8.4          | Setting the RS422 Baud Rate                             |    |
| 12.8.5          | TCP settings                                            |    |
| 12.8.6          | Terminator                                              |    |
| 12.9            | Parameter management, load/save settings                |    |
| 12.9.1          | Basic Settings                                          |    |
| 12.9.2          | Output of Changed Settings.                             |    |
| 12.9.3          | Exporting Sensor Settings.                              |    |
| 12.9.4          | Importing Sensor Settings                               |    |
| 12.9.5          | Factory reset.                                          |    |
| 12.9.6<br>12.10 | Measurement settings                                    |    |
| 12.10           | Measurement<br>Selecting the Measuring Program          |    |
| 12.10.1         |                                                         |    |
| 12.10.2         | Edge Search Direction                                   | 02 |

| 12.10.3            | Measurement Direction                                                                        |    |
|--------------------|----------------------------------------------------------------------------------------------|----|
| 12.10.4            | Number of Expected Edges                                                                     | 83 |
| 12.10.5            | Defining Segments                                                                            | 83 |
| 12.10.6            | Setting the measuring rate                                                                   | 83 |
| 12.10.7            | Frame Averaging                                                                              | 83 |
| 12.10.8            | Range of interest                                                                            | 83 |
| 12.10.9            | Edge filter                                                                                  | 83 |
| 12.10.10           | Outputting a Signal with the Edge Filter                                                     | 83 |
| 12.10.11           | List of Edge Filter Signals                                                                  | 84 |
| 12.10.12           | Switching the LED on and off                                                                 | 84 |
| 12.11              | Edit measured value                                                                          | 84 |
| 12.11.1            | Tilt Correction                                                                              |    |
| 12.11.2            | Computation, computation module, averaging                                                   |    |
| 12.11.3            | List of Possible Calculation Signals, Computing Module                                       |    |
| 12.11.4            | Statistic Signals                                                                            |    |
| 12.11.5            | Statistic signals settings                                                                   |    |
| 12.11.6            | Selecting Statistic Signals                                                                  |    |
| 12.11.7            | Resetting statistics                                                                         |    |
| 12.11.8            | List of Possible Mastering Signals                                                           |    |
| 12.11.9            | Configuring the Master Signal                                                                |    |
| 12.11.10           | List of Configured Mastering Signals                                                         |    |
| 12.11.11           | Master Settings                                                                              |    |
| 12.12              | Data Output                                                                                  |    |
| 12.12.1            | Digital output selection                                                                     |    |
| 12.12.2            | Selecting the interface for a reduced data rate                                              |    |
| 12.12.3            | Reducing Data Output                                                                         |    |
| 12.12.4            | Error handling.                                                                              |    |
| 12.13              | Selecting the Measured Values to be Output                                                   |    |
| 12.13.1            | Selecting Ethernet Signals                                                                   |    |
| 12.13.2            | Signals for Ethernet Output                                                                  |    |
| 12.13.3            | Information About the Output of Values via Ethernet.                                         |    |
| 12.13.4<br>12.13.5 | Selecting RS422 Signals<br>Signals for RS422 Output                                          |    |
| 12.13.5            | Information About the Output of Values via RS422                                             |    |
| 12.13.0            | Switching output                                                                             |    |
| 12.14              | Limit Value Type for Switching Outputs                                                       |    |
| 12.14.1            | Possible Signals for Error Outputs                                                           |    |
| 12.14.2            | Assigning the error output signal                                                            |    |
| 12.14.3            | Setting the Upper (Overshooting)/Lower (Undershooting) Limit Value for the Switching Outputs |    |
| 12.14.5            | Limits for overshooting/undershooting of switching outputs                                   |    |
| 12.14.6            | Switching Output Hold Period                                                                 |    |
| 12.14.7            | Switching Behavior of Error Outputs                                                          |    |
| 12.15              | Analog output                                                                                |    |
| 12.15.1            | Selecting the Signal for the Analog Output                                                   |    |
| 12.15.2            | Possible Signals for Analog Output                                                           |    |
| 12.15.3            | Selecting the Output Range for the Analog Output                                             |    |
| 12.15.4            | Scaling of the analog output                                                                 |    |
| 12.15.5            | Selecting the scaling range for the analog output                                            |    |
| 12.16              | Measurement Data Format                                                                      |    |
| 12.16.1            | Transferring measured data to a measurement server via Ethernet                              |    |
| 12.16.2            | Data format RS422 interface                                                                  |    |
| 12.16.2.1          | Bit Structure                                                                                |    |
| 12.16.2.2          | Description                                                                                  |    |
| 12.16.2.3          | Examples                                                                                     |    |
| 12.16.3            | Output values, data type and unit                                                            |    |
| 12.17              | Error messages                                                                               | 94 |
|                    | Index                                                                                        | 98 |
|                    |                                                                                              |    |

# 1 Safety

# 1.1 Symbols used

System operation assumes knowledge of the operating instructions.

The following symbols are used in these operating instructions:

|             | Indicates a hazardous situation which, if not avoided, may result in minor or moderate injury. |
|-------------|------------------------------------------------------------------------------------------------|
| NOTICE      | Indicates a situation that may result in property damage if not avoided.                       |
| •           | Indicates a user action.                                                                       |
| i           | Indicates a tip for users.                                                                     |
| Measurement | Indicates hardware or a software button/menu.                                                  |
|             |                                                                                                |

#### 1.2 Warnings

| $\wedge$ | CAUTION |
|----------|---------|
|----------|---------|

Connect the power supply according to the regulations for electrical equipment.

Risk of injury

# Damage to or destruction of the sensor

#### NOTICE

- Avoid shocks and impacts to the light source and receiver.
- Damage to or destruction of the light source/receiver
- Protect the cables against damage.
- Failure of the measuring device
- The supply voltage must not exceed the specified limits.
- Damage to or destruction of the sensor

Avoid damage (scratches) to the protective windows of the light source and receiver through unsuitable cleaning methods or cleaning agents.

Inaccurate or incorrect measurements

Do not touch the protective windows of the light source and receiver. Immediately wipe off any fingerprints.

- Inaccurate or incorrect measurements
- Avoid constant exposure of light source and receiver to splashes of water.
- Damage to or destruction of the sensor
- Avoid exposure of sensor to aggressive media (detergents, cooling emulsions).
- Damage to or destruction of the sensor

# 1.3 Notes on product marking

#### 1.3.1 CE marking

The following apply to the product:

- Directive 2014/30/EU ("EMC")
- Directive 2011/65/EU ("RoHS")

Products which carry the CE marking satisfy the requirements of the EU Directives cited and the relevant applicable harmonized European standards (EN).

The product is designed for use in industrial and laboratory environments.

The EU Declaration of Conformity and the technical documentation are available to the responsible authorities according to the EU Directives.

# 1.3.2 UKCA marking

The following apply to the product:

• SI 2016 No. 1091 ("EMC")

• SI 2012 No. 3032 ("RoHS")

Products which carry the UKCA marking satisfy the requirements of the directives cited and the relevant applicable harmonized standards.

The product is designed for use in industrial and laboratory environments.

The UKCA Declaration of Conformity and the technical documentation are available to the responsible authorities according to the UKCA Directives.

#### 1.4 Intended use

The sensor is designed for use in industrial and laboratory environments.

It is used for

Measuring distance, position, geometry, and thickness

Monitoring Quality and Checking Dimensions

The sensor must only be operated within the limits specified in the technical data.

The sensor must be used in such a way that no persons are endangered and no machines or other physical items of property are damaged in the event of malfunction or total failure of the sensor.

Take additional precautions for safety and damage prevention in case of safety-related applications.

#### 1.5 Proper environment

Protection class:

IP67

i The protection class is limited to water (no penetrating liquids, detergents, or similar aggressive media).

Optical windows are excluded from the protection class. This is because soiling of the windows will cause impairment or failure of the function.

Temperature range:

| - Operation:      | 0 +50 °C                   |
|-------------------|----------------------------|
| - Storage:        | -20 +70 °C                 |
| Humidity:         | 5 95 % RH (non-condensing) |
| Ambient pressure: | Atmospheric pressure       |

# 2 Functional principle, technical data

# 2.1 Description

The optoCONTROL 2700 is a high-resolution, two-sided telecentric micrometer for measuring dimensional quantities – such as diameters, gaps, positions, and segments – using a shadow-casting or light section process.

The sensor consists of a light source and a receiver, which are electrically connected via an eight-pin cable. A mounting rail forms the mechanical connection between the light source and receiver.

The sensor offers a high measuring rate with accuracies in the micrometer range. This enables precise measurements to be achieved even in the context of fast processes.

When using the sensor to determine a diameter, tilted targets in the xy direction will lead to distorted measurement results. The active tilt correction feature corrects this error during operation at the full measuring rate.

All evaluation takes places inside the receiver.

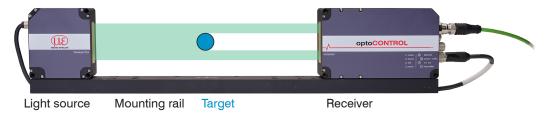

Fig. 2.1: The optoCONTROL 2700 sensor

# 2.2 Functional Principle

The sensor relies on the shadow-casting principle and contactlessly measures the dimensions of a target or the position of an object's edge.

The light source uses a high-quality telecentric optical system to produce a collimated light beam. The light source is aligned with the receiver, where the transmitted light hits an image matrix after passing through a telecentric lens. If a target is located between the light source and the receiver, part of the light is obstructed and does not hit the image matrix.

Dark patches or shadows are detected on the image matrix. In this way, it is possible to detect edge positions and to evaluate dimensional quantities obtained from the shadow – such as diameters, gaps, and positions – as well as multiple segments.

Neither the light source nor the receiver contain any moving parts, making the sensor virtually wear-free.

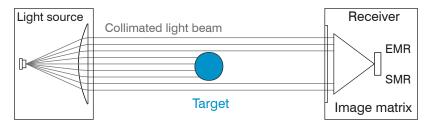

# Fig. 2.2: optoCONTROL 2700 measuring principle

The search direction defines the starting point for an edge definition and, in turn, the numbering/order.

- Standard: Search begins at SMR (start of measuring range)
- Inverse: Search begins at EMR (end of measuring range)

Falling edge measuring program: The sensor searches for a light-dark transition.

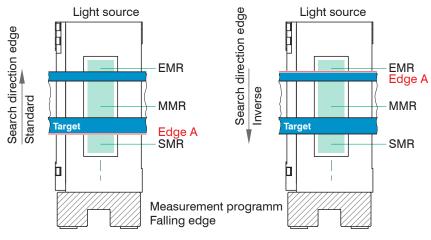

Fig. 2.3: Edge assignment with falling edge measuring program

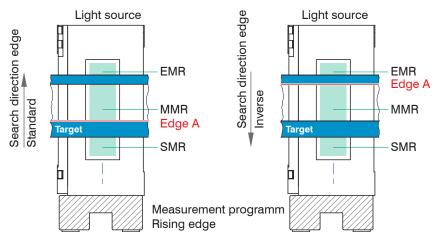

Rising edge measuring program: The sensor searches for a dark-light transition

Fig. 2.4: Edge assignment with rising edge neasuring program

i The search direction and measurement direction parameters in the measuring program (data acquisition) affect the analog and digital outputs by changing the edge assignment.

# 2.3 Block diagram

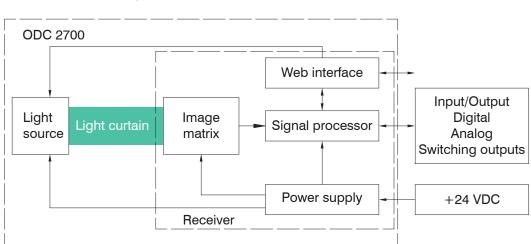

# Fig. 2.5: Block diagram of the ODC2700 sensor

The integrated controller evaluates the image matrix and outputs the measured values via analog or digital interfaces.

Various parameterization methods are available, including a web interface (Ethernet) and ASCII commands.

# 2.4 Functions

The optoCONTROL 2700 sensor supports the following functions:

- Edge measurements using a shadow-casting process (edge light-dark; edge dark-light)
- · Diameter, width, gap width measurement
- Any segment layers or widths
- Freely selectable edges
- Reversible counting direction
- Calculation of center axes between edges
- Counting of edges and segments (pins or gaps)
- · Online chart with user levels via web interface
- Ethernet
- Data logger function
- Limitation of the measuring range (for masking out protruding machine parts)
- Triggering and synchronization
- Adjustable switching thresholds
- Statistical values, such as min./max., peak-to-peak, and various types of averaging
- Simultaneous output of up to 8 segments, 16 edge positions, and their center axis
- Setup mode via web interface

#### 2.5 Operating modes

A preset is a predefined configuration of settings that achieves the best results for the selected measurement task.

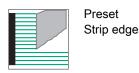

| Measurement program    |           | Edge A    |          | Measuring rate  |
|------------------------|-----------|-----------|----------|-----------------|
| Measurement program:   |           | -14,72416 |          | 2.50 kHz        |
| Falling edge           | 100       |           | ,        |                 |
| Search direction:      | [%]       |           | I.<br>I. | I I             |
| Standard               | Intensity |           |          |                 |
| Measurement direction: |           |           | 1        |                 |
| Standard               | 0 Rai     | l (down)  | 25       | 50<br>Range [%] |

| Measurement program    |           | Edge /   | A      | Measuring rate  |
|------------------------|-----------|----------|--------|-----------------|
| Measurement program:   |           | -4,5422  | 7 mm   | 2.50 kHz        |
| Rising edge            | 100       |          | ,      |                 |
| Search direction:      | [%]       |          | I<br>I |                 |
| Standard               | Intensity |          |        |                 |
| Measurement direction: |           |          | 1      |                 |
| Standard               |           | l (down) | 25     | 50<br>Range [%] |

Sets the controlling and measurement of strip edges, such as paper, glass, sheet metal or film. The signal quality should be adapted to the material (paper webs high averaging, sheet metal webs - median, film - low averaging).

Measurement direction Determines the reference point of the measured value standard: measures the position from the MMR (m mid of measuring range) towards the mounting rail reverse: measures the position from the MMR (mid of measuring range) towards the EMR (end of measuring range)

Measuring a thin, fast-moving object (e.g. wire). Signal and video averaging are disabled. The measurement provides the current measurement value at all times and is therefore insensitive to vibrations

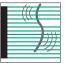

| Preset        |
|---------------|
| Wire measure- |
| ment          |

| Measurement program    | Edge A       | Edge B          | Diameter                    |
|------------------------|--------------|-----------------|-----------------------------|
| Measurement program:   | 4.55498 mn   | 5.35302 mm      | 0.79804 mm                  |
| Diameter               | 100 -        | PEAK_A PEAK_B   |                             |
| Search direction:      | [%]          |                 |                             |
| Standard               | - Intensität |                 |                             |
| Measurement direction: | Inte         |                 |                             |
| Standard               |              | 50 7<br>nge [%] | 5 Open (top) <sup>100</sup> |

| Preset<br>Diameter                 | Measurement program<br>Measurement program:<br>Diameter<br>Search direction:<br>Standard<br>Measurement direction:<br>Standard | Edge A<br>1.60568 mm                                                                                   |                                                      | Diameter<br>10.19425 mm<br>EAK_B<br>Open (top) <sup>100</sup>                                          | For measuring the diameter<br>of cylindrical objects (e.g.<br>dowel pins, bolts, bar stock,<br>pipes, hydraulic lines). The<br>tilt angle of the object in rela-<br>tion to the measurement<br>plane is compensated for in<br>real time by the active tilt cor-<br>rection.                                                                                                    |
|------------------------------------|----------------------------------------------------------------------------------------------------|----------------------------------------------------------------------------------------------------|------------------------------------------------------|----------------------------------------------------------------------------------------------------|----------------------------------------------------------------------------------------------------|
| Preset<br>Contour meas-<br>urement | Measurement program<br>Measurement program:<br>Diameter<br>Search direction:<br>Standard<br>Measurement direction:<br>Standard | Edge A<br>-13.46676 mm                                                                                 | Edge B<br>-11.38071 mm<br>EAK A PEAK B<br>           | Diameter<br>2.08605 mm                                                                                 | For measuring component<br>contours on a stepped turned<br>part. The lower edge (A), up-<br>per edge (B), center axis (C),<br>diameter (D) and the encoder<br>value are detected.                                                                                                    |
| Preset<br>Multi-segment            | Measurement program<br>Measurement program:<br>Diameter<br>Search direction:<br>Standard<br>Measurement direction:<br>Standard | 1: Edge A<br>-15.97021 mm<br>1: Edge A<br>-0.46457 mm<br>100<br>-0.46457 mm<br>0<br>Rail (down         | 1: Edge B<br>-10.03696 mm<br>1: Edge B<br>2.36926 mm | 1: Diameter<br>5.93325 mm<br>1: Diameter<br>2.83383 mm<br>1: Diameter<br>2.83383 mm<br>50<br>Range [%] | Simultaneous measurement<br>of several objects in the<br>beam path, e.g. strips or<br>wires, or targeted detection<br>of segments selected by the<br>user. The individual definition<br>of user and application-spe-<br>cific segments is possible.<br>The Multi-segment preset en-<br>ables individual assignment<br>of the edges to each other.<br>Detailed information is avail-<br>able in the Advanced settings<br>chapter. |
| Preset<br>Gap measure-<br>ment     | Measurement program<br>Measurement program:<br>Diameter<br>Search direction:<br>Standard<br>Measurement direction:<br>Standard | Edge A<br>-18.06951 mm<br>PEAK<br>100<br>9<br>100<br>10<br>10<br>10<br>10<br>10<br>10<br>10<br>10<br>1 |                                                      | Diameter<br>22.07151 mm<br>PEAK_B<br>                                                                  | Measures the gap between<br>two objects. The width of the<br>gap and the angular devia-<br>tions of the gap edges (AT<br>and BT) are output. Applica-<br>tion in rolling systems such<br>as calender rolls.                                                                                                    |

Further information on selection and programming can be found in the measuring programs

# 2.6 Technical data

| Model                             |              | ODC 2700-10 Ethernet                                                                                                    | ODC 2700-40 Ethernet                                    |  |
|-----------------------------------|--------------|----------------------------------------------------------------------------------------------------|---------------------------------------------------------|--|
| Measuring range                   |              | 10 mm                                                                                                    | 40 mm                                                   |  |
| Min. target size [1]              |              | 0,05 mm (0,03 mm)                                                                                                    | 0,3 mm (0,1 mm)                                         |  |
| Distance light source - rece      | iver         | 300 mm                                                                                                    | 300 mm (Option002 = 400 mm)                             |  |
| Measuring distance target -       | receiver     | 150 (±2,5) mm                                                                                                    | 150 (±10) mm (Option002 = 200 (±10)<br>mm)              |  |
| Sampling rate [2]                 |              | 15.0                                                                                                    | kHz                                                     |  |
| Measuring rate [3]                |              | 5.0                                                                                                    | kHz                                                     |  |
| Exposure time [4]                 |              | 8.5                                                                                                    | μs                                                      |  |
| Resolution <sup>[5]</sup>         |              | 10                                                                                                    | nm                                                      |  |
| Linearity [6]                     |              | ≤ 0.5 µm <sup>[7]</sup>                                                                                                    | ≤ 1 µm <sup>[8]</sup>                                   |  |
| Repeatability [6]                 |              | ≤ 0.03 µm                                                                                                    | ≤ 0.1 µm                                                |  |
| Light source                      |              | LED turquoise 50                                                                                                    | 8 nm (blue-green)                                       |  |
| Laser class                       |              | no laser, LED according to DIN EN<br>62471 risk group 1                                                                                                    | no laser, LED according to DIN EN<br>62471 risk group 0 |  |
| Permissible ambient light         |              | 30,000 lx indirect; 50                                                                                                    | 00 lx direct irradiation                                |  |
| Supply voltage                    |              | 11 30 VDC                                                                                                    |                                                         |  |
| Max. current consumption          |              | ≤ 1 A                                                                                                    |                                                         |  |
| Signal input                      |              | 3x inputs optionally for encoder, zero point, reset, trigger; light on/off (can be switched off via menu)                                                                                                    |                                                         |  |
| Digital interface [9]             |              | Ethernet, RS422 (up to 2 MBaud) I                                                                                                    | EtherCAT, EtherNet/IP, PROFINET                         |  |
| Analog output                     |              | 0 10 VDC / 4 20 mA (16 bit, freely scalable within the measuring range)                                                                                                    |                                                         |  |
| Switching output                  |              | 3 outputs, optionally for errors and 2x limit values, not electrically separated 24V logic (HTL), high level depends on operating voltage Switchable TTL level                                                                           |                                                         |  |
| Digital output                    |              | Synchronization                                                                                                    |                                                         |  |
| Connection                        | Light source | integrated cable 0.8 m, with 8-pin M8 socket for power supply                                                                                                    |                                                         |  |
| Receiver                          |              | 8-pin M12 plug for light source supply,<br>12-pin M12 socket for power supply, sync. and RS422,<br>4-pin M12x1 socket for Ethernet or fieldbus,<br>17-pin M12 plug for analog, outputs (errors, limit values) - inputs (trigger/encoder) |                                                         |  |
| Mounting                          |              | integrated mounting rail with mounting holes                                                                                                    |                                                         |  |
| Temperature range <sup>[10]</sup> | Storage      | -20 +70 °C                                                                                                    |                                                         |  |
| Operature range to Oper           |              | 0 +50 °C                                                                                                    |                                                         |  |
| Shock (DIN EN 60068-2-27)         |              | 15 g / 6 ms in XY axis, 100 shocks each                                                                                                    |                                                         |  |
| Vibration (DIN EN 60068-2-6)      |              | 2 g / 20 … 500 Hz in XY axis, 10 cycles each                                                                                                    |                                                         |  |
| Protection class (DIN EN 60529)   |              | IP67                                                                                                    |                                                         |  |
| Material                          |              | Aluminum housing                                                                                                    |                                                         |  |

[1] Value in brackets related to the mid of the measuring range

[2] Number of measurements taken per second

[3] Number of measured values that are output at the sensor interface

[4] With video averaging switched on = 3 x 8.5 µs exposures per measurement

[5] Numerical resolution of the output measured values

[6] The data applies to a 95% confidence interval for diameter measurements with an average of 1024 values over a period of 5 minutes in a temperature-stabilized environment after a warm-up time of 45 minutes.

[7] Measured with 2 mm testing pin at a measurement distance of 150 mm in measuring field 1 (Z=±0.5 mm) linearity  $\leq$  0,5, in measuring field 2 (Z=±1.5 mm) linearity  $\leq$  1 µm, in measuring field 3 (Z=±2.5 mm) linearity  $\leq$  2,5 µm

[8] Measured with 2 mm testing pin at a measurement distance of 150 mm in measuring field 1 (Z= $\pm$ 2.5 mm). In measuring field 2 (Z= $\pm$ 10 mm) linearity  $\leq$  3 µm - 95% confidence interval

[9] EtherCAT, PROFINET and EtherNet/IP: Connection via interface module (see accessories) directly in the sensor "on board"

[10] Relative humidity % 5 ... 95 (non-condensing)

| Model                          |               | ODC 2700-10 Ethernet                                                                                                    | ODC 2700-40 Ethernet |  |
|--------------------------------|---------------|----------------------------------------------------------------------------------------------------|----------------------|--|
| Weight Light source            |               | approx. 400 g                                                                                                    | approx. 500 g        |  |
|                                | Receiver      | approx. 900 g                                                                                                    | approx. 1400 g       |  |
|                                | Mounting rail | approx. 1000 g                                                                                                    | approx. 1000 g       |  |
| Measuring programs             |               | Diameter / gap / segment measurement / edge measurement with rising or falling<br>edge / search and measurement direction / additional detection of edge positions<br>and center axes                                                                                                    |                      |  |
| Presets                        |               | Strip edge / wire measurement / (outer) diameter incl. inclination correction / con-<br>tour measurement incl. encoder value / Multi-segment as well as roller, gap and<br>angle measurement                                                                                                    |                      |  |
| Control and indicator elements |               | 4x LED (power, status, link, speed) Website: Tilt angle correction, contamination<br>display, 6 application-specific presets, freely selectable averaging, data reduction<br>8 editable user programs, measured value time diagrams, measured value display<br>in mm / inch, video signal, set-up mode with measuring line and measuring object<br>menu language German, English an others |                      |  |
| Special features               |               | Including "sensorTOOL" software for data acquisition and processing, "MedaQLib' programming database                                                                                                    |                      |  |

# 3 Delivery

# 3.1 Unpacking, included in delivery

- 1 light source with pigtail
- 1 receiver
- 1 mounting rail
- 1 setup guide
- 1 acceptance report

The light source and receiver are mounted on the mounting rail as a single unit.

 Carefully remove the components of the sensor from the packaging, handling them in such a way that no damage can occur.

i Do not touch the optical windows. Soiling of the optical windows will impair the functionality.

- Check the delivery for completeness and shipping damage immediately after unpacking.
- If there is damage or parts are missing, immediately contact the manufacturer or supplier.

Optional accessories are listed in the appendix.

#### 3.2 Storage

| Temperature range: | -20 +70 °C                |
|--------------------|---------------------------|
| Humidity:          | 5 95% RH (non-condensing) |

# 4 Installation and assembly

# 4.1 General

The optoCONTROL sensor is an optical system used to measure in the µm range.

| i Ens  | ure careful handling during installation and operation.                                                                                                    |
|--------|----------------------------------------------------------------------------------------------------|
| NOTICE | Do not touch the optical windows.<br>> Functionality impaired due to soiling.                                                                                       |
|        | No sharp or heavy objects should be allowed to affect the cables. Avoid folding the cables. > Damage or destruction of the cables, failure of the measuring device. |
|        | Observe the minimum bending radii of 60 mm.                                                                                                    |
|        | Only attach the sensor using the existing holes on a flat surface. Any type of clamping is not permitted. > Inaccurate or incorrect measurements                    |
|        | The connection cables between the light source and receiver and the Ethernet cable are not drag chain-<br>compatible.                                               |
|        |                                                                                                    |

# 4.2 Light Source and Receiver

# 4.2.1 Dimensions

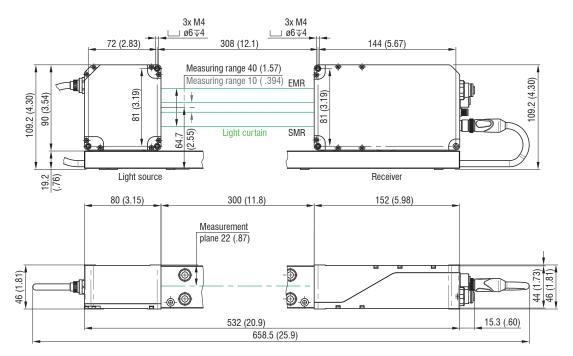

Fig. 4.1: Dimensional drawing light source and receiver ODC2700-10, ODC2700-40, dimension in mm

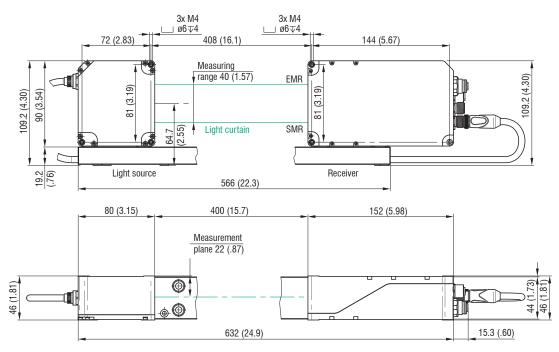

Fig. 4.2: Dimensional drawing light source and receiver ODC2700-40(002), dimensions in mm

# 4.2.2 Mounting on mounting rail

The sensor unit – comprising the light source, receiver, and mounting rail – is preassembled. The mounting rail ensures that the components are correctly aligned with one another.

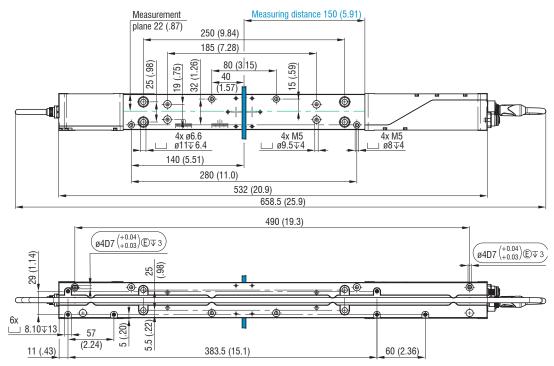

*Fig. 4.3: Dimensional drawing of light source and receiver ODC2700-10, ODC2700-40 with mounting rail, dimensions in mm* 

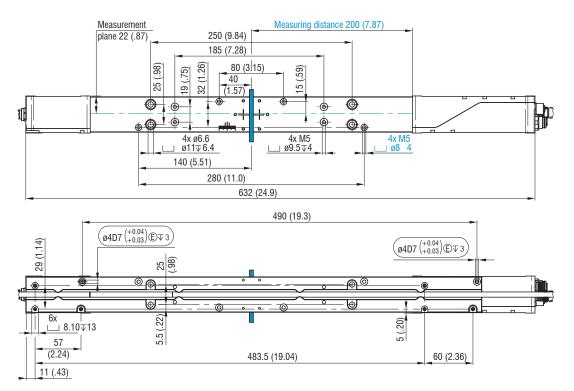

Fig. 4.4: Dimensional drawing of light source and receiver ODC2700-40(002) with mounting rail, dimensions in mm

i The mounting rail must be attached without bending or twisting it.

A horizontal measurement setup is preferable because it results in less soiling of the optical windows.

Mounting rail, standard mounting

• Preferably mount the mounting rail flat on the four M5 mounting holes, colored blue.

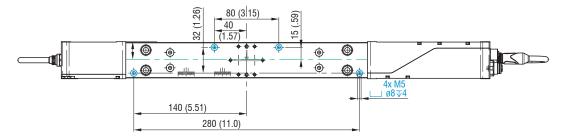

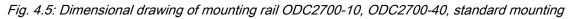

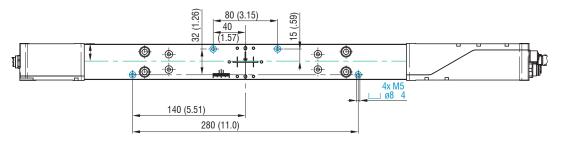

Fig. 4.6: Dimensional drawing of mounting rail ODC2700-40(002), standard mounting

Mounting rail, optional mounting

- Mount the mounting rail flat on the four mounting holes M5, colored blue or
- ► Mount the mounting rail flat on the four ø6.6 mounting holes, colored blue.

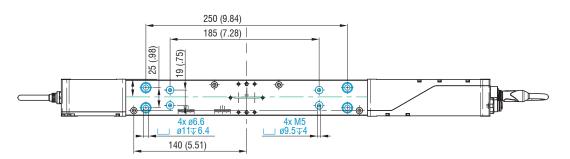

Fig. 4.7: Dimensional drawing of mounting rail ODC2700-10, ODC2700-40, optional mounting

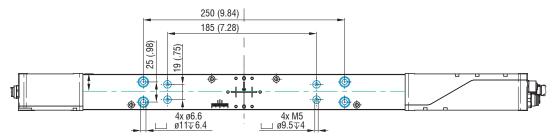

Fig. 4.8: Dimensional drawing of mounting rail ODC2700-40(002), optional mounting

# 4.2.3 Free mounting

Micro-Epsilon recommends initially mounting the sensor with the mounting rail attached. Once the sensor has been mounted, this rail can be removed.

Only attach the light source and receiver using the existing holes on a flat surface. Any type of clamping is not permitted.

> Inaccurate or incorrect measurements

If light source and receiver must be installed without the supplied mounting rail, you must make sure that the components are exactly aligned with each other.

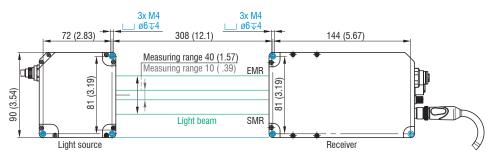

Fig. 4.9: Mounting thread for direct fastening ODC2700-10, ODC2700-40, dimensions in mm

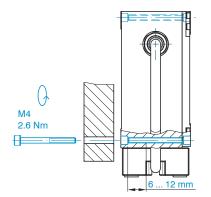

# Fig. 4.10: Direct fastening sensor

The distance between the light source and receiver is 300 mm.

i Light source and receiver must be located on the same plane and must not be tilted in relation to each other.

Use a stop bracket or rails to align the light source and receiver.

Once the light source and receiver have been installed at the correct distance from each other, check that the light band is aligned centered on the receiver, and adjust if necessary.

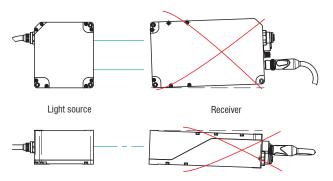

Fig. 4.11: Alignment errors to be avoided with free mounting

If necessary, loosen the light source for exact positioning. Check the central orientation of the continuous light band both horizontally and vertically.

Micro-Epsilon recommends holding a white piece of paper in front of the receiver as a projection screen and covering half of the screen. The strip light must illuminate the glass sheet symmetrically.

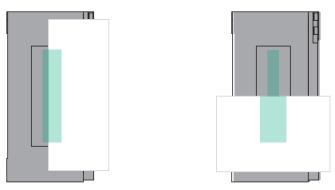

Fig. 4.12: Alignment check with projection screen (paper) in front of the receiver, vertical orientation on the left and horizontal orientation on the right

i The light band must hit the receiver's inlet window exactly in the center.

# 4.2.4 Calibrated measurement distance, measuring fields

The sensor delivers the specified technical data at the measuring distance between the target and receiver.

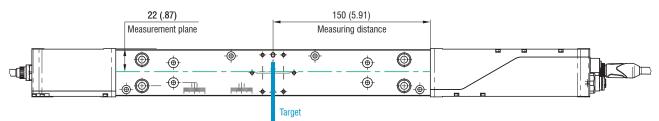

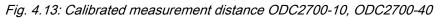

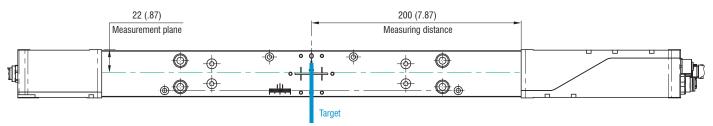

Fig. 4.14: Calibrated measurement distance ODC2700-40(002)

If necessary, take lateral guides into account to avoid lateral movements of the measuring object.

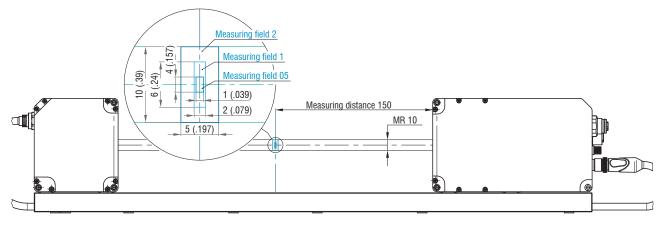

Fig. 4.15: Optimum position of the measuring object within the measuring fields ODC2700-10

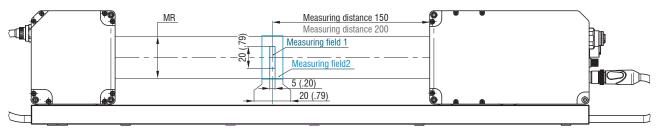

Fig. 4.16: Optimum position of the measuring object within the measuring fields ODC2700-40, ODC2700-40(002)

# 4.3 Electrical connections

# 4.3.1 Light source

The light source is supplied with power by the receiver.

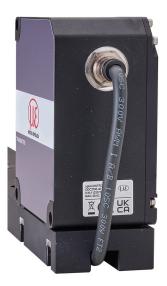

Fig. 4.17: Integrated power supply cable on light source

Connect the integrated cable of the light source to the receiver before switching on the power supply.

# 4.3.2 Receiver

The connection sockets are labeled on both sides of the receiver housing.

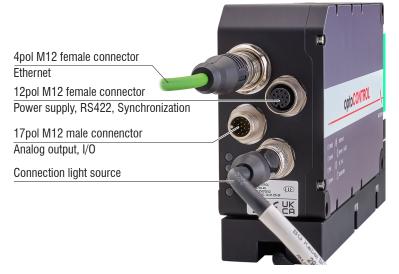

# Fig. 4.18: Electrical connections of receiver

| Housing screen printing | Signal(s)                                         | Optional cable       |
|-------------------------|---------------------------------------------------|----------------------|
| ethernet                | Ethernet                                          | SCD2700-5 M12        |
| power / rs422           | Supply, RS422, Synchronization                    | PC/SC2700-x          |
| in / out                | Analog output, switching outputs, function inputs | SCA2700-x            |
| transmitter             | Light source                                      | Included in delivery |

# Tab. 4.1: Connector assignment

| i | Unnecessary connections must be fitted with protective caps in order to achieve the possible IP protec- |
|---|----------------------------------------------------------------------------------------------------|
|   | tion class.                                                                                             |

# 4.3.3 Connection possibilities

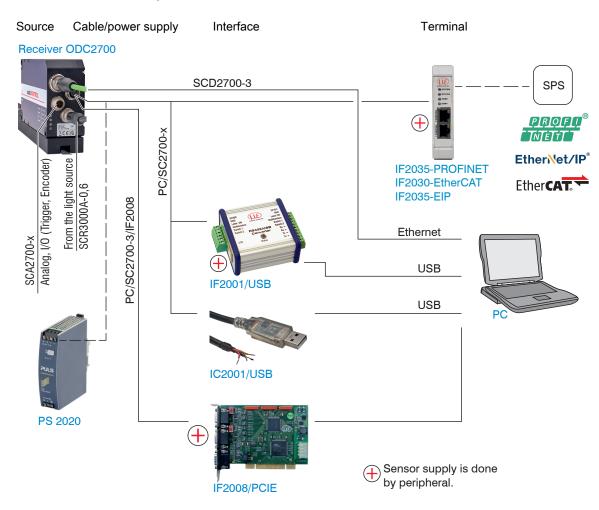

Tab. 4.2: Connection examples on the optoCONTROL 2700

#### 4.3.4 Pin assignment

| Signal                | Pin | PC/SC2700-x wire color, explana-<br>tion |                  | Notes                                                                                                    |  |
|-----------------------|-----|------------------------------------------|------------------|----------------------------------------------------------------------------------------------------|--|
| <i>V</i> <sub>+</sub> | 9   | Red                                      | Supply voltage   | 11 30 VDC, typically 24 VDC,<br>/ <sub>max</sub> 230 mA at 24 VDC                                                                     |  |
| GND                   | 2   | Blue                                     | Reference ground | Reference ground for Power, Sync, RS422                                                                                               |  |
| Sync +                | 1   | Brown                                    | Synchronization  | Symmetrical, RS422 level, terminating resistor (120 ohms), direction can be switched using software, not electrically separated       |  |
| Sync -                | 3   | White                                    | or triggering    |                                                                                                    |  |
| Tx +                  | 5   | Pink                                     | RS422, 32 bits   | RS422 interface, symmetrical, Rx internally ter-<br>minated with 100 ohms, max. 4 Mbaud, full du-<br>plex, not electrically separated |  |
| Tx -                  | 8   | Gray                                     |                  |                                                                                                    |  |
| Rx +                  | 4   | Green                                    |                  | plex, not electrically separated                                                                                                    |  |
| Rx -                  | 6   | Yellow                                   |                  |                                                                                                    |  |

Tab. 4.3: Pin assignment, 12-pin M12 female connector for power supply, synchronization and RS422

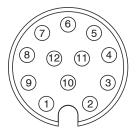

# Fig. 4.19: 12-pin cable connector of PC/SC2700-x, view of solder side

The PC/SC2700-x has a 12-pin M12 male connector on one side and open ends on the other.

| Signal                | Pin | SCA2700-x wire color, explana-<br>tion |                                                                                                    | Notes                                                                                                    |  |  |
|-----------------------|-----|----------------------------------------|----------------------------------------------------------------------------------------------------|----------------------------------------------------------------------------------------------------|--|--|
| Analog Output         | 1   | White                                  | Not electrically<br>separated,<br>14-bit D/A                                                                                                    | Current 4 20 mA<br>Voltage 0 5 VDC<br>Voltage 0 10 VDC                                                                     |  |  |
| AGND                  | 2   | Black                                  | Ground analog ou                                                                                                    | itput                                                                                                    |  |  |
| Switching output 1    | 11  | White                                  |                                                                                                    | Switching behavior: NPN, PNP, push-pull, or push-pull negated function can be set to either limit value or edge count mode |  |  |
| Switching output 2    | 9   | Green                                  | function can be se                                                                                                    |                                                                                                    |  |  |
| Switching output 3    | 16  | Yellow                                 | -                                                                                                    |                                                                                                    |  |  |
| Multifunction input 1 | 15  | Pink                                   | 24V logic (HTL): Low ≤ 3 V; High ≥ 8 V (max. 30 V)                                                                                                    |                                                                                                    |  |  |
| Multifunction input 2 | 12  | Red/blue                               | 0 ( )                                                                                                    | 5V logic (TTL): Low $\leq$ 0.8 V; High $\geq$ 2 V                                                                          |  |  |
| Multifunction input 3 | 17  | Gray/pink                              | <ul> <li>Internal pull-up resistor, an open input is detected as High. Con<br/>nect the input to GND in order to trigger the function. Function can<br/>be set to triggering or encoder mode.</li> </ul> |                                                                                                    |  |  |
| GND                   | 10  | Brown                                  | Reference ground                                                                                                    | for switching inputs and outputs                                                                                           |  |  |
| GND                   | 8   | Gray                                   |                                                                                                    |                                                                                                    |  |  |

Tab. 4.4: Pin assignment, 17-pin M12 male connector for analog output, switching inputs and switching outputs

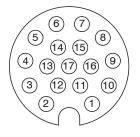

Fig. 4.20: 17-pin female cable connector of SCA2700-x, view of solder side

# 4.3.5 Supply voltage

Nominal value: 24 V DC (11 ... 30 V, P < 6 W).

- Only turn on the power supply after wiring has been completed.
- ► Connect inputs "9" and "2" on the 12-pin M12 female connector to a 24 V power supply

| power   rs422<br>12-pin M12 female con-<br>nector, pin | PC/SC2700-x<br>Wire color | Signal  | 9 0<br>11<br>30 VDC 0<br>12-pin M12 |
|--------------------------------------------------------|---------------------------|---------|-------------------------------------|
| 9                                                      | Red                       | $V_{+}$ |                                     |
| 2                                                      | Blue                      | GND     | 2                                   |

#### Tab. 4.5: Supply voltage connection

Voltage supply only for measuring devices, not to be used for drives or similar sources of impulse interference at the same time. Micro-Epsilon recommends using an optional available power supply unit PS2020 for the sensor.

#### 4.3.6 Analog output

The sensor offers the following alternatives:

- A 4 ... 20 mA current output
- A 0 ... 5 V or 0 ... 10 V voltage output
  - i The current output must not be used continuously in short-circuit operation without a load. Continuous short-circuit operation leads to thermal overloading and thus causes the output to switch off automati-cally.
- Connect outputs 1 (white, inner coaxial conductor) and 2 (black, coaxial shield) on the 12-pin M12 female connector to a measuring device.

| in   out<br>17-pin M12 male connec-<br>tor, pin | SCA2700-x<br>Wire color |                                                                                                    |
|-------------------------------------------------|-------------------------|----------------------------------------------------------------------------------------------------|
| 1                                               | White                   | $\begin{bmatrix} ODC2700 \\ 1 \\ 0 \\ 0 \\ 0 \\ 0 \\ 0 \\ 0 \\ 0 \\ 0 \\$                                                                                                    |
| 2                                               | Black                   | $\begin{bmatrix} -\overline{ODC2700} & 1 \\ -\overline{ODC2700} & 1 \\ -\overline{A_i} & -\overline{Vout} & R_L \\ -\overline{A_i} & -\overline{Vout} & R_L \\ -\overline{A_i} & -\overline{A_i} \\ -\overline{A_i} & -\overline{A_i} & -\overline{A_i} \\ -\overline{A_i} & -\overline{A_i} & -\overline{A_i} \\ -\overline{A_i} & -\overline{A_i} & -\overline{A_i} \\ -\overline{A_i} & -\overline{A_i} & -\overline{A_i} \\ -\overline{A_i} & -\overline{A_i} \\ -\overline{A_i} & -\overline$ |

#### Tab. 4.6: Analog output switching

#### Current output

| ·                                                 |  |
|---------------------------------------------------|--|
| $R_{\rm B}$ max. = 250 ohms at $V_{\rm +}$ > 11 V |  |
| $R_{\rm B}$ max. = 500 ohms at $V_{\rm +}$ > 17 V |  |

Voltage output  $R_i = 50 \text{ ohms}$  $R_L > 100 \text{ kilohms}$ 

# 4.3.7 Multifunction input

The multifunction inputs support the triggering and encoder functions. The function depends on how the inputs are programmed and on the input signal time response. The inputs are not electrically separated.

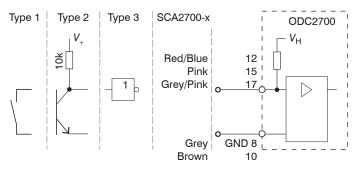

Fig. 4.21: Wiring for the multifunction inputs

| Signal                | Pin |
|-----------------------|-----|
| Multifunction input 1 | 15  |
| Multifunction input 2 | 12  |
| Multifunction input 3 | 17  |

5V logic (TTL): Low  $\leq 0.8$  V; High  $\geq 2$  V

24 V logic (HTL): Low level  $\leq$  3 V; High level  $\geq$  8 V (max 30 V)

Internal pull-up resistor, an open input is detected as High.

Connect the inputs to GND to trigger the function.

# 4.3.8 Switching output

The switching outputs Out1/Out2/Out3 are connected as follows:

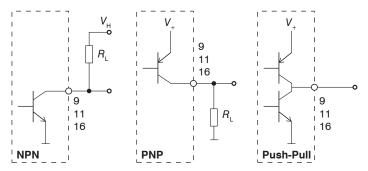

# Fig. 4.22: Output configuration (schematic)

The switching behavior (NPN, PNP, push-pull, push-pull negated) of both switching outputs depends on the programming.

The NPN output is, for example, suitable for adaptation to a TTL logic circuit with auxiliary voltage of  $V_{\rm H}$  = 5 V. The switching outputs are protected against polarity reversal, overload (< 150 mA), excessive temperature and have an integrated self-induction recuperation diode for inductive loads.

| in   out<br>17-pin M12 plug | SCA2700-x<br>Wire color | Signal             | Comments                                                                                                    |
|-----------------------------|-------------------------|--------------------|----------------------------------------------------------------------------------------------------|
| 11                          | White                   | Switching output 1 | Limit value or number of edges                                                                                                    |
| 9                           | Green                   | Switching output 2 | not electrically separated, 24 logic                                                                                                    |
| 16                          | Yellow                  | Switching output 3 | $(HTL), I_{max} = 0.1 A, V_{max} = 30 V$<br>Saturation voltage at $I_{max} = 0.1 A$ :<br>Low < 2.5 V (output - GND),<br>High < 2.5 V (output - supply voltage) |

Tab. 4.7: Switching outputs characteristics

| Name               | Output active (e.g. limit value exceeded) | Output passive (e.g. no limit value violation) |
|--------------------|-------------------------------------------|------------------------------------------------|
| NPN (Low side)     | GND                                       | V <sub>H</sub>                                 |
| PNP (High side)    | <i>V</i> <sub>+</sub>                     | approx. GND                                    |
| Push-pull          | <i>V</i> <sub>+</sub>                     | GND                                            |
| Push-pull, negated | GND                                       | <i>V</i> <sub>+</sub>                          |

Tab. 4.8: Switching behavior of switching outputs

#### 4.3.9 RS422 Connection with USB converter IF2001/USB

For the connection between sensor and PC, the lines must be crossed.

i Only disconnect or connect the sensor to the USB converter when the power is switched off.

| power   rs422<br>12-pin M12-socket | PC/SC2700-x<br>Wire color | End device (converter)<br>Type IF2001/USB<br>from Micro-Epsilon<br>10-pin terminal block | AND Lase ON Lase ON La |
|------------------------------------|---------------------------|------------------------------------------------------------------------------------------|----------------------------------------------------------------------------------------------------|
| V+                                 | Red                       | 24VDC                                                                                    | Multifunction Solution                                                                                                    |
| GND                                | Blue                      | GND                                                                                      | RS422/USB Switch 2                                                                                                    |
| Tx - (8)                           | Gray                      | Rx -                                                                                     | Converter $Rx - 0$<br>Rx + 0<br>Tx - 0                                                                                                    |
| Tx + (5)                           | Pink                      | Rx +                                                                                     | Status Tx +                                                                                                    |
| Rx - (6)                           | Yellow                    | Tx -                                                                                     |                                                                                                    |
| Rx + (4)                           | Green                     | Tx +                                                                                     |                                                                                                    |

Tab. 4.9: Connecting sensor to IF2001/USB converter

Symmetrical differential signals according to EIA-422, not electrically separated from the supply voltage.

Use a shielded cable with twisted wires, e.g. PC/SC2700-x/OE.

| IF2001/USB<br>6-pin terminal block | FEECE      |
|------------------------------------|------------|
| 24 VDC                             |            |
| GND                                |            |
| Laser ON                           |            |
| Multifunction                      | 24 VDC GND |
| Switch 1                           |            |
| Switch 2                           |            |

Tab. 4.10: Connecting the Power Supply to the IF2001/USB Converter

#### 4.3.10 Synchronization

The Sync + and Sync - pins serve as the symmetrical outputs/inputs for synchronization or act as trigger inputs. The function and direction (I/O) are programmable.

All GND conductors are interconnected with one another and to the supply ground.

- Connect the Sync + connections to each other.
- Connect the Sync connections to each other.

| power   rs422<br>12-pin M12 female con-<br>nector, pin | PC/SC2700-x<br>Wire color | Signal |
|--------------------------------------------------------|---------------------------|--------|
| 1                                                      | Brown                     | Sync + |
| 3                                                      | White                     | Sync - |

# Tab. 4.11: Synchronization Connection

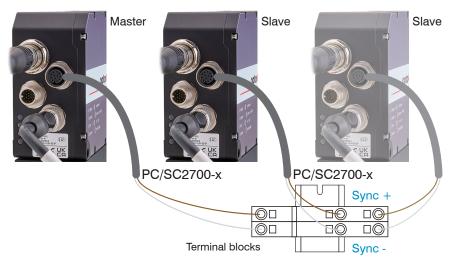

Fig. 4.23: Synchronization of Multiple Sensors

# 4.4 LEDs on receiver

| Speed LED | Meaning                       |                                   |
|-----------|-------------------------------|-----------------------------------|
| Yellow    | If baud rate is 100 Mb        | O star                            |
| Off       | If baud rate is 10 Mb         |                                   |
| Link LED  | Meaning                       | O tink O tink                     |
| Green     | If link active                |                                   |
| Off       | If link inactive              | transmitter                       |
| Flashing  | If network activity           | 00C2700.40<br>01/1730/70012 CK.7F |
| Power LED | Meaning                       | A CELA                            |
| Green     | Supply voltage ON / operation |                                   |
| Yellow    | Booting / bootloader          |                                   |

Tab. 4.12: LEDs on receiver

# 5 Operation

# 5.1 Initial operation

- Connect the light source and receiver with the connection cable.
- Connect the sensor to a 24 V DC power supply.
- Turn on the power supply.

After the sensor is switched on, initialization is performed. The sensor is ready for operation after approx. 10 s.

You can configure the software using the web pages or the ASCII commands integrated in the sensor. Parallel operation with web browser and ASCII commands is possible; the last setting applies.

Micro-Epsilon Eltrotec GmbH recommends setting the sensor via the integrated website.

To ensure precise measurements, let the sensor warm up for approx. 30 minutes.

# 5.2 Control via Ethernet

# 5.2.1 Requirements

Dynamic web pages containing the current settings for the sensor and peripherals are generated in the sensor. Control is only possible when there is a live Ethernet connection to the sensor. A web browser is required (for example Mozilla Firefox or Internet Explorer) on a PC with a network connection. To facilitate initial operation of the sensor, it is configured ready for direct connection.

If your browser is set to access the Internet via a proxy server, please add the sensor IP address to the IP addresses in the browser settings that are not to be routed through the proxy server. The MAC address of the measuring device is given on the sensor rating plate and in the calibration log.

To allow graphical display of the measurement results, JavaScript must be enabled in the browser.

# 5.2.2 Direct Connection to PC

# 5.2.2.1 PC with static IP

- Connect the sensor to a PC using a direct Ethernet connection (LAN). Use the SCD2700-5-M12 cable for this.
- Start the sensorTOOL program.

You can find this program online at https://www.micro-epsilon.de/fileadmin/download/software/sensorTool.exe.

- Click the Sensor button.
- Select the required sensor from the list.
- Switch to the Settings > Outputs > Ethernet settings menu to change the IP address.
  - IP type: static
  - IP address: 169.254.168.150 [11]
  - Subnet mask: 255.255.0.0
  - Gateway: 169.254.1.1
- Click the Apply settings button to transmit the changes to the sensor.
- Click the Open Website button to display the website of the sensor in your standard browser. Alternatively, change
  the IP settings according to the settings on your PC (IP address ranges must match).

Interactive web pages for setting the sensor and peripherals are now shown in the web browser.

|                          |            |                                |                   | English                |
|--------------------------|------------|--------------------------------|-------------------|------------------------|
| Connections              | <b>o</b> < |                                | Search Results (1 | )                      |
| Sensor group             |            | optoCONTROL ODC2700 @ IP 169.2 | 54.168.150        | Raw Parameter View     |
| optoCONTROL              | ~          | Parameters<br>Sensor type:     | ODC2700-40        | Start Data Acquisition |
| optoCONTROL ODC2700      | ~          | Serial number contro           |                   | 🕜 Open Website         |
| Scan Options             |            |                                |                   | 🛞 Configure sensor IP  |
| Search serial interfaces |            | L                              |                   |                        |
| Enable logging           |            |                                |                   |                        |
| Single-sensor mode       | ~          |                                |                   |                        |

*Fig. 5.1: Assistance program sensorTOOL for sensor search* 5.2.2.2 PC with DHCP

Connect the sensor to a PC using a direct Ethernet connection (LAN). To do this, use the SCD2700-5-M12 cable.
 Wait until Windows has established a network connection (connection with limited connectivity).

- Start the sensorTOOL program.
- Click on the Sensor button.
- Now select the desired sensor from the list.
- Click on the Open webpage button to display the web page of the sensor in your default browser.

# 5.2.3 Network

Sensor with dynamic IP, PC with DHCP

- Connect the sensor to a switch using a direct Ethernet connection (LAN). To do this, use the SCD2700-5-M12 cable.
- Enter the sensor in the DHCP/register the sensor with your IT department.

IP address assignment by your DHCP server. You can query this IP address with the sensorTOOL program.

- Start the sensorTOOL program.
- Click on the Sensor button.
- Now select the desired sensor from the list.
- Click on the Open webpage button to display the web page of the sensor in your default browser.

OR: When using DHCP with the DHCP server coupled to the DNS server, access to the sensor is possible using a host name with the structure "ODC2xxx\_SN<Serial number>".

Start a web browser on your PC. To reach a sensor with serial number "01234567", type "ODC2xxx\_SN01234567" into the address bar of the browser.

# 5.2.4 Access via Ethernet

• Launch the web interface of the sensor.

Interactive web pages for configuring the sensor now appear in the web browser. The sensor is active and provides measured values.

The horizontal navigation contains the following func-

 The Find function enables time-saving access to functions and parameters
 Home. The web interface automatically starts in this view with measurement chart, measurement configuration, and signal quality.
 Settings. This menu contains all sensor parameters.
 Measurement chart. Shows a measurement chart with digital display or

a video signal.

Info. Contains information about the sensor, including the serial number, software version, and an overview of all sensor parameters.

tions:

| C Search settings                      | •             | Home   | Settings     | Measureme      | nt chart        | Info 🔜 Sa | ive settings | • •        |
|----------------------------------------|---------------|--------|--------------|----------------|-----------------|-----------|--------------|------------|
| Measurement configuration              |               |        | Edge A       | Measuring rate |                 |           |              |            |
| Measurement configuration<br>Web edge  |               |        | -10.47483 mm | 2.50 kHz       |                 |           |              |            |
| Signal quality                         | 100           |        |              |                |                 | ****      |              |            |
| balanced<br>pum kHz static dynamic     |               | 75.000 | -            |                |                 |           |              |            |
| System configuration                   | [%] /         | 50.000 |              |                |                 |           |              |            |
| Hz HHz Measuring rate<br>2.5 kHz       | Intensity [%] |        |              |                |                 |           |              |            |
| Data output<br>Analog output, Ethernet |               | 25.000 |              |                |                 |           |              |            |
|                                        | 0             |        |              | L              |                 |           |              |            |
|                                        |               | Rail   | (bottom)     | 25             | 50<br>Range [%] |           | 75           | Open (to   |
|                                        | 0             | п      |              |                |                 |           | Chart type   | Meas Video |

# Tab. 5.1: Start page after accessing the web interface

Parallel operation with web browser and ASCII commands is possible; the last setting applies. Don't forget to save.

The appearance of the web pages can change depending on the functions and the peripherals. Each page contains parameter descriptions and thus tips for configuring the sensor.

#### 5.3 Video Signal

#### 5.3.1 Light Correction

The light correction must be performed once after mounting. If there are any changes in the extraneous light or if a high level of accuracy is required, we recommend repeating the process more frequently. The light correction function ensures effective extraneous light correction as a basis for accurate measurements and a relatively uniform light-corrected signal.

Before it can capture the light signal, the sensor must be allowed to warm up for approx. 30 min.

i During the light correction, there must not be any objects present between the light source and receiver. If this is not possible, the evaluation range (ROI) must be appropriately masked before the light correction is performed.

► Switch to the menu Settings > Corrections/Referencing. Press the Execute button.

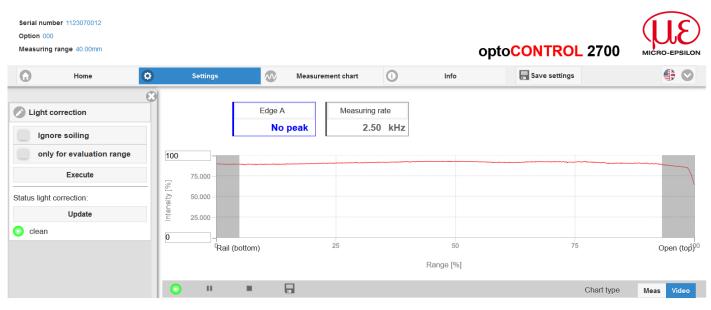

Fig. 5.2: Light Correction Web Page

The result of the referencing is stored.

# 5.3.2 Video signal, edge detection

# ► Under "Chart type", click on Video; see figure.

The chart displayed in the large chart area on the right shows the video signal of the receiver line. The video signal in the chart area shows the intensity distribution over the pixels of the receiver line. Left 0 % (direction: mounting rail or start of measuring range) and right 100 % (direction: end of measuring range).

|            |                                            | Serial number 1123070012<br>Option 000<br>Measuring range 40.00mm                 | opt                                       | o <mark>CONTROL</mark> 2700 | MICRO-EPSILON            |
|------------|--------------------------------------------|-----------------------------------------------------------------------------------|-------------------------------------------|-----------------------------|--------------------------|
|            | Q Search settings                          | Home Settings                                                                     | Measurement chart (i) Info                | Save settings               | € ⊘                      |
| 6 –        | Chart type                                 | Manual Edge A Mea<br>-10.49640 mm                                                 | suring rate<br>2.50 kHz                   |                             | 7<br>8                   |
| F          | Video signal Setup mode                    | 100                                                                               | 51.8 %                                    |                             | 9                        |
| 5 —        | On                                         | 75.000 -<br>52<br>50.000 -<br>155<br>155<br>155<br>155<br>155<br>155<br>155<br>15 | Intensity [%]: 90.58<br>Range [%]: 51.8 % |                             | 11                       |
|            | Signal selection Measurement chart Angle A | 25.000 -                                                                          |                                           |                             | 12                       |
|            | Edge A                                     | Rail (bottom)                                                                     |                                           | 75                          | Open (top) <sup>00</sup> |
|            | Count edges                                |                                                                                   | Range [%]                                 |                             |                          |
| 4          | Video chart                                |                                                                                   |                                           |                             |                          |
| 3 –        | Raw signal     Video signal                |                                                                                   |                                           |                             | - 13                     |
| 2 –<br>1 – | Save settings                              |                                                                                   |                                           | Chart type                  | Meas Video 14            |

# Fig. 5.3: Video Web page

The video signal web page contains the following functions:

- Start, Pause, and Stop buttons for controlling a video signal measurement. Stop stops the diagram; you can still continue to use the data selection and zoom functions. Start initiates display of the video signal. Pause pauses the recording.
- 2 Status indicator:
  - Green: OK, data transmission active
  - Yellow: Chart stopped
  - Red: Faulty sensor connection
- 3 The Save button can be used to save the displayed measurement curves in CSV format (timestamp and measured values). Pressing it opens the Windows dialog for selecting the file name and save location.
- 4 The video curves to be displayed can be switched on or off during or after the measurement. Inactive curves are grayed out.
- 5 Positioning aid in setup mode.
- 6 Scaling of the intensity axis (Y axis) in the graph
  - Auto = automatic scaling
  - Manual = manual scaling
- 7 All changes only become effective when you click on the Save settings button.
- 8 The current values and selected measuring rate are shown in addition in the text boxes above the graph.
- 9 The edges of relevance to the selected measuring program are marked with a vertical bar that is color-coded to match the segment. This makes it possible to identify the respective segment edges in the video signal. The search direction determines the edge order.
- 10 Mouseover function. Moving the mouse over the graph, marks curve points or the peak marking with a circle symbol and displays the corresponding intensity. The corresponding x-position in % appears above the graph field.
- 11 The linearized range lies between the gray shades in the diagram and cannot be changed. Only peaks whose middles lie within this range can be calculated as a measured value.
- 12 The evaluation range (ROI) can be restricted if necessary and is then limited by additional light blue shading on the right and left. The peaks remaining in the resulting range are used for the evaluation.
- 13 X axis scaling: The diagram shown above can be enlarged (zoomed in on) with the two sliders on the right and left in the lower entire signal. It can also be moved sideways with the mouse in the middle of the zoom window (four-sided arrow).
- 14 Chart type selection: Measurement or video signal display.

The following measurement was performed using the multi-segment program. The segment definition can be used to select specific areas of a target for evaluation. Within this context, one segment can span several edges; the color-coded highlighting of the edges enables you to identify them rapidly in the video signal.

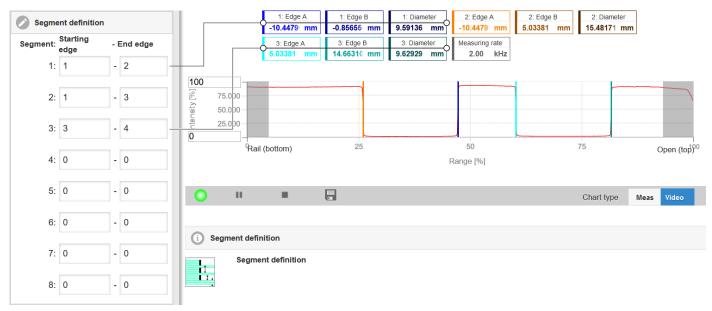

Fig. 5.4: Video signal with defined segments

#### 5.4 Presets, setups, measurement configuration selection

# Definition

- Preset: Manufacturer-specific program containing settings for common measuring tasks that cannot be overwritten
- · Setup: User-specific program containing the relevant settings for a measuring task
- Initial setup on booting (sensor startup): A favorite setting can be selected from the setups for automatic activation on sensor startup. If no favorite has been identified from the setups, the sensor starts with the most recently saved settings/setup or the sensor activates the web edge preset.

Upon delivery of the sensor from the factory:

• the web edge, wire measurement, diameter, contour measurement, multi-segment, and gap measurement presets can be used,

. .

• but no setups are available.

| Measurement configuration                  | Measurement configuration | You can select a preset in the tab                                                                                |
|--------------------------------------------|---------------------------|----------------------------------------------------------------------------------------------------|
| Measurement configuration<br>Setup F4 dia8 | Presets                   | <ul> <li>Home &gt; Measurement configuration</li> </ul>                                                           |
|                                            | Web edge                  | You can select a setup in the tab                                                                                 |
| Signal quality                             |                           | <ul> <li>Home &gt; Measurement configuration</li> </ul>                                                           |
| um kHz<br>static dynamic                   | Wire measurement          | <ul> <li>Settings in the menu System settings &gt; Load &amp; Save &gt; Saved<br/>measurement settings</li> </ul> |
| System configuration                       | Diameter                  | A maximum of 8 setups can be permanently saved in the sensor.                                                     |
| Hz KHz Measuring rate                      | Contour measurement       |                                                                                                    |
| Data output<br>Analog output, Ethernet     | Multi-segment             |                                                                                                    |
|                                            | Gap measurement           |                                                                                                    |
|                                            | Setups                    |                                                                                                    |
|                                            | Setup_F3_t4               |                                                                                                    |
|                                            | Setup_F4_dia8             |                                                                                                    |

#### Tab. 5.2: Excerpt from web interface, home tab

For all presets, the averaging function can be customized for the measurement task by moving the Signal quality slider control.

In the signal quality section, you can switch between three basic settings (static, balanced, or dynamic). The reaction in the chart and system configuration is immediately visible.

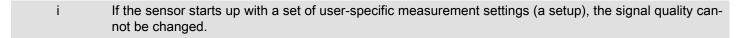

| Signal quality |         |
|----------------|---------|
| μm kHz static  | dynamic |

| Preset           | Averaging, meas | suring rate                                           |
|------------------|-----------------|-------------------------------------------------------|
| Web edge         | Static          | Moving with 8 values; 2.5 kHz                         |
|                  | Balanced        | Moving with 8 values; 2.5 kHz                         |
|                  | Dynamic         | Moving with 8 values; 2.5 kHz                         |
| Wire measure-    | Static          | Moving with 128 values; 5 kHz                         |
| ment             | Balanced        | Moving with 64 values; 5 kHz                          |
|                  | Dynamic         | Median with 9 values; 5 kHz                           |
| Diameter         | Static          | Moving with 128 values; 2.5 kHz                       |
|                  | Balanced        | Moving with 64 values; 2.5 kHz                        |
|                  | Dynamic         | Median with 9 values; 2.5 kHz                         |
| Contour measure- | Static          | Moving with 128 values; 2.5 kHz                       |
| ment             | Balanced        | Moving with 64 values; 2.5 kHz                        |
|                  | Dynamic         | Median with 9 values; 2.5 kHz                         |
| Multi-segment    | Static          | No averaging; measuring rate 2 kHz                    |
|                  | Balanced        | Thickness calculation function                        |
|                  | Dynamic         | Thickness = center of segment 2 - center of segment 1 |
| Gap measurement  | Static          | Moving with 128 values; 2 kHz                         |
|                  | Balanced        | Moving with 64 values; 2 kHz                          |
|                  | Dynamic         | Median with 9 values; 2 kHz                           |

# i After parameterization, permanently save all settings in a parameter set so that they will be available again the next time you switch on the sensor. To do this, use the Save settings button.

#### 5.5 Setup Mode

In setup mode, the two-dimensional video signal of the receiver line is displayed.

Advantages of setup mode:

- · Helps to position the target within the measuring range
- Horizontal and vertical guide lines with a grid spacing of 0.5 mm
- · Decision-making aid for assessing edge profiles
- Measuring range in Z direction with ±5 mm

You can access setup mode via the menu Measurement chart > Setup mode.

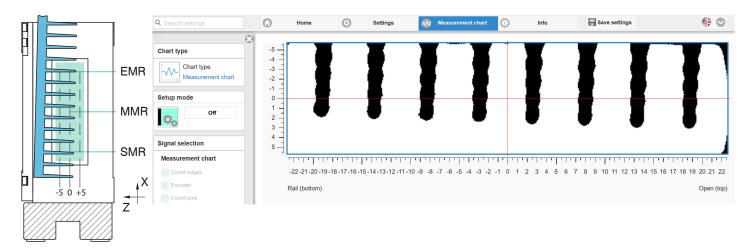

Tab. 5.3: Tilted Fin Profile (Left) and Associated Video Signal (Right), Viewed in Direction of Light Source

#### 5.6 Measurement chart

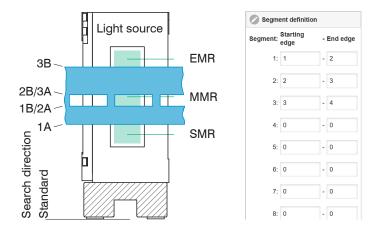

The following description is based on the Multi-segment measuring program.

Tab. 5.4: Punching profile with edge assignment (left) and associated definition of segments (right), viewed in direction of light source

- Use the Measurement chart tab to start displaying measured values.
- ► Under "Chart type", click on Meas, see figure.

The diagram in the large diagram area on the right shows the desired measurement values as a function of time.

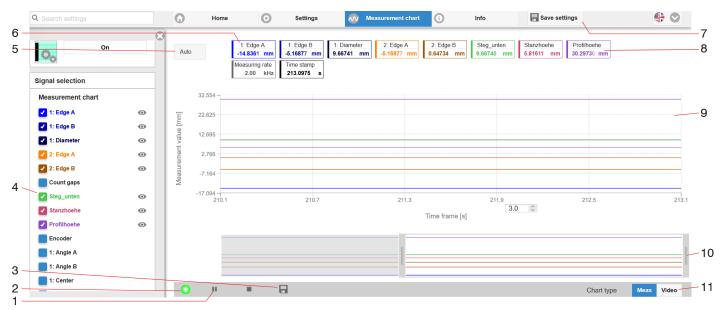

Fig. 5.5: Website Measurement

The measurement chart web page contains the following functions:

- Start, Pause, and Stop buttons for controlling display of the measured values. Stop stops the diagram; you can still continue to use the data selection and zoom functions. Start initiates display of the measured values. Pause pauses the recording.
- 2 Status display:
  - Green: OK; data transmission active
  - Yellow: Chart stopped
  - Red: Faulty sensor connection
- 3 The Save button can be used to save the displayed measurement curves in CSV format (timestamp and measured values). It opens the Windows dialog for selecting the file name and save location.
- 4 The measured values to be displayed can be switched on or off during or after the measurement. Inactive curves are grayed out.

All changes only become effective when you click on the <code>Save settings</code> button.

- 5 Scaling the measurement value axis (y-axis) of the graph
  - Auto = Auto scaling
  - Manual = Manual scaling
- 6 Segment number
- 7 All changes only become effective when you click on the Save settings button.
- 8 The current values, selected measuring rate, and a timestamp are shown in addition in the text boxes above the graph.
- 9 Mouseover function. When the chart has been stopped and you move the mouse over the graph, points on the curve are marked with a circle and the associated values are displayed in the text boxes above the graph.
- 10 X axis scaling: The diagram shown above can be enlarged (zoomed in on) with the two sliders on the right and left in the lower entire signal. It can also be moved sideways with the mouse in the middle of the zoom window (four-sided arrow).
- 11 Select a chart type: measurement values or video signal

# 6 Advanced settings

# 6.1 Preliminary remarks about the setting possibilities

There are different ways to parameterize the sensor:

- using the web browser and the sensor web interface
- using ASCII command set and terminal program via RS422 and Ethernet

The following sections describe how to set the sensor using the web interface.

# 6.2 Inputs

# 6.2.1 Synchronization

If two or more sensors are to measure the same target at the same time, the receivers can be synchronized with one another. The synchronization output of the first sensor (= master) is connected to the synchronization inputs of other sensors (= slaves).

The feature for synchronizing multiple sensors is used when measuring the thickness/width of larger targets, for example.

| Synchronization | Master          | With this setting, the sensor is the master, i.e., it outputs synchronization pulses at the Sync connections.                                                     |
|-----------------|-----------------|----------------------------------------------------------------------------------------------------|
|                 | Slave Sync/Trig | With this setting, the sensor is the slave and waits for synchronization pulses – e.g., from another ODC2700 or a similar pulse source – at the Sync connections. |
|                 | Slave TrigIn    | With this setting, the sensor is the slave. The synchronization signal is received via the Trigger interface. You can select HTL or TTL level.                    |
|                 | Inactive        | No synchronization. The sensor works autonomously. No synchronizing signal is output via the bidirectional synchronizing line.                                    |

Selecting synchronization

- Switch to the tab Settings > Inputs > Synchronization.
- Make the desired settings and confirm them by pressing Save settings.

Notes about electrical connection are available in the "Installation and Assembly" section, see Chap. 4.3.10.

# 6.2.2 Input level

This menu item defines the logic level of the multifunction inputs, see Chap. 4.3.7.

In this way, different output levels of encoders or of a trigger level can be adjusted to match the sensor.

| Input level | TTL | Low ≤ 0.8 V, High ≥ 2 V          |  |
|-------------|-----|----------------------------------|--|
| HTL Low < 3 |     | $Low \leq 3 V$ , $High \geq 8 V$ |  |

#### Selecting the input level

- Switch to the tab Settings > Inputs > Input level.
- Make the desired settings and confirm them by pressing Save settings.

# 6.2.3 Encoder

# 6.2.3.1 Overview

The values of an encoder can be assigned to the measurement data exactly, output, and also used as a triggering condition. This exact assignment to the measured values is ensured by the fact that precisely those encoder values are output that were present in half of the exposure time of the measured value; the exposure time can vary due to the regulation process. Tracks A and B enable direction recognition.

| Encoder input | Interpolation (depth)          | single / double / quadruple resolution                                 | Track A, B: Interpolation increases the<br>resolution of an encoder. The counter<br>reading is incremented or decremented<br>with each interpolated pulse edge.                                                                                                    |  |  |
|---------------|--------------------------------|------------------------------------------------------------------------|----------------------------------------------------------------------------------------------------|--|--|
|               | Maximum Value                  | Value                                                                  | When the maximum value is exceeded,<br>the encoder starts again at zero. This<br>could be the pulse count of a rotary en-<br>coder without a reference track, for ex-<br>ample.<br>Value range of 1 4294967295                                                                                                    |  |  |
|               | Effect on Reference<br>Track   | No effect / Set to value once for mark /<br>Set to value for all marks | No effect: The encoder counter keeps<br>on counting; resetting takes place when<br>the sensor is switched on or when the<br>"Set to value" button is pressed.<br>Set to value once for mark: Sets the en-<br>coder counter to the defined value when<br>the first reference marker is reached.<br>The applicable mark is the first one after<br>sensor switch-on.<br>Set for all marks: Sets the encoder<br>counter to the start value in the case of<br>all marks. |  |  |
|               | Set to Value                   | Value                                                                  | Value range of 0 4294967294                                                                                                    |  |  |
|               | Set encoder value via software |                                                                        |                                                                                                    |  |  |
|               | Reset the detection of the f   | irst reference mark                                                    |                                                                                                    |  |  |

Selecting the encoder setting

- ► Switch to the tab Settings > Inputs > Encoder inputs.
- Make the desired settings and confirm them by pressing Save settings.

#### 6.2.3.2 Interpolation

Interpolation increases the resolution of an encoder. The counter reading is incremented or decremented with each interpolated pulse edge.

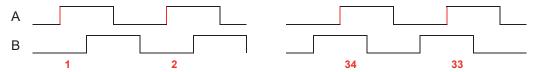

*Fig. 6.1: Encoder Signal Pulse Image, Single Resolution, Add Up (Left), Decrease (Right)* 

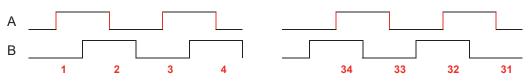

*Fig. 6.2: Encoder Signal Pulse Image, Single Resolution, Add Up (Left), Decrease (Right)* 

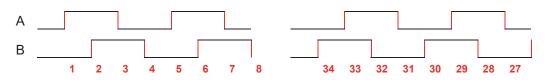

Fig. 6.3: Encoder Signal Pulse Image, Quadruple Resolution, Add Up (Left), Decrease (Right)

# 6.2.3.3 Effect of reference track

No effect. The encoder counter keeps on counting; the resetting takes place when the sensor/controller is switched on or when the Set to value button is pressed.

Set to value once for mark. Sets the encoder counter to the defined value when the first reference marker is reached. The applicable mark is the first one after sensor/controller switch-on.

Set for all marks. Sets the encoder counter to the start value in the case of all marks.

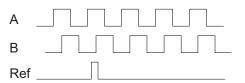

Fig. 6.4: Reference signal of an encoder

6.2.3.4 Set to Value

This function sets the encoders to this value

- every time the controller is switched on,
- with the Set to value button.

The start value must be less than the maximum value and is max. 4,294,967,294 (2^32-2).

6.2.3.5 Reset reference marker

Resets the reference marker detection.

#### 6.2.4 Assignment of digital inputs

This menu item assigns the encoder track or a trigger function to the multifunction inputs, see Chap. 4.3.7.

An integrated logic facilitates the assignment. This means that the selection options can only be assigned once to a multifunction input.

• Track A / track B / reference track

Trigger

| Assignment of dig-<br>ital inputs | Digital input 2 | Encoder track A / track B / reference track / trigger |
|-----------------------------------|-----------------|-------------------------------------------------------|
|                                   | Digital input 3 |                                                       |

If a reference track is required for the encoder, the trigger function via the multifunction inputs is not possible.

#### Selecting digital inputs

- Switch to the tab Settings > Inputs > Digital input assignment.
- Make the desired settings and confirm them by pressing Save settings.

# 6.3 Data recording

## 6.3.1 Measuring line width

The width of the measuring line can be adapted to the requirements of the measurement task. One pixel corresponds to approx. 22 µm.

· Narrow measuring line: measurements close to steps

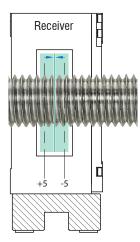

Fig. 6.5: Narrow measuring line for measurements on steep edges and corners, e.g. for measurements on threaded rods

Wide measuring line: reduces signal noise

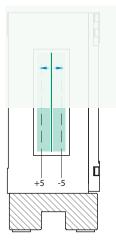

## Fig. 6.6: Wide measuring line, e.g. edge tracking on a paper web

#### Change the width of the measuring line

Switch to the tab Settings > Data acquisition > Measuring line width and select a suitable width for the measurement task.

# 6.3.2 Measurement program

# 6.3.2.1 Presets, search direction

Initial setup on booting (sensor startup): A favorite setting can be selected from the setups for automatic activation on sensor startup. If no favorite has been identified from the setups, the sensor starts with the most recently saved settings/ setup or the sensor activates the web edge preset.

| Preset                                              | Active<br>Inclination correction | Measuring program | Search direction | Measurement direction |
|-----------------------------------------------------|----------------------------------|-------------------|------------------|-----------------------|
| Strip edge                                          | No                               | Falling edge      |                  |                       |
| Wire measurement<br>Diameter<br>Contour measurement | No<br>Yes<br>No                  | Diameter          | Standard         | Standard              |
| Multi-segment                                       | No                               | Segment           |                  |                       |
| Gap measurement                                     | No                               | Gap               |                  |                       |

Tab. 6.1: Overview of factory settings for the presets and their measurement program

Selecting preset or setup

Switch to the Home > Measurement configuration tab and select a preset or individual setup suitable for the measurement task.

Here you can adapt a measurement program.

| Measuring program | Search direction Standard                                                                 | Search direction Reverse                                                                  |  |
|-------------------|-------------------------------------------------------------------------------------------|-------------------------------------------------------------------------------------------|--|
| Falling edge      | Sensor searches for a light-dark transition, start is SMR                                 | Sensor searches for a light-dark transition, start is EMR                                 |  |
| Rising edge       | Sensor searches for a dark-light transition, start is SMR                                 | Sensor searches for a dark-light transition, start is EMR                                 |  |
| Diameter          | Sensor searches for the first light-dark and the last dark-light transition, start is SMR | Sensor searches for the first light-dark and the last dark-light transition, start is EMR |  |
| Gap               | Sensor searches for the first dark-light and the next light-dark transition, start is SMR | Sensor searches for the first dark-light and the next light-dark transition, start is EMR |  |
| Segment           | Sensor searches for all dark-light and light-dark transitions, start is SMR               | Sensor searches for all dark-light and light-dark transitions, start is EMR               |  |

Tab. 6.2: Edge assignment for the measurement programs

Don't forget to save!

Save individual adjustments to the measurement programs in a setup, see Chap. 6.7.2.

6.3.2.2 Search direction and sequence of edges, examples

The search direction determines the numbering or sequence of the edges.

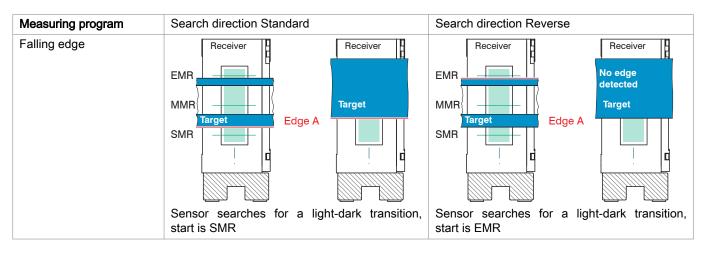

Tab. 6.3: Edge assignment with measurement program Falling edge, example

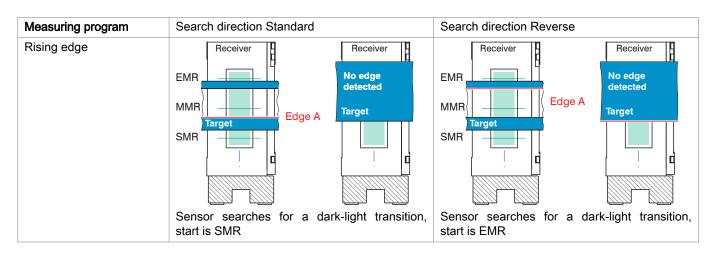

Tab. 6.4: Edge assignment with measurement program Rising edge, examples

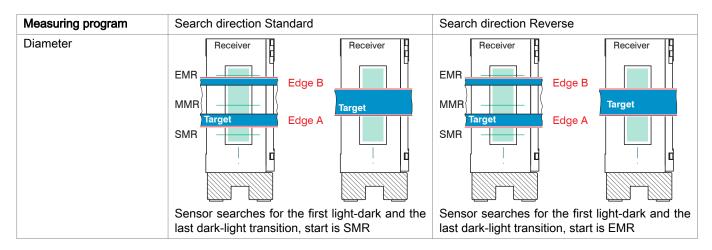

Tab. 6.5: Edge assignment with measurement program Diameter, examples

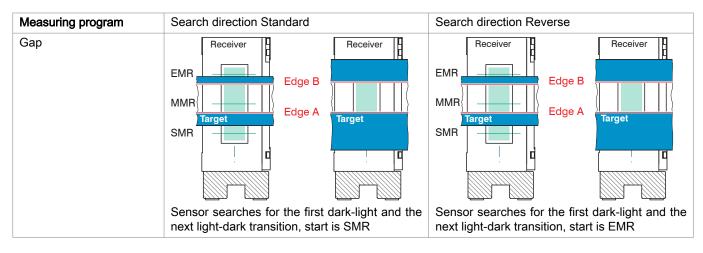

Tab. 6.6: Edge assignment with measurement program Gap, examples

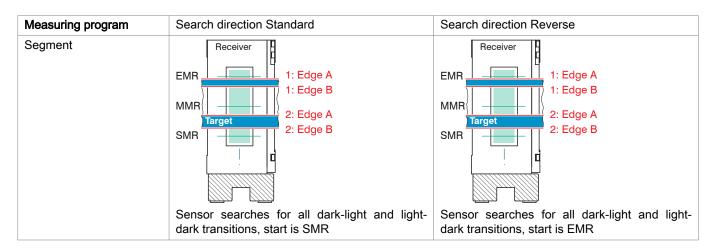

Tab. 6.7: Edge assignment with measurement program Segment, examples

# 6.3.2.3 Measurement Direction

The measurement direction determines the reference point for the measured value. The reference point is the mid point of the measuring range (MMR).

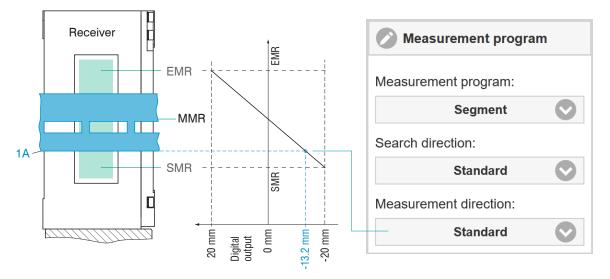

Fig. 6.7: Digital Output with Standard Measurement Direction

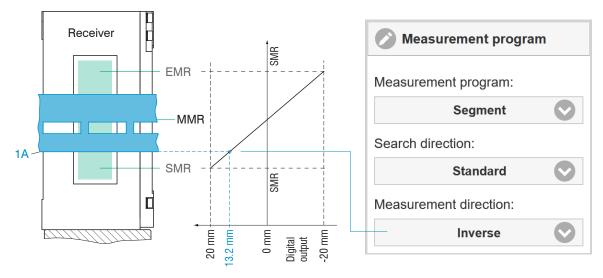

Fig. 6.8: Digital Output with Inverse Measurement Direction

## 6.3.3 Defining segments

This function is possible in conjunction with the Multi-segment preset and setups derived from it. The detection of four edges is factory-set, see figure.

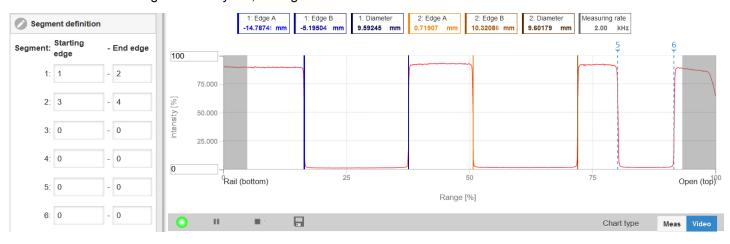

Fig. 6.9: Factory-set segment definition in the multi-segment preset

Measuring object with fewer than four edges: unused text boxes contain "No peak".

Measuring object with more than four edges: additional edges are numbered in the video signal with vertical, blue peak markers.

A maximum of 8 segments or 16 edges can be defined. Edge 1 is the edge that the sensor finds in the standard search direction (from the start of the measuring range). Further edges are numbered in ascending order. Edge 0 is the start of the measuring range. A 0-0 segment is ignored.

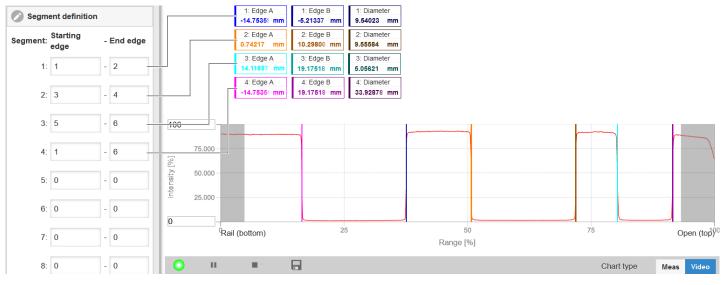

Fig. 6.10: Individual segment definition

Segment definition process

- Switch to the tab Settings > Data acquisition > Segment definition.
- Define the edge references to suit your measuring object.
- Save the resulting setup under a new name.

# 6.3.4 Measuring rate

The maximum sampling rate is 15 kHz.

The selection of the measuring rate is made in the menu Settings > Data recording > Measuring rate. The measuring rate is continuously adjustable within a range from 0.1 kHz to 5 kHz. The increment is 1 Hz.

Changing the measuring rate

- Switch to the tab Settings > Data acquisition > Measuring rate.
- Select the desired measuring rate.

Observing the video signal is useful for selecting the measuring rate.

If the video signal or the setup signal is output via an interface, the measuring rate is reduced to 100 Hz.

# 6.3.5 Frame averaging

Frame averaging is enabled by default (= On). It provides an optimal signal-to-noise ratio.

ON: Several frame recordings are created, averaged and further processed.

OFF: A frame recording is created and further processed. This is required for fast moving measuring objects.

# Deactivate frame averaging

- ► Go to the tab Settings > Data acquisition > Frame averaging.
- Switch off frame averaging for fast-moving objects (= Off).

Without frame averaging, the exposure time for the line scan camera remains constant.

# 6.3.6 Counter reset

You can reset the measured value counter or the timestamp by pressing the relevant button.

Counter reset procedure

Switch to the menu Settings > Data acquisition > Counter reset and click on the relevant button.

# 6.3.7 Region of interest

The region of interest can be set individually in the sensor. Masking limits the evaluating range (ROI - Region of Interest) for the edge detection and thus the distance calculation in the video signal. This function is used, for example, to suppress interfering edges. Masking (start and end) is entered into the two boxes on the left (in %). The factory settings are 0 % (start) and 100 % (end).

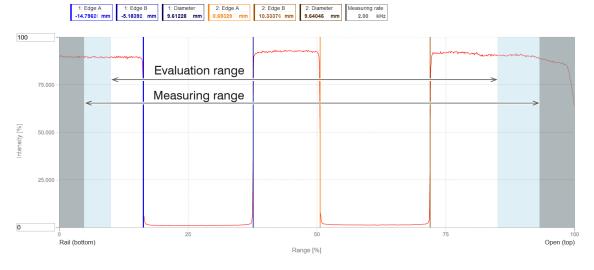

# Fig. 6.11: Limiting the video signal used

Help text: Region of interest (ROI). The range of interest can be restricted if, for example, ambient light of a certain wavelength (blue, red, IR) causes interference in the video signal. The value for the "Start of range" must be smaller than the value for the "End of range". Value range from 0 ... 100 %.

| Region of interest | Start of range | Value | Value range from 0 100 %.                                                                 |
|--------------------|----------------|-------|-------------------------------------------------------------------------------------------|
| (ROI)              | End of range   | Value | The value for the "Start of range" must be smaller than the value for the "End of range". |

Defining the region of interest

- Go to the tab Settings > Data acquisition > Evaluation range.
- Make the desired settings and confirm them by pressing Save settings.

# 6.3.8 Edge filter

The purpose of an edge filter is to suppress the overshooting of measured values in the context of rising edge transitions. The upper threshold activates the edge filter once. The lower threshold deactivates the filter and resets it so that it can be reactivated again the next time the upper threshold is exceeded. This filter should be applied with care because it can distort the measurement if used incorrectly.

The edge filter outputs the last value that was below the upper limit.

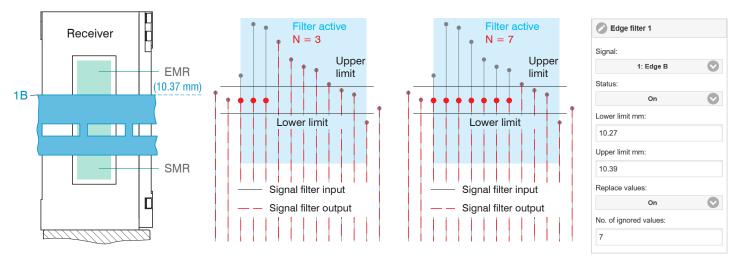

Fig. 6.12: Number of ignored values N is too small, minor overshoot remains (Left), N set to the ideal value (Right)

# Defining the edge filter

- Switch to the tab Settings > Data acquisition > Edge filter.
- Make the desired settings and confirm them by pressing Save settings.

# 6.3.9 Error handling

If no valid measured value can be determined, an error is output. Alternatively, if this interferes with further processing, the last valid value can be held, i.e. output repeatedly, for a certain amount of time.

| Error handling | Error output, no meas-<br>ured value | Interfaces output an error instead of a value.                                         |                                                                                                    |  |
|----------------|--------------------------------------|----------------------------------------------------------------------------------------|----------------------------------------------------------------------------------------------------|--|
|                | Hold last value infinitely           | Interfaces output the last valid value until a new, valid measured value is available. |                                                                                                    |  |
|                | Hold last value                      | Value                                                                                  | Possible number of values to be maintained between<br>1 and 1024. When number = 0, the last value is main-<br>tained until a new, valid reading becomes available. |  |

# Error handling

- Switch to the tab Settings > Data acquisition > Error handling.
- Make the desired settings and confirm them by pressing Save settings.

# 6.3.10 Triggering for Data Acquisition

# 6.3.10.1 General

The acquisition and output of measured values by the sensor can be controlled using an external electrical trigger signal or commands.

- ► The triggering does not affect the preselected measuring rate.
- ► The Sync/Trig inputs or the multifunction inputs (TrigIn) are used as external trigger inputs, see Chap. 4.3.4.
- Factory setting: No triggering, the sensor starts transmitting data immediately after being switched on.
- The pulse of the trigger signal must be at least 5 s.

| Sync/Trig/TrigIn | Trigger Type | Level                   | Trigger level           | High / Low                 |       |
|------------------|--------------|-------------------------|-------------------------|----------------------------|-------|
|                  |              | Edge                    | Trigger level           | Falling edge / rising edge |       |
|                  |              |                         | Number of measured val- | Manual selection           | Value |
|                  |              |                         | ues                     | Infinite                   |       |
| Software         |              | Number of measured val- | Manual selection        | Value                      |       |
|                  |              | ues                     | Infinite                |                            |       |
| Encoder          | Encoder      |                         | Lower limit             | Lower limit                |       |
|                  |              | Upper limit             | Upper limit             |                            |       |
|                  |              |                         | Increment               | Increment                  |       |
| Inactive         |              |                         |                         |                            |       |

Selecting Inactive causes continuous acquisition or output of measurement values.

# Notes on triggering

Level triggering. Continuous measured value acquisition/output as long as the selected level is present. After that, the controller stops the data acquisition/output. The pulse duration must be at least as long as one cycle. The subsequent pause must also be at least as long as one cycle.

Edge triggering. Starts measured value input/output as soon as the selected edge is

active to the trigger input. The pulse must be at least 5 µs.

S = displacement signal

S = displacement signal

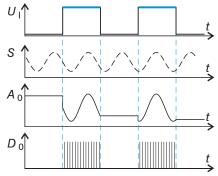

Fig. 6.13: Triggering with active high level ( $U_{l}$ ), associated analog signal (A  $_{O}$ ) and digital signal ( $D_{O}$ )

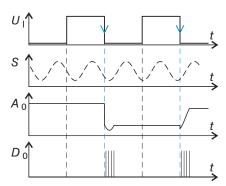

Fig. 6.14: Triggering with falling edge (U  $_{l}$ ), associated analog signal (A  $_{O}$ ) and digital signal (D  $_{O}$ )

Software triggering. Starts data recording as soon as a software command (instead of the trigger input) or the Initiate trigger button is activated.

Encoder triggering. Starts the acquisition/output of measured values via the encoder input.

# Define triggering

- ► Go to the tab Settings > Data acquisition > Triggering.
- Make the desired settings and confirm them by pressing Save settings.

# 6.3.10.2 Triggering for measured value acquisition

The current array signal is only processed and measured values are calculated from it after a valid trigger event. The measured value data are then transferred for further calculation (e.g., averaging, statistics), as well as for output via a digital or analog interface.

When calculating averages or statistics, measured values immediately before the trigger event cannot be included; instead, the calculation incorporates older measured values that were captured during previous trigger events.

# 6.3.10.3 Example

The multifunction inputs for synchronization or triggering on the sensor expect the set TTL or HTL level. The sync inputs for synchronization or triggering expect an RS422 level. The following example shows the adaptation of a 24V trigger source with the SU4-1 level converter from the optional accessories.

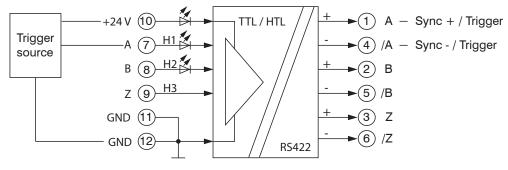

Fig. 6.15: Level adjustment from HTL to RS422 with the SU4-1 level converter

# 6.4 Signal Processing

# 6.4.1 Inclination correction

The sensor detects tilted measuring objects. The two-dimensional video signal is used to compensate for the resulting measurement errors.

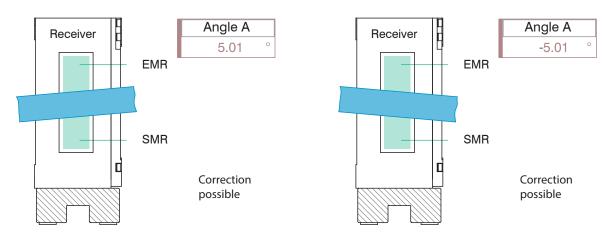

Tab. 6.8: Display of measured values for counterclockwise tilted measuring objects (left) and clockwise (right)

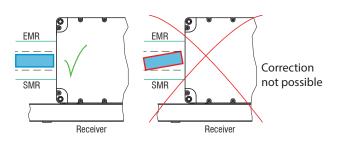

Fig. 6.16: Correct: edges of measuring object parallel with light curtain (left), incorrect measurement result due to rotated measuring object (right)

Upon delivery of the sensor, inclination correction is deactivated (off) by default.

Inclination correction is possible with the following presets: wire measurement, diameter, contour measurement, multi-segment and gap measurement. Inclination correction is also possible in setups derived from this.

#### Activate inclination correction

► Switch to the tab Settings > Signal processing > Inclination correction and select On.

Inclination correction is possible for measuring objects tilted by up to ±45°.

# 6.4.2 Calculation

# 6.4.2.1 Data source, parameters, calculation programs

One calculation operation can be performed in each calculation block. The calculation program, the data sources and the parameters of the calculation program must be set for this.

| Median                                    |                         | Signal or result<br>Number of values                      |  |
|-------------------------------------------|-------------------------|-----------------------------------------------------------|--|
| Moving averaging                          |                         | Signal or result<br>Number of values                      |  |
| Recursive averaging                       |                         | Signal or result<br>Number of values                      |  |
| Thickness Calculating the differ-<br>ence |                         | Signal or result<br>Signal distance A < Signal distance B |  |
| Formula                                   | Distance B - Distance A | A                                                         |  |
| Calculation                               | Summation               | Signal or result                                          |  |
| Formula                                   | Factor 1 * Distance A + | Factor 2 * Distance B + Offset                            |  |
| Duplicate                                 |                         | Signal or result                                          |  |

#### Tab. 6.9: Available calculation programs

#### Add calculation function

Switch to the tab Settings > Signal processing > Calculation.

Sequence for creating a calculation block:

- Select a program (1), e.g. average.
- Define the parameters (2).
- Define the data source(s) (3).
- Enter a block name (4).
- Click on the Apply calculation button.

| Calcu        | llation           |  |  |  |  |
|--------------|-------------------|--|--|--|--|
| Calculatio   | n function:       |  |  |  |  |
| 1            | Berechnung        |  |  |  |  |
| Factor 1:    |                   |  |  |  |  |
| 1.0 (2)      |                   |  |  |  |  |
| Distance /   | Α:                |  |  |  |  |
| 3            | 2: Mittelpunkt    |  |  |  |  |
| Factor 2:    |                   |  |  |  |  |
| Offset mm    | :                 |  |  |  |  |
| 0.0 (2)      |                   |  |  |  |  |
| Name:        |                   |  |  |  |  |
| Spalt_T4 (4) |                   |  |  |  |  |
|              | Apply calculation |  |  |  |  |

# Tab. 6.10: Sequence for the program selection

The programs calculation and thickness have two data sources. Averaging programs each have one data source.

| Calculation / thickness                     | Factor 1 / 2     | Value | -32768.0 32767.0               |
|---------------------------------------------|------------------|-------|--------------------------------|
|                                             | Offset           | Value | -2147.0 mm 2147.0 mm           |
| Moving average / recursive average / median | Number of values | Value | Moving: 2 / 4 / 8 / / 4096     |
|                                             |                  |       | Recursive: 2 32767             |
|                                             |                  |       | Median: 3/5/7/9                |
| Duplicate                                   |                  |       | Name of the duplicated signals |

Tab. 6.11: Value range of computing program parameters

# 6.4.2.2 Definitions

Observe the following instructions when using calculation functions.

| Sigr                                                                                                    | nal(s)                                                                                                    | n Edge A / n Edge B /          |  |  |  |
|----------------------------------------------------------------------------------------------------|----------------------------------------------------------------------------------------------------|--------------------------------|--|--|--|
| A maximum of 10 calculation blocks are possible in the sensor. The calculation blocks are processed sequentially. |                                                                                                    | Signal n<br>Block 1<br>Block 2 |  |  |  |
|                                                                                                    |                                                                                                    | Signal n<br>Block 2<br>Block 1 |  |  |  |
| pos                                                                                                    | dback couplings (algebraic loops) over one or several blocks are not<br>sible. Only the signals or the calculated results from the previous calcu-<br>on blocks can be used as data source. | Block 1<br>Calculation         |  |  |  |
| Pro                                                                                                    | cessing sequence:                                                                                                    |                                |  |  |  |
| 1.                                                                                                    | Edge determination                                                                                                    |                                |  |  |  |
| 2.                                                                                                    | Calculation of differences (diameter, gap, segments) and center axes                                                                                                    |                                |  |  |  |
| 3.                                                                                                    | Error handling in the event of no valid measurement value                                                                                                    |                                |  |  |  |
| 4.                                                                                                    | Spike correction of the measured values                                                                                                    |                                |  |  |  |
| 5.                                                                                                    | Calculation functions (blocks)                                                                                                    |                                |  |  |  |
| 6.                                                                                                    | Statistics                                                                                                    |                                |  |  |  |

# 6.4.3 Averaging

# 6.4.3.1 General

Measurement averaging is performed after measured values have been calculated, and before they are issued or processed through the relevant interfaces.

Measurement averaging

- improves the resolution,
- · allows the masking of individual interference points, or
- "smooths" the measurement result.
  - i Linearity is not affected by averaging. Averaging has no effect on measuring rate and output rate. The defined type of average value and the number of values must be saved in the sensor to ensure they are maintained after it has been switched off.

Averaging is disabled by default on the sensor.

Defining measurement averaging

- Switch to the tab Settings > Signal processing > Calculation.
- Make the desired settings and confirm them by pressing Save settings.

## 6.4.3.2 Moving mean

#### **Moving Average**

The arithmetic average  $M_{\text{mov}}$  is calculated and output for a series of consecutive measured values according to the selectable filter width *N*. Each new measured value is added, and the first (oldest) value is removed from the averaging (from the window).

| N                                        | <i>MW</i> = measured value                    |
|------------------------------------------|-----------------------------------------------|
| $\sum MV(k)$                             | N = averaging value                           |
| $M_{\rm mov} = \frac{\overline{k=1}}{N}$ | <i>k</i> = continuous index (in the window)   |
| N N                                      | $M_{\rm mov}$ = average value or output value |

This produces short settling times in case of measurement jumps.

## Example: N = 4

... 0, 1, 
$$\underline{2, 2, 1, 3}_{\downarrow}$$
 ... 1, 2,  $\underline{2, 1, 3, 4}_{\downarrow}$  Measured values  
 $\frac{2, 2, 1, 3}{4} = M_{mov}(n)$   $\frac{2, 1, 3, 4}{4} = M_{mov}(n+1)$  Output value

Note For the moving average, only powers of 2 are permitted for the averaging number *N*. The highest averaging value is 4096.

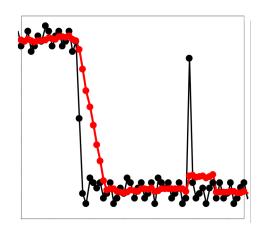

#### Application tips

- Smoothing of measured values
- In contrast to recursive averaging, the effect can be finely controlled.
- · With uniform noise of the measured values without spikes
- In the case of a slightly rough surface whose roughness is to be eliminated.
- Also suitable for measured value jumps with relatively short settling times
   ——— Signal without averaging
  - Signal with averaging

# Tab. 6.12: Moving average, N = 8

6.4.3.3 Recursive average

#### **Recursive average**

Each new measured value MW(n) is weighted and added to (n-1) times the previous average value.

#### Formula:

| $M_{\rm rec}(n) =$ | $MW_{(n)} + (N-1) \times M_{rec (n-1)}$ |
|--------------------|-----------------------------------------|
| rec (**)           | N                                       |

N = averaging number, N = 1 ... 32767 n = measured value index MW = measurement value  $M_{rec}$  = average or output value

Recursive averaging allows for very strong smoothing of the measurements, however it requires long response times for measurement jumps. The recursive average value shows low-pass behavior.

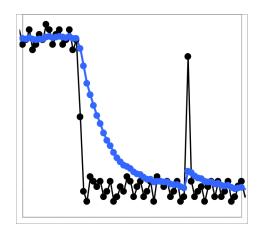

# Tab. 6.13: Recursive average, N = 8 6.4.3.4 Median

# Median

#### Application tips

- Permits a high degree of smoothing of the measured values. Long settling times in the case of measured value jumps (low-pass behavior).
- High degree of smoothing for noise without strong spikes
- To especially smooth signal noise for static measurements
- To eliminate the roughness when performing dynamic measurements on rough target surfaces, e.g., roughness of paper.
- To eliminate structures, e.g., parts with uniform groove structures, knurled turned parts or coarsely milled parts
- Unsuitable for highly dynamic measurements
  - Signal without averaging
  - Signal with averaging

A median value is formed from a preselected number of measured values.

When creating a median value for the sensor, incoming measured values are sorted after each measurement. Then the average value is provided as the median value.

3, 5, 7 or 9 readings are taken into account. This means that individual interference pulses can be suppressed. However, smoothing of the measurement curves is not very strong.

Example: Median value from five readings

... 0 1  $(2 4 5 1 3) \rightarrow$  Sorted measurements: 1 2 3 4 5 Median<sub>(n)</sub> = 3 ... 1 2  $(4 5 1 3 5) \rightarrow$  Sorted measurements: 1 3 4 5 5 Median<sub>(n+1)</sub> = 4

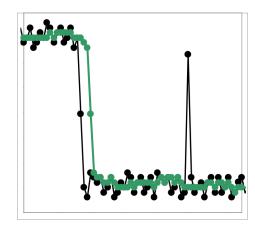

Tab. 6.14: Median, N = 7

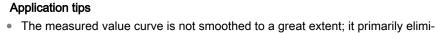

- nates spikes
- Suppresses individual interference pulses
- In short, strong signal peaks (spikes)
- Also suitable for edge jumps (only minor influence)
- To eliminate dirt or roughness in a rough, dusty or dirty environment
- Further averaging can be used after the median filter
  - ——— Signal without averaging
    - Signal with averaging

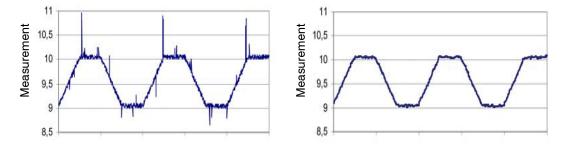

Fig. 6.17: Signal Curve – Profile without Median (Left), with Median N = 9 (Right)

#### 6.5 Post-Processing

#### 6.5.1 Zeroing/mastering

#### 6.5.1.1 General

Use zeroing and mastering to define a nominal value within the measuring range. This shifts the output range. This function is useful for determining a diameter, for example. In this case, mastering can be performed with reference to a test pin nominal value or a paper edge can be zeroed at its desired position.

Mastering (the process of setting master signals and values) is also used to compensate for mechanical tolerances in the sensor measurement setup or to correct chronological (thermal) changes to the sensor. The master value, also called calibration value, is defined as the nominal value.

The master value is the measured value that is output as result of measuring a master object.

Zeroing is a special feature of mastering, since the master value is 0 here.

| Preset Strip edge                  | Master signal | Edge A                                                                                         | Master signals are all in-                         |  |
|------------------------------------|---------------|------------------------------------------------------------------------------------------------|----------------------------------------------------|--|
|                                    | Master value  | Value                                                                                          | ternally determined val-                           |  |
| Preset Wire measure-               | Master signal | Edge A / Edge B / Diameter / Center point                                                      | Calculated values from                             |  |
| ment                               | Master value  | Value                                                                                          | the calculation functions are not possible as mas- |  |
| Preset Diameter                    | Master signal | Edge A / Edge B / Diameter / Center point                                                      | ter signals.                                       |  |
|                                    | Master value  | Value                                                                                          |                                                    |  |
| Preset Contour meas-               | Master signal | Edge A / Edge B / Diameter / Center point                                                      |                                                    |  |
| urement                            | Master value  | Value                                                                                          |                                                    |  |
| Preset Multi-segment Master signal |               | 1: Edge A / / 8: Edge B / 1: Diameter / / 8: Diameter /<br>1: Center point / / 8: Center point |                                                    |  |
|                                    | Master value  | Value                                                                                          |                                                    |  |
| Preset Gap measure-                | Master signal | Edge A / Edge B / Diameter / Center point                                                      |                                                    |  |
| ment                               | Master value  | Value                                                                                          |                                                    |  |
| Inactive                           |               |                                                                                                |                                                    |  |

# 6.5.1.2 Zeroing/mastering procedure

- i Mastering or zeroing requires a target to be present in the measuring range. The mastering and zeroing processes affect the analog and digital outputs.
- Position the measuring object within the measuring range.
- Switch to the menu Settings > Postprocessing > Zeroing/mastering.

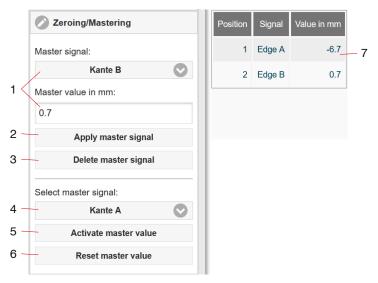

The sensor manages up to 10 master signals.

- 1 Selects a signal for the function, assigns master value
- 2 Each master signal and the associated master value must be confirmed with the Apply master signal button.
- 3 The delete function refers to the master signal listed in (1).
- 4 It is possible to master a single master signal or all master signals at once.
- 5 Start function. The function can be performed several times in succession.
- 6 If you click on the Reset master value button, the system reverts to the state before mastering.
- 7 Overview of all existing signals for the function.

Tab. 6.15: Mastering/zeroing dialog, overview of the individual master signal and values

After mastering, the sensor will provide relative measured values with reference to the master value.

During mastering, the sensor characteristic is moved in parallel. Moving the characteristic reduces the relevant measuring range of a sensor (the further master value and master position are located, the greater the reduction).

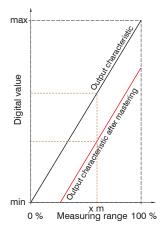

Fig. 6.18: Moving the characteristic during mastering

# 6.5.2 Statistics

The statistical values are calculated from the measured values within the evaluation range (ROI). The evaluation range is reset for each new measured value. The statistical values are displayed in the measurement chart section of the web interface or are output via the interfaces.

The sensor works out the following statistical values based on the measurement result:

- Minimum
- Peak-peak (span)
- Maximum

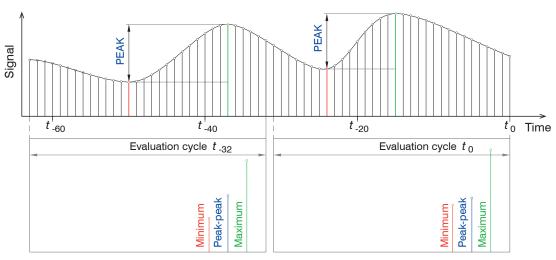

Fig. 6.19: Statistical values with 32 values in the evaluation range (ROI)

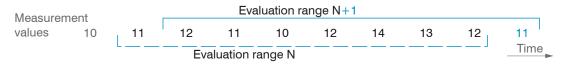

Fig. 6.20: Dynamic updating of the evaluation range using measured values, statistical value = 8

#### Define statistics

- Change to the tab Settings > Postprocessing > Statistics.
- Make the desired settings and confirm them by pressing Save settings.

| Preset Strip    | Statistic signal | Edge A                                                                                         | Statistic signals are all in-                         |
|-----------------|------------------|------------------------------------------------------------------------------------------------|-------------------------------------------------------|
| edge            | Statistic value  | Value                                                                                          | ternally determined val-<br>ues.                      |
| Preset Wire     | Statistic signal | Edge A / Edge B / Diameter / Center point                                                      | Calculated values from                                |
| measurement     | Statistic value  | Value                                                                                          | the calculation functions are not possible as statis- |
| Preset Diameter | Statistic signal | Edge A / Edge B / Diameter / Center point                                                      | tic signals.                                          |
|                 | Statistic value  | Value                                                                                          |                                                       |
| Preset Contour  | Statistic signal | Edge A / Edge B / Diameter / Center point                                                      |                                                       |
| measurement     | Statistic value  | Value                                                                                          |                                                       |
| Preset Multi-   | Statistic signal | 1: Edge A / / 8: Edge B / 1: Diameter / / 8: Diameter /<br>1: Center point / / 8: Center point |                                                       |
|                 | Statistic value  | Value                                                                                          |                                                       |
| Preset Gap      | Statistic signal | Edge A / Edge B / Diameter / Center point                                                      |                                                       |
| measurement     | Statistic value  | Value                                                                                          |                                                       |
| Inactive        |                  |                                                                                                |                                                       |

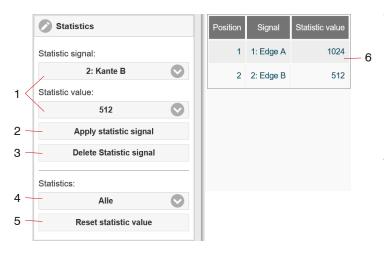

The sensor can manage up to 10 statistic signals.

- 1 Selects a signal for the function, assigns statistic value Click on Inactive to end the statistics function.
- 2 Each statistic signal and the associated statistic value must be confirmed with the Apply statistic signal button.
- 3 The delete function refers to the statistic signal listed in (1).
- 4 One statistic signal or all statistic signals at once can be selected for the reset function.
- 5 The statistic values are deleted by resetting with the Reset statistic value button. The calculation of new statistical values begins immediately.
- 6 Overview of all existing signals for the function.

# Tab. 6.16: Statistics dialog, overview of the individual statistic signals and values

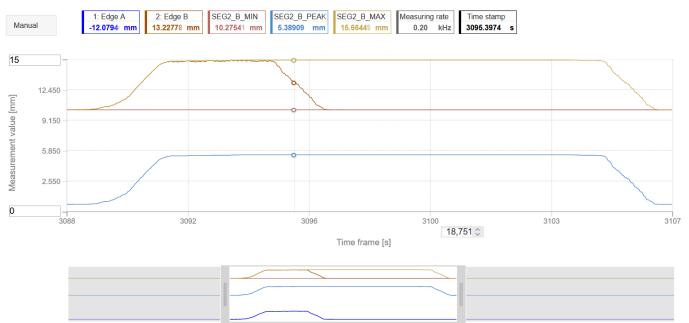

Fig. 6.21: Offline analysis of statistic values with mouse-over function

# 6.5.3 Data reduction

You can reduce the output of measured values in the sensor by using the web interface or a command to specify that every nth measured value should be output. Data reductions causes only every nth measured value to be output. The other measured values are rejected. The reduction value n can range from 1 (each measured value) to 3,000,000. This allows you to adjust slower processes, such as a PLC, to the fast sensor without having to reduce the measuring rate.

| Data reduction       | Value                        | Instructs the sensor which data are excluded from the output, thus reducing the volume of data transmitted. |  |  |
|----------------------|------------------------------|----------------------------------------------------------------------------------------------------|--|--|
| Reduction applies to | RS422 / Analog /<br>Ethernet | The interfaces which are provided for the sub-sam-<br>pling are to be selected with the checkbox.           |  |  |

Defining a data reduction

- Switch to the tab Settings > Postprocessing > Data reduction.
- Make the desired settings and confirm them by pressing Save settings.

# 6.5.4 Triggering for measured value output

The measured values are computed continuously and independently of the trigger event. A trigger event merely triggers output of the values via a digital or analog interface.

Consequently, the values measured immediately before the trigger event are included when calculating the averages or statistics. The triggering of the measured value acquisition and output have the same time response.

Detailed information about the function is available in the "Data Acquisition" section, see Chap. 6.5.4.

Defining triggering for measured value output

- Switch to the tab Settings > Postprocessing > Triggering (data output).
- Make the desired settings and confirm them by pressing Save settings.

#### 6.6 Outputs

#### 6.6.1 Data output RS422

The RS422 interface has a maximum baud rate of 4000 kBaud. The baud rate is set to 921.6 kBaud when the interface is delivered. Use ASCII commands or the web interface to configure.

The transmission settings of the sensor and of the PC must match.

Data format: Binary.

Interface parameters: 8 data bits, no parity, 1 stop bit (8N1). Selectable baud rate.

The RS422 interface transmits **32 bits** per output value. The resolution per value is 10 nm. The maximum number of measured values that can be transmitted for a measuring point depends on the measuring rate of the sensor and the transmission rate set for the RS422 interface. Where possible, use the maximum available transmission rate (baud rate).

| Data output RS422 | Baud Rate | 9.6 / 115.2 / 230.4 / 460.8 / 691.2 / 921.6 / 2000 / 3000 / 4000 kBps                                                                  |
|-------------------|-----------|----------------------------------------------------------------------------------------------------|
|                   | Signals   | Raw signal / / Encoder / Edge A / Edge B / Angle A / Angle B / Diameter / Cen-<br>ter point / / Number of edges / / Calculation result |

The output data from all internally determined values and the calculated values from the calculation modules are selected separately for each of the interfaces. These data are output in a rigidly defined order. The web interface displays this order.

| Corrections/Referencing                  | Data output RS422 |  |  |
|------------------------------------------|-------------------|--|--|
| O Inputs                                 | RS422 baud rate:  |  |  |
| Data acquisition                         | 921.6 kbps 📀      |  |  |
|                                          | Signals           |  |  |
| Signal processing                        | Raw signal        |  |  |
| S Postprocessing                         | Video signal      |  |  |
| Outputs                                  | Setup signal      |  |  |
| Data output RS422                        | Exposure time     |  |  |
| 921.6 kbps: 4 of 69                      | Encoder           |  |  |
| Ethernet Data output Ethernet 8 of 69    | 1: Angle A        |  |  |
| Analog output                            | 1: Angle B        |  |  |
| Analog C2C: 4-20mA: Standard sca 📎       | 1: Edge A         |  |  |
| Error output 1<br>Inactive: Push Pull: 0 | 1: Edge B         |  |  |
|                                          | 1: Diameter       |  |  |

# Fig. 6.22: Selection of Output Data via RS422

Data output only starts when the interface is activated, see Chap. 6.6.5.

Baud rate and signal selection

- ► Go to the tab Settings > Outputs > Data output RS422.
- Make the desired settings and confirm them by pressing Save settings.

# 6.6.2 Data output Ethernet

When using a static IP address it is necessary to enter the values for the IP address, Gateway and Subnet mask; this is not required when DHCP is used. The sensor is factory set to the static IP address 169.254.168.150

The sensor transmits the Ethernet packages with an Ethernet transfer rate of 10 Mbit/s or 100 Mbit/s. The transfer rate is selected automatically depending on the connected network or PC.

All output values and additional information to be transferred, saved at a certain time, are consolidated to a measured value frame. Multiple measured value frames are combined into one measurement block and enclosed by another header. A header is added to the start of each measured value frame.

During transfer of measured value data, the controller sends each measured value (measurement block) to its connected counterpart after the connection has been successfully set up. No specific request is required for this.

If any changes are made to the transmitted data or the frame rate, a new header will be sent automatically. The measurement values are transmitted as 32 bit signed integer with 10 nm resolution. The quantity of data can be limited.

The video signal is transmitted in the same way as "Measurement data transmission to a measured value server via Ethernet" with the difference that only one video data set of a measurement cycle is transmitted in a measurement block.

This measurement block can also consist of several Ethernet packets, depending on the size of the FFT signal.

| Data output Ethernet | - | Raw signal / / Encoder / Edge A / Edge B / Angle A / Angle B / Diameter / Cen- |
|----------------------|---|--------------------------------------------------------------------------------|
|                      |   | ter point / / Number of edges / / Calculation result                           |

The selection of output data from all internally determined values and from the calculated values from the computing modules is done separately for the interfaces, see Fig. 6.22. These data are output in a rigidly defined order. The web interface displays this order.

Defining signal selection

- ► Switch to the Settings > Outputs > Data output Ethernet tab.
- Make the desired settings and confirm them by pressing Save settings.

Data output only starts when the interface is activated, see Chap. 6.6.5.

## 6.6.3 Analog output

| Data output ana-<br>log output | Output signal                              | <i>Edge A / Edge B / Diame-<br/>ter / Center point</i> | <ul> <li>Output signals are all internally determined values.<br/>Calculated values from the calculation functions are<br/>not possible as signals.</li> </ul> |                       |
|--------------------------------|--------------------------------------------|--------------------------------------------------------|----------------------------------------------------------------------------------------------------|-----------------------|
|                                | Output range                               | 4 20 mA / 0 5 V /<br>0 10 V                            | <i>Either the voltage or the current output on the sensor can be used.</i>                                                                                     |                       |
|                                | Scaling Standard scaling Two-point scaling | Standard scaling                                       | Scaling to -0.5 +0                                                                                                    | 0.5 * Measuring range |
|                                |                                            | Two-point scaling                                      | Start of range                                                                                                    | Value                 |
|                                |                                            |                                                        | End of range                                                                                                    | Value                 |

Only one measured value can be transmitted. The resolution of the analog output is 16 bit.

The first value corresponds to the start of the measuring range and the second value to the end of the measuring range. If the analog range needs to be moved, we recommend using the zeroing or mastering function.

Two-point scaling enables the user to specify separate start and end values (in mm) for the sensor's measuring range. The available output range of the analog output is then spread between the minimum and maximum measured values.

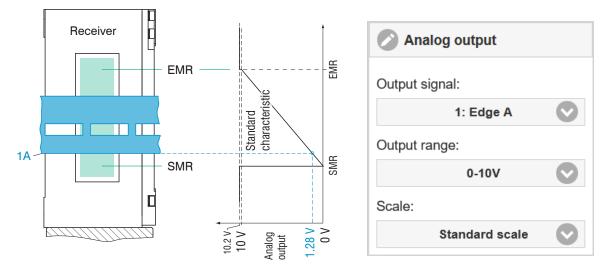

Fig. 6.23: Scaling analog signal 0... 10V, example of edge tracking, search and measurement direction: Standard

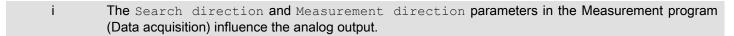

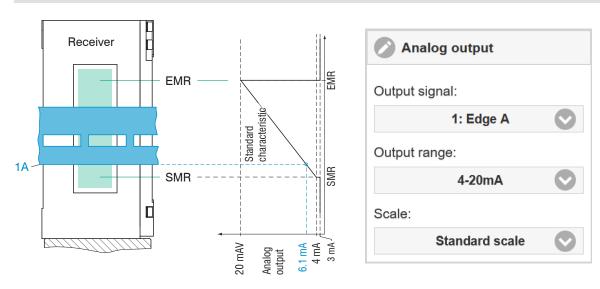

Fig. 6.24: Scaling analog signal 4... 20mA, example of edge tracking, search and measurement direction: Standard

Defining analog output

- Switch to the tab Settings > Outputs > Analog output.
- Make the desired settings and confirm them by pressing Save settings.

| Variables                          | Value range                                       | Formula                                                      |
|------------------------------------|---------------------------------------------------|--------------------------------------------------------------|
| V <sub>оит</sub><br>Voltage in V   | [0; 5] Measuring range<br>[0; 10] Measuring range | $d = \left(\frac{V_{\text{OUT}}}{5} * MR\right) - 0.5 * MR$  |
| <i>MR</i><br>Measuring range in mm | {40}                                              | $d = \left(\frac{V_{\text{OUT}}}{10} * MR\right) - 0.5 * MR$ |
| <i>d</i><br>Distance in mm         | [-0.5MB; +0.5MB]                                  |                                                              |

| Tab 6 17 Calculation of measured | l value from volta | ne outnut, search an          | nd measurement direction: Standard |
|----------------------------------|--------------------|-------------------------------|------------------------------------|
|                                  | value noni voltag  | <i>μ</i> ς σαιραί, σται τη απ |                                    |

| Variables                          | Value range             | Formula                                                          |
|------------------------------------|-------------------------|------------------------------------------------------------------|
| / <sub>оит</sub><br>Current in mA  | [4; 20] Measuring range | $d = \left(\frac{I_{\text{OUT}} - 4}{20} * MR\right) - 0.5 * MR$ |
| <i>MR</i><br>Measuring range in mm | {40}                    |                                                                  |
| <i>d</i><br>Distance in mm         | [-0.5MR; +0.5MR]        |                                                                  |

Tab. 6.18: Calculation of measured value from current output, search and measurement direction: Standard

# 6.6.4 Switching Outputs

# 6.6.4.1 General, overview

The switching outputs can be used independently of each other for fault or limit value monitoring of a signal. The switching behavior (switching level) NPN requires an auxiliary voltage and a load resistor for operation. The switching behavior (switching level) PNP requires a load resistor for operation, see Chap. 4.3.8. Once the settings have been completed, the switching outputs must be enabled, see Chap. 6.6.5.

Possible functions

- Monitoring number of edges
- Monitoring limit value(s)

| Switching output           | Configuration          | Expected edges             | Expected edges                                 | Value                                          |       |
|----------------------------|------------------------|----------------------------|------------------------------------------------|------------------------------------------------|-------|
| 1<br>Switching output<br>2 | of switching<br>output |                            | Switching level with error                     | NPN / PNP / Push pull / Push-Pull ne-<br>gated |       |
| Switching output           |                        |                            | Minimum output duration ms                     | Value                                          |       |
| 3                          |                        | Limit                      | Signal                                         | <i>Edge / Angle / Diameter / Center point</i>  |       |
|                            |                        |                            | Valid limit values                             | Upper / lower / both limits                    |       |
|                            |                        | Lower lin                  |                                                | Lower limit mm                                 | Value |
|                            |                        |                            | Upper limit mm                                 | Value                                          |       |
|                            |                        | Switching level with error | NPN / PNP / Push pull / Push-Pull ne-<br>gated |                                                |       |
|                            |                        | Minimum output duration ms | Value                                          |                                                |       |
|                            |                        | Inactive                   | •                                              |                                                |       |

[12] The possible signals depend on the selected preset or setup.

# 6.6.4.2 Setting Limit Values

If a value falls above or below a limit value, the switching outputs are activated. Enter a lower and an upper limit value (in mm) for this purpose.

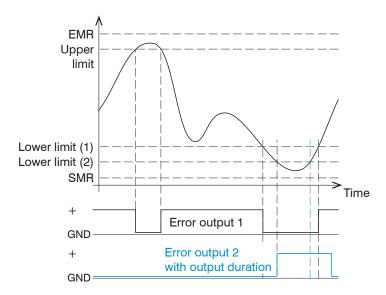

Limit value range -2147 ... +2147 EMR = end of measuring range Upper limit = maximum for switching output 1 Lower limit (1) = minimum for switching output 1 Lower limit (2) = minimum for switching output 2 SMR = start of measuring range

Tab. 6.19: Switching Output 1 (Both Limit Values, NPN) and Switching Output 2 (Lower Limit Value, PNP)

# 6.6.4.3 Switching logic

Notes about switching behavior are available under "Electrical Connections", see Chap. 4.3.8.

# 6.6.5 Data output

This menu item can be used to activate and deactivate the output of measured values via the individual channels.

- RS422: provides an interface capable of real-time output at a lower data rate.
   In the case of the RS422 interface, the data intended for transmission is selected in the RS422 data output section, see Chap. 6.6.1.
- Ethernet: Enables rapid but not real-time data transmission (packet-based data transfer). It can be used to transmit
  measured values and video data. It is suitable for capturing measured values without direct process control so that they
  can undergo subsequent analysis. Parameterization is carried out via the web interface or ASCII command set.
  In the case of the Ethernet interface, the data intended for transmission is selected in the Ethernet data output section,
  see Chap. 6.6.2.

#### Selecting/activating interfaces

Switch to the tab Settings > Outputs > Data output.

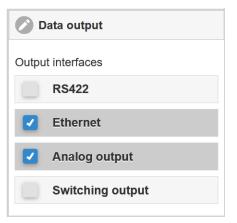

Fig. 6.25: Activating output interfaces

#### 6.6.6 Ethernet settings

| Address type                             | Static                           | IP address        | Value             |       |
|------------------------------------------|----------------------------------|-------------------|-------------------|-------|
|                                          |                                  | Network mask      | Value             |       |
|                                          |                                  | Gateway           | Value             |       |
|                                          | DHCP                             |                   |                   |       |
| Ethernet transmission of measured values | Server TCP/IP                    | Server port       | Value             |       |
|                                          |                                  | Keep-alive signal | Active / inactive |       |
|                                          |                                  | No. of frames     | Automatic         |       |
|                                          |                                  |                   | Set number        | Value |
|                                          | Client TCP/IP /<br>Client UDP/IP | Server address    | Value             |       |
|                                          |                                  | Port              | Value             |       |
|                                          |                                  | Keep-alive signal | Active / inactive |       |
|                                          |                                  | No. of frames     | Automatic         |       |
|                                          |                                  |                   | Set number        | Value |

# Define Ethernet interface

- Switch to the tab Settings > Outputs > Ethernet settings.
- Make the desired settings and confirm them by pressing Save settings.

# 6.7 System Settings

# 6.7.1 Web interface unit

The web interface supports units in millimeters (mm) and inches in the display of the measurement results. Data output via Ethernet / analog output / RS422 is not affected by this setting.

Change unit

- Switch to the tab Settings > System settings > Language & Unit.
- Make the desired settings and confirm them by pressing Save settings.

# 6.7.2 Load & save

All the sensor settings can be saved permanently in user programs, which are known as setups.

| Corrections/Referencing  | Coad & Save                |    |                              | Measurement settings                |                                                         |
|--------------------------|----------------------------|----|------------------------------|-------------------------------------|---------------------------------------------------------|
| O Inputs                 | Measurement settings       |    |                              | Individual setup name               |                                                         |
| Data acquisition         | New setup                  | 0  | Measurement settings         | ave                                 | Sensor settings                                         |
| Signal processing        | Saved measurement settings | 1  | Profile_F14T6                | These settings Import/Export        | 🙆 Load 🔚 Save                                           |
| <b>O</b> Postprocessing  | Profile_F14T6              | 0  | 🙆 Load 🔒 Save                | Import a setup file                 | These settings Import/Export                            |
| Outputs                  |                            |    | S Favorite Delete            | Durchsuchen Keine Datei ausgewählt. | Import a setup file Durchsuchen Keine Datei ausgewählt. |
| System settings          | Wire_F4008_Dia2            | Ø  | These settings Import/Export | Import                              | Import                                                  |
| Unit on the webinterface | Device settings            |    |                              | Export data Export                  | Export data                                             |
| Load & Save              | Manage setup               | 0- |                              |                                     | Export >                                                |
| Wire_F4008_Dia2          |                            |    |                              |                                     | i Info                                                  |

## Fig. 6.26: Administration of user settings

#### Define, save or load data sets

Switch to the Settings > System settings > Load & save tab.

Make the desired settings and confirm them by pressing Save settings.

| Saving settings                                                                                                    | Activate existing setup | Save change in active setup  | Determine setup after booting                                                                                                    |
|----------------------------------------------------------------------------------------------------|-------------------------|------------------------------|----------------------------------------------------------------------------------------------------|
| Menu New setup                                                                                                    | Menu Load & safe        | Menu bar                     | Menu Load & safe                                                                                                    |
| Define the setup name in the<br>field Individual setup<br>name ,e.g., Profile_F14T6,<br>and confirm the entry by<br>clicking the Save button. |                         | tings button in the horizon- | Click on the desired setup with<br>the left mouse button.<br>The Measurement settings<br>dialog opens.<br>Click the Favorite button. |

Tab. 6.20: Manage setups in the sensor, possibilities and procedure

| Save setup on PC                                                                                                    | Load setup from PC                                                                                                    |
|----------------------------------------------------------------------------------------------------|----------------------------------------------------------------------------------------------------|
| Menu Load & safe                                                                                                    | Menu Load & safe                                                                                                    |
| Click on the desired setup with the left mouse button.<br>The Measurement settings dialog opens.<br>Click on the Export button. | Click on the desired setup with the left mouse button.<br>The Measurement settings dialog opens.<br>Click on the Browse button.<br>A Windows dialog for file selection opens. Choose the desired<br>file and click on the button Open.<br>Click the Import button |

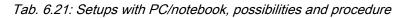

# 6.7.3 Import & export

The Import & Export menu provides an easy way of exchanging parameter sets with a PC/notebook.

A parameter set contains:

- The current settings, setup(s),
- The initial setup for sensor booting
- The device settings

| Corrections/Referencing        | 🖉 Load & Save              |   |                              | Measurement settings                |                                     |
|--------------------------------|----------------------------|---|------------------------------|-------------------------------------|-------------------------------------|
| Inputs                         | Measurement settings       |   |                              | Individual setup name               |                                     |
| O Data acquisition             | New setup                  | 0 | Measurement settings         | Save                                | Sensor settings                     |
| Signal processing              | Saved measurement settings |   | Profile_F14T6                | These settings Import/Export        | 🕜 Load 🔚 Save                       |
| <b>Postprocessing</b>          | Profile_F14T6              | 0 | Load 🔚 Save                  | Import a setup file                 | These settings Import/Export        |
| Outputs                        |                            |   | Favorite 😧 Delete            | Durchsuchen Keine Datei ausgewählt. | Import a setup file                 |
|                                | Wire_F4008_Dia2            | Ø |                              | Import                              | Durchsuchen Keine Datei ausgewählt. |
| System settings                |                            |   | These settings Import/Export | Export data                         | Import                              |
| Unit on the webinterface       | Device settings            |   |                              | Export                              | Export data                         |
|                                | Manage setup               |   |                              |                                     | Export                              |
| Load & Save<br>Wire_F4008_Dia2 |                            |   |                              |                                     |                                     |
| Wire_F4008_Dia2                |                            |   |                              |                                     | i Info                              |

Fig. 6.27: Preparing a data set for export

| Storing parameter set on PC                                                                                                    | Loading parameter set from PC                                                                                                    |
|----------------------------------------------------------------------------------------------------|----------------------------------------------------------------------------------------------------|
| Menu Import & Export                                                                                                    | Menu Import & Export                                                                                                    |
| Click on the Create a parameter set button.<br>The Choose export data dialog opens.<br>Compose a parameter set by selecting/deselecting the check-<br>boxes.<br>Click on the Transmit file button.<br>The operating system places the parameter set in the Download<br>area. The resulting file name for the adjacent example is <\<br>Downloads\ODC2700 BASICSETTINGSTINGS MEASSET- | Click on the Browse button.<br>A Windows dialog for file selection opens.<br>Select the desired file and click on the Open button.<br>The Choose import data dialog opens.<br>Determine the operations to be performed by selecting/deselect-<br>ing the checkboxes.<br>Click on the Transmit file button. |
| TINGS JSON> JSON>                                                                                                    |                                                                                                    |

Tab. 6.22: Exchanging parameter sets with a PC/Notebook, options and procedure

# 6.7.4 Access authorization, login, logout

Assigning passwords prevents unauthorized changes to settings. The password protection is disabled in the delivery condition and the Professional level is active. When the configuration has been completed, you should enable password protection. The standard password for the Professional level is "000".

i A software update will not change the default password or a user-defined password. The Professional password is independent of the setup and is therefore not loaded or saved together with the setup.

Users have the following functions available:

| Action                              | User | Professional |
|-------------------------------------|------|--------------|
| Password required                   | no   | yes          |
| View settings                       | yes  | yes          |
| Change settings, change passwords   | no   | yes          |
| View measured values, video signals | yes  | yes          |
| Scale graphs                        | yes  | yes          |
| Restore factory settings            | no   | yes          |

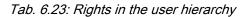

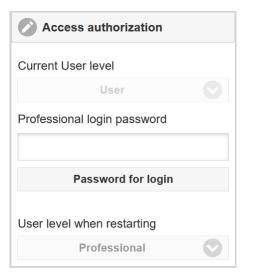

Fig. 6.28: Changing to Professional level

#### Changing to Professional level

- Switch to the tab Settings > System settings > Access authorization.
- Enter the standard password "000" or a custom password into the Professional login password box, and click Password for login.

The user management enables the assignment of a user-defined password in operating mode Professional.

| Password                   | Value               | All passwords are case-sensitive; numbers are allowed. Special characters are not permitted.                       |
|----------------------------|---------------------|----------------------------------------------------------------------------------------------------|
| User level on re-<br>start | User / Professional | Defines the user level that is enabled after restart.<br>Micro-Epsilon recommends the selection Professional here. |

# 6.7.5 Resetting the sensor

You can reset individual settings to the factory setting in this menu area.

| Measurement settings | Resets the preset to the web edge option and all pa-<br>rameters, except for interface settings, to the factory<br>settings. |
|----------------------|----------------------------------------------------------------------------------------------------|
| Device settings      | Resets all settings for the Ethernet and RS422 interfa-<br>ces to the factory settings.                                      |
| Reset all            | Resets the device and measurement settings to facto-<br>ry settings.                                                         |
| Restart sensor       | The sensor is restarted with the most recently stored settings.                                                              |

#### Performing a reset

- Switch to the tab Settings > System settings > Reset sensor.
- Select the desired function.

# 6.7.6 Light source

This allows the light source to be switched on and off in the sensor.

Light source on/off

- Switch to the tab Settings > System settings > Light source.
- Select the desired function.

# 7 Disclaimer

All components of the device have been checked and tested for functionality in the factory. However, should any defects occur despite careful quality control, these shall be reported immediately to Micro-Epsilon or to your distributor / retailer.

Micro-Epsilon undertakes no liability whatsoever for damage, loss or costs caused by or related in any way to the product, in particular consequential damage, e.g., due to

- non-observance of these instructions/this manual,
- improper use or improper handling (in particular due to improper installation, commissioning, operation and maintenance) of the product,
- · repairs or modifications by third parties,
- the use of force or other handling by unqualified persons.

This limitation of liability also applies to defects resulting from normal wear and tear (e.g., to wearing parts) and in the event of non-compliance with the specified maintenance intervals (if applicable).

Micro-Epsilon is exclusively responsible for repairs. It is not permitted to make unauthorized structural and / or technical modifications or alterations to the product. In the interest of further development, Micro-Epsilon reserves the right to modify the design.

In addition, the General Terms of Business of Micro-Epsilon shall apply, which can be accessed under

Legal details | Micro-Epsilon https://www.micro-epsilon.com/legal-details/.

# 8 Service, repair

If the receiver or light source is defective:

- If possible, save the current sensor settings in a parameter set to reload them into the sensor after the repair.
- Please send us the affected parts for repair or exchange.

If the cause of a fault cannot be clearly identified, please send the entire system incl. cables to:

MICRO-EPSILON Eltrotec GmbH Manfred-Wörner-Straße 101 73037 Göppingen / Deutschland

Tel: +49 (0) 7161 / 98872-300 Fax: +49 (0) 7161 / 98872-303 eltrotec@micro-epsilon.com www.micro-epsilon.com/contact/worldwide/ www.micro-epsilon.com

# 9 Decommissioning, disposal

In order to avoid the release of environmentally harmful substances and to ensure the reuse of valuable raw materials, we draw your attention to the following regulations and obligations:

- Remove all cables from the sensor and/or controller.
- Dispose of the sensor and/or the controller, its components and accessories, as well as the packaging materials in compliance with the applicable country-specific waste treatment and disposal regulations of the region of use.
- You are obliged to comply with all relevant national laws and regulations.

For Germany / the EU, the following (disposal) instructions apply in particular:

- Waste equipment marked with a crossed garbage can must not be disposed of with normal industrial waste (e.g. residual waste can or the yellow recycling bin) and must be disposed of separately. This avoids hazards to the environment due to incorrect disposal and ensures proper recycling of the old appliances.

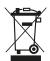

- A list of national laws and contacts in the EU member states can be found at <a href="https://ec.europa.eu/environment/topics/waste-and-recycling/waste-electrical-and-electronic-equipment-weee\_en">https://ec.europa.eu/environment/topics/waste-and-recycling/waste-electrical-and-electronic-equipment-weee\_en</a>. Here you can inform yourself about the respective national collection and return points.

- Old devices can also be returned for disposal to Micro-Epsilon at the address given in the legal details at <a href="https://www.micro-epsilon.com/legal-details">https://www.micro-epsilon.com/legal-details</a>.

- We would like to point out that you are responsible for deleting the measurement-specific and personal data on the old devices to be disposed of.

- Under the registration number WEEE-Reg.-Nr. DE28605721, we are registered at the foundation Elektro-Altgeräte Register, Nordostpark 72, 90411 Nuremberg, as a manufacturer of electrical and/or electronic equipment.

# 10 Factory settings

| Parameter                         | Factory settings                   |
|-----------------------------------|------------------------------------|
| Analog Output                     | Current, 4 20 mA                   |
| RS422 baud rate                   | 921600 bps                         |
| Static IP address                 | 169254168150                       |
| Gateway                           | 169254001001                       |
| Subnet                            | 255255000000                       |
| Calculation                       | Moving averaging, edge A, 8 values |
| Encoder, interpolation            | 1                                  |
| Encoder, max. value               | 4294967295                         |
| Encoder, set to value             | 0                                  |
| Encoder, reference track          | no effect                          |
| Web interface language            | German                             |
| Mastering, Zeroing                | no                                 |
| Measuring Rate                    | 2.5 kHz                            |
| Region of interest                | 0 100 %                            |
| Triggering                        | no                                 |
| Measurement configuration, preset | Web edge                           |
| Signal Quality                    | Balanced                           |
| Statistics                        | Edge A, 256 values                 |

#### 11 **Optional accessories**

#### PC/SC2700-x

Cable for power supply, RS422 and synchronization; one side 12-pin socket M12, other side open ends; cable length x = 3 m, 5 m, 10 m, 20 m <sup>[13]</sup> CE2700-1 Transmitter-receiver extension cable, cable length 1 m PC/SC2700-3/IF2008 Interface and supply cable for connection to the IF2008/PCIE interface card or the IF2004/USB 4-way converter; cable length 3 m<sup>[13]</sup> SCD2700-x Digital output cable for connection to an Ethernet/ EtherCAT interface; with a 4-pin M12 male connector on one side and an RJ45 male connector on the other; cable length x = 3 m, 5 m, 10 m, 20 m SCD2700-5 M12 Digital output cable, 5 m long, for connection to an Ethernet/ EtherCAT interface (with a 4-pin M12 round male connector on both sides), drag chain-compatible SCA2700-x Cable for analog output, switching inputs and outputs; one side 17-pin plug M12, other side open ends; cable length x = 3 m, 5 m, 10 m, 20 m IF2001/USB Single channel RS422 to USB converter connections: 1× female connector 10-pin (cable clamp) type Würth 691361100010, 1x female connector 6-pin (cable clamp) type Würth 691361100006 IC2001/USB IC2001/USB single-channel RS422/USB converter cable IF2035-EtherCAT Interface module for connection to EtherCAT, PROFINET or EtherNet/IP of a Micro-Epsilon sensor with RS485 or RS422 **IF2035-PROFINET** interface; DIN rail housing, incl. device description file for IF2035-EtherNet/IP software integration in the PLC PS2020 Power supply unit for DIN rail mounting

Input 230 VAC, output 24 VDC/2.5 A

[13] Minimum bending radius (permanently flexible) min. 7.5 x outer cable diameter

optoCONTROL 2700

| IF2008/PCIE            |                  | IF2008/PCIE interface card for the synchronous capture of 4 digital sensor signals or 2 encoders. In conjunction with the IF2008E, a total of 6 digital sensor signals, 2 encoders, 2 analog signals, and 8 I/O signals can be captured synchronously. |
|------------------------|------------------|----------------------------------------------------------------------------------------------------|
| IF2004/USB             |                  | 4-channel converter from RS422 to USB, suitable for cable PC/SC2700-3/IF2008; including driver, connections: 2 x sub-<br>D, 1 x terminal block                                                                                                    |
| PS2031                 |                  | PS2031 universal plug-in power supply 100-240 V/24 V/ 1 A;<br>2 m PVC; terminal-2P-BU-ge; with additional male connector<br>for UK and USA                                                                                                    |
| IF2008-Y adapter cable |                  | For connecting two PC/SC2700-3/IF2008 interface cables                                                                                                    |
| EK1100 bus coupler     | A STATE OF STATE | Bus coupler; for use on an EtherCAT master; can only be used together with EK1122                                                                                                    |
| EK1122 bus terminal    | Effore CATTA     | Bus terminal; for use in conjunction with a bus coupler and SCD2700-x on an EtherCAT master; 2-port EtherCAT junc-<br>tion for two sensor signals                                                                                                    |

# 12 ASCII communication

## 12.1 General

The ASCII commands can be sent to the sensor/controller via the RS422 or Ethernet (port 23) interfaces. All commands, inputs and error reports are in English. A command always consists of the command name and zero or several parameters that are separated with a space and end in LF. If spaces are used in parameters, the parameter must be placed in quotation marks, e.g. "Password with space".

Example: Switching on output via RS422

## OUTPUT RS422 <Enter>

| Reference        | <enter></enter> | Must contain LF, but can also be CR LF  |
|------------------|-----------------|-----------------------------------------|
| Explana-<br>tion | <lf></lf>       | Line feed (hex 0A)                      |
|                  | <cr></cr>       | Carriage return (hex 0D)                |
|                  | <enter></enter> | Hex 0A or hex 0D0A, depending on system |

The currently set parameter value is reset if a command is invoked without parameters.

## The output format is:

<Command name> <Parameter1> [<Parameter2> [...]]

The response can be used again without changes as a command for setting the password. Optional parameters are only returned as well if this is necessary.

("->") returned. In the event of an error, an error message beginning withExx, where xx stands for a unique error number, comes before the prompt. Moreover, instead of error messages, warning messages ("Wxx") may be output. Warnings are structured analogously to error messages. Warnings do not prevent commands from being executed.

## 12.2 General commands

## 12.2.1 Help on commands

HELP [HELP | <Command>]

Outputs a list of possible commands, along with general or command-specific help texts.

Commands without parameters

<Command>: Execute command

## Commands with parameters

- <Command>: Displays the current parameter settings
- <Command> <Parameter1> [<Parameter2> [...]] Generates any number of parameters.
- <Command> <Parameter1> <Parameter2> ... <Parameter...> Generates a fixed number of parameters.

## Command response

Cursor – the sensor is ready for the input.

- E<ddd> <Msg>: Error message, execution canceled
- W<ddd> <Msg>: Warning, execution in progress
- <ddd>: Three-digit number
- <Msg>: Message

## Format description

• (): Grouping

- []: Optional parameter
- <>: Placeholder
- |: List

If a parameter contains spaces, it must be placed inside quotation marks.

## Examples

- a|b: Use either a or b
- a b: Both parameters are required
- a [b [c]]: Any number of parameters: a, a b, or a b c

IPCONFIG DHCP|(STATIC [<IPAddress> [<Netmask> [<Gateway>]]])

Defines the Ethernet interface. You can select DHCP or STATIC with further parameters. If you define the gateway, you must also specify the IP address, its type, and the net mask.

PASSWD <Old password> <New password> <New password>

To change the password, all parameters are required.

## 12.2.2 Retrieve sensor information

#### GETINFO

Outputs information to the sensor.

GETINFO Name: ODC2700-40 Serial: 1123070012 Option: 000 Article: 4321034 MAC-Address: 00-0C-12-01-E5-2F Variant: 000 Version: 005.004 Hardware-rev: 02 Boot-version: 004.000 BuildID: 23 Timestamp: 2024-02-19T12:45:47+01:00 Measuring range: 40.00mm Output-variant: PHY ->

Fig. 12.1: Sensor response to GETINFO

## 12.2.3 Reply type

## ECHO [ON|OFF]

The reply type describes the structure of a command reply. In read mode, the command name is always output.

- ON: The command name and the command reply or an error message is output.
- OFF: Nothing but the command reply or an error message is output.

## 12.2.4 Parameter overview

## PRINT [ALL]

This command outputs a complete or partial list of all configuration parameters and their values.

## 12.2.5 Synchronization

SYNC [NONE|SLAVE\_SYNCTRIG|SLAVE\_TRIGIN|MASTER|MASTER\_ALT]

Defines or displays the settings for synchronization.

- NONE: No synchronization
- SLAVE\_SYNCTRIG: Works as a slave and waits for the synchronization pulse from an external source at the Sync/Trig
  input
- SLAVE\_TRIGIN: Works as a slave and waits for the synchronization pulse from an external source at the digital input TrigIn
- MASTER: Operates as master and provides the synchronization pulse
- MASTER\_ALT: Works as a master and provides the synchronization pulse for alternating mode (pulse is generated between two exposure times)

## 12.2.6 Reset

#### RESET

Resets the sensor and restarts it.

## 12.2.7 Reset Counter

RESETCNT [TIMESTAMP] [MEASCNT]

Resets the internal counter, e.g., for synchronization.

- TIMESTAMP: Timestamp
- MEASCNT: Measured value counter (profile counter)

## 12.3 User level

## 12.3.1 Changing to the "Professional" User Level

LOGIN <password>

Changes the current user level to PROFESSIONAL (see command GETUSERLEVEL)

Passwords must have at least 1 character and can contain a maximum of 31. The following characters are permitted: a-zA-Z0-9 \_(),;.:-\_/.

If the password contains spaces, the entire password must be placed inside quotation marks ("password").

password: Defined password

## 12.3.2 Changing to the "User" User Level

#### LOGOUT

Changes the current user level to USER

## 12.3.3 User level query

GETUSERLEVEL

Outputs the current user level.

## 12.3.4 Setting the user level on restart (standard user)

STDUSER [USER | PROFESSIONAL]

Sets the user level to Standard. The user is also stored after a RESET and restart of the system.

## 12.3.5 Changing the Password

PASSWD <old\_password> <new\_password> <new\_password>

Changes the password for the PROFESSIONAL user level.

Passwords must have at least 1 character and can contain a maximum of 31. The following characters are permitted: a-zA-Z0-9 \_(),;.:-\_/.

If the password contains spaces, the entire password must be placed inside quotation marks ("password").

## 12.4 Correction, Referencing

#### 12.4.1 Light correction

#### LIGHTCORR [ROI] [FORCE]

Performs a calibration of the light correction table (light referencing).

- ROI: The light correction is only applied to the region of interest (defined by ROI command). Areas outside the ROI are set to the factory setting.
- FORCE: Overwrites the correction table, even if soiling has been detected.

## 12.4.2 Light correction status

#### LIGHTCORRSTATUS

Indicated the status of the light correction. Indicates whether light correction is available or not.

- CLEAN: Light correction is available, no soiling was detected in the entire measuring range.
- WITH\_RESTRICTIONS: Light correction is available, no soiling was detected in the ROI.
- POLLUTED: Light correction is available, but soiling was detected during light correction.
- NOT\_AVAILABLE: No light correction available

## 12.4.3 Printing the Correction Table

LIGHTCORR PRINT

Prints the light correction table.

## 12.4.4 Deleting the Correction Table

LIGHTCORR DEL

Deletes the light correction table.

## 12.4.5 Soiling Check

## SOILINGCHECK [ROI] [OBJ\_IGNORE]

## Checks the sensor for soiling.

- ROI: Only checks the ROI (region of interest, defined by the ROI command)
- OBJ\_IGNORE: Ignores targets (measuring objects); the soiling check is only performed for the exposed sensor area. Completely dark areas with sharp edges are excluded from the check.

## 12.4.6 Soiling status

## POLLUTIONSTATUS

Displays the current status of the soiling.

Indicates whether the soiling check was successful or not.

- CLEAN: No soiling was detected in the entire measuring range
- WITH\_RESTRICTIONS: Neither in the ROI nor in the entire measuring range where measuring objects were ignored.

## • POLLUTED: Soiling check failed

## 12.5 Multifunction inputs

## 12.5.1 Defining the TTL/HTL Input

INPUT\_LEVEL [TTL|HTL]

Defines the input level for TTL/HTL.

- TTL: The input accepts a TTL level
- HTL: The input accepts a HTL level

## 12.5.2 Selecting the multifunction input function

## INPUT\_MUX [value]

Assignment of digital inputs -> Encoder(A B R)/Trigger(T)

## • value: ABT|ATB|BAT|BTA|TAB|TBA|ABR|ARB|BAR|BRA|RAB|RBA

1st letter: Multifunction input 1

2nd letter: Multifunction input 2

3rd letter: Multifunction input 3

| INPUT_MUX AT     | ĽB               |
|------------------|------------------|
| Digital input 1  | Digital input 3  |
| Encoder, track A | Encoder, track B |
| <b>Digital</b>   | input 2          |
| Trigger          | r input          |

Fig. 12.2: Example assignment of multifunction inputs

12.6 Triggering

## 12.6.1 Trigger source

TRIGGERSOURCE [NONE|SYNCTRIG|TRIGIN|SOFTWARE|ENCODER1]

Defines the source for detected trigger events.

- NONE: Ignores all trigger sources
- SYNCTRIG: Uses the Sync/Trig input
- TRIGIN: Uses the TrigIn input
- SOFTWARE: Uses the software trigger generated via the TRIGGERSW command
- ENCODER1: The encoder is used for triggering

## 12.6.2 Effect of triggering

## TRIGGERAT [INPUT|OUTPUT]

- INPUT: Triggers measurement data acquisition
- OUTPUT: Triggers measurement data output

## 12.6.3 Trigger mode

TRIGGERMODE [EDGE | PULSE]

This command triggers a trigger based on a level or an edge if TRIGGERSOURCE is set to SYNCTRIG or TRIGIN.

- PULSE: Level trigger
- EDGE: Edge trigger

See TRIGGERLEVEL

## 12.6.4 Trigger level

## TRIGGERLEVEL [HIGH|LOW]

Defines the level or the edge for triggering.

- HIGH: Rising edge / High
- LOW: Falling edge / Low

## 12.6.5 Software trigger

#### TRIGGERSW

Generates a software trigger pulse when the trigger is set to SOFTWARE.

## 12.6.6 Number of measurement values to be output

## TRIGGERCOUNT [NONE | INFINITE | <n>]

Defines the number of values that are output during a trigger event.

- NONE: Stops triggering
- · INFINITE: Starts continuous output after first trigger event
- n: 1 ... 32766 Number of values that are output during every trigger event

## 12.6.7 Step Size

## TRIGGERENCSTEPSIZE [<value\_of\_step\_size>]

Defines the distance between the triggers.

If the value is set to 0 and the encoder value is between min. and max., all values are output.

If <value\_of\_step\_size> is greater than 0, then TRIGGERENCMIN and TRIGGERENCMAX should be a multiple of <value\_of\_step\_size>.

See TRIGGERENCMIN and TRIGGERENCMAX

• value\_of\_step\_size: 0 .. 2^31-1

## 12.6.8 Encoder trigger minimum

## TRIGGERENCMIN [<value>]

Defines the minimum encoder value for triggering.

If TRIGGERENCSTEPSIZE is greater than 0, then <value> should be a multiple of TRIGGERENCSTEPSIZE.

## See TRIGGERENCMIN and TRIGGERENCSTEPSIZE

• value: 0 ... 4294967294

## 12.6.9 Encoder trigger maximum

## TRIGGERENCMAX [<value>]

Defines the maximum encoder value for triggering.

If TRIGGERENCSTEPSIZE is greater than 0, then <value> should be a multiple of TRIGGERENCSTEPSIZE.

See TRIGGERENCMIN and TRIGGERENCSTEPSIZE

## • value: 1 ... 4294967295

## 12.7 Encoder Settings

## 12.7.1 Encoder interpolation

ENCINTERPOL [1|2|4]

This command can be used to set or retrieve the interpolation of the encoder.

## 12.7.2 Encoder reference track

## ENCREF [NONE | ONE | EVER]

- NONE: No encoder reference track is used
- ONE: Encoder is only set to the start value on the first pulse
- · EVER: Encoder is set to the start value on each pulse

## 12.7.3 Setting encoder reference track

ENCSET 1

The command sets the ENCVALUE.

## 12.7.4 Encoder start value

## ENCVALUE [<value>]

The command defines the start value for the encoder.

The start value must be less than the value of the ENCMAX command.

• value: 0 ... 4294967294

## 12.7.5 Maximum value of encoder

ENCMAX [<value>]

Command allows a maximum encoder value to be set.

The maximum value must be greater than the start value of the ENCVALUE command.

value: 1 ... 2^32-1

## 12.7.6 Resetting the encoder reference track

#### ENCRESET 1

Resets the reference track of the encoder counter. As a result, the next reference pulse becomes the first one again.

## 12.8 Interface Setting

## 12.8.1 Ethernet settings

IPCONFIG DHCP|(STATIC [<IPaddress> [<netmask> [<gateway>]]])

Defines the settings for the Ethernet interface.

- DHCP: IP address and gateway are automatically queried via DHCP. If no DHCP server is available, the system searches for a LinkLocal address.
- STATIC: Sets an IP address, the net mask, and the gateway (format: ddd.ddd.ddd.ddd)

## 12.8.2 Settings for transmitting measured values via Ethernet

```
MEASTRANSFER NONE
MEASTRANSFER SERVER/TCP [<port>]
MEASTRANSFER CLIENT/TCP [<IP> [<port>]]
MEASTRANSFER CLIENT/UDP [<IP> [<port>]]
```

Defines or displays the settings for Ethernet communication and data transfer.

- NONE: Ethernet connection is deactivated
- SERVER/TCP: The controller makes a TCP/IP server available
- CLIENT/TCP: The controller runs as a TCP/IP network station
- CLIENT/UDP: The controller runs as a UDP/IP network station
- IP: IP address of the server network
- Port: Communication port (1024 ... 65535), default is 1024

## 12.8.3 Ethernet Count Method

## MEASCNT ETH [0 | <count>]

Defines or displays the maximum number of frames per packet that are transmitted via Ethernet.

- 0: Number of frames per packet is assigned automatically
- count: Maximum number of frames per packet (0 ... 350)

## 12.8.4 Setting the RS422 Baud Rate

BAUD RATE [9600|115200|230400|460800|691200|921600|2000000|3000000|4000000]

Can be used to display or set the baud rate for the RS422 interface. The unit is bit/s

## 12.8.5 TCP settings

## TCPKEEPALIVE [ON|OFF]

The settings are applied to new TCP connections. Existing connections remain unaffected.

The command parameter can be:

- ON: Activates the TCP "keep alive" function (see RFC 1122)
- OFF: Deactivates the TCP "keep alive" function

## 12.8.6 Terminator

## TERMINATION [OFF|ON]

Defines the connection of a terminating resistor in the synchronization line in order to avoid reflections.

- OFF: No terminating resistor
- ON: Terminating resistor

## 12.9 Parameter management, load/save settings

## 12.9.1 Basic Settings

## BASICSETTINGS READ | STORE

- READ: Basic (connection) settings are read from the memory
- STORE: Basic (connection) settings are stored in the memory

## 12.9.2 Output of Changed Settings

#### CHANGESETTINGS

- MEASSETTINGS is output if any parameters in the measurement settings have changed since the MEASSETTINGS STORE command was last executed.
- BASICSETTINGS is output if any parameters in the basic settings have changed since the BASICSETTINGS STORE command was last executed.

## 12.9.3 Exporting Sensor Settings

```
EXPORT (MEASSETTINGS <SettingName>) | BASICSETTINGS | MEASSETTINGS_ALL | ALL
```

Exports the sensor settings.

- MEASSETTINGS: Exports the measurement settings with the name <SettingName>
- · BASICSETTINGS: Exports the basic settings only
- MEASSETTINGS\_ALL: Exports all measurement settings
- ALL: Exports all basic and measurement settings

## 12.9.4 Importing Sensor Settings

IMPORT [FORCE] [APPLY] <ImportData>

Imports settings into the sensor.

- FORCE: Allows existing settings to be overwritten
- · APPLY: Applies the imported settings
- ImportData: Data in JSON format

## 12.9.5 Factory reset

SETDEFAULT ALL | MEASSETTINGS | BASICSETTINGS

Resets the sensor to its factory settings.

- · ALL: Deletes all settings and loads the factory settings
- MEASSETTINGS: Deletes all measurement settings
- BASICSETTINGS: Deletes all basic settings

## 12.9.6 Measurement settings

MEASSETTINGS <subcommand> [<name>]

## Setting the measurement task

## Definitions

- Setup: User-specific program containing the relevant settings for a measuring task
- Preset: Manufacturer-specific program containing settings for common measuring tasks that cannot be overwritten
- Initial setup at boot (sensor start): a favorite can be selected from the setups, which is automatically activated at sensor start.

Loads manufacturer-defined presets or user-specific setups from the sensor or saves user-specific setups in the sensor.

## Subcommands

- PRESETMODE: Returns the currently used Preset mode (signal quality). When a setup is used, the answer is NONE.
- PRESETMODE <mode>: Sets a preset mode (signal quality), <mode> STATIC|BALANCED|DYNAMIC.
- PRESETLIST: Lists all existing manufacturer-specific programs. Sensor response among others: "WEB EDGE" | "FINE WIRE" | "DIAMETER".
- CURRENT: Returns the name of the currently used presets or setups.

- READ <name>: Loads a preset or setups <Name> of non-volatile memory. The program is directly executed in the sensor. Note the upper and lower case of the program name
- STORE <name new>: Saves the current user-specific settings to a setup <Name> or a new setup <name> in a non-volatile memory.
- RENAME <name> <name new> [FORCE]: Renaming measurement setting. An existing measurement setting can be
  overwritten with FORCE.
- DELETE <name>: Removes setup <name> from memory.
- INITIAL AUTO: Loads the last saved setup or preset used when starting the sensor
- INITIAL <name>: Determines the setup <Name> for the next sensor start. Presets cannot be entered.
- Returns the name of the setup intended for the next start of the sensor. Alternatively, the sensor responds with MEAS-SETTINGS INITIAL AUTO when this command had been sent before.
- LIST: Lists the names of all saved setups
- FORCE: Allows saved setups to be overwritten.
- <name> The name of a user-specific setting (setup).
- <name new> The name of a user-specific setting (setup). The name must consist of at least two characters and may be a maximum of 31 characters long. The following characters are permitted: a-zA-Z0-9\_. The names of the presets and the designation "AUTO" are not permitted.

## 12.10 Measurement

## 12.10.1 Selecting the Measuring Program

MEASMODE EDGEHL | EDGELH | DIA | GAP | SEGMENT

Defines the measuring program.

- EDGEHL: Light-dark edge; position of first light-dark edge
- EDGELH: Dark-light edge; position of the first dark-light edge
- DIA: Diameter (distance from first light-dark edge to dark-light edge) and position of the diameter center axis
- GAP: Gap (distance from first dark-light edge to light-dark edge) and position of the gap center axis
- SEGMENT: Segment (difference between the two selected edges and positions of the various center axes)
   See DEFSEG1...DEFSEG8

The position is the distance to the beginning of the line (see MEASDIR).

## 12.10.2 Edge Search Direction

## SEARCHDIR STANDARD | INVERSE

Sets the edge search direction.

- STANDARD: Searches for edges by moving away from the mounting rail (the first edge is the one next to the mounting rail)
- INVERSE: Searches for edges by moving toward the mounting rail (the first edge is the one furthest away from the mounting rail)

## 12.10.3 Measurement Direction

## MEASDIR STANDARD | INVERSE

Sets the measurement direction for the edges.

- STANDARD: The measurement direction begins at the start of the measuring range (SMR, mounting rail) and moves toward the end of the measuring range.
- INVERSE: The measurement direction begins at the end of the measuring range (EMR) and moves toward the start of the measuring range (mounting rail).

#### 12.10.4 Number of Expected Edges

EXPEDGES <value>

Defines the number of expected edges for the ERROROUT command.

Value: 0 ... 251

## 12.10.5 Defining Segments

DEFSEG1<edge</th>A><edge</th>B>DEFSEG2<edge</td>A><edge</td>B>DEFSEG3<edge</td>A><edge</td>B>DEFSEG4<edge</td>A><edge</td>B>DEFSEG5<edge</td>A><edge</td>B>DEFSEG6<edge</td>A><edge</td>B>DEFSEG7<edge</td>A><edge</td>B>DEFSEG8<edge</td>A><edge</td>B>DEFSEG8<edge</td>A><edge</td>B>

Select the edges for each of the segments 1-8 (edge = 0...252 (252: last edge)).

## 12.10.6 Setting the measuring rate

MEASRATE <frequency>

Defines the measuring rate (frequency) in kHz.

## 12.10.7 Frame Averaging

FRAME\_AVG [ON|OFF]

Switches frame averaging on or off. This command corresponds to frame averaging in the context of data acquisition.

## 12.10.8 Range of interest

ROI <begin> <end>

Defines the region of interest ( $0 \le \text{begin} \le \text{ond} \le 2047$ ).

## 12.10.9 Edge filter

EDGEFILTER1 [ON|OFF [<low> <high> [<ignoreval>]]]

EDGEFILTER2 [ON|OFF [<low> <high> [<ignoreval>]]]

Edge filters 1 and 2 prevent signal jumps when measuring over rising edges and steps.

- ON|OFF: Activate or deactivate the edge filter
- Low: Limit value at which the filter is switched off. Value range: -2147.0 ... 2147.0 (unit mm)
- High: Limit value at which the following measured values are replaced by the last measured value before the limit value is exceeded Value range: -2147.0 ... 2147.0 (unit mm)
- ignoreVal: Maximum number of measured values for which the edge filter is applied.

## 12.10.10 Outputting a Signal with the Edge Filter

```
EDGEFILTER1SIGNAL [<signal>]
EDGEFILTER2SIGNAL [<signal>]
```

Sets or displays the selected signal for edge filter calculation 1 or 2. The META\_EDGEFILTER1SIGNAL and META\_EDGEFILTER2SIGNAL commands list all the available signals that can be used for the output.

#### 12.10.11 List of Edge Filter Signals

META EDGEFILTER1SIGNAL

META EDGEFILTER2SIGNAL

Lists all the available signals that can be selected for the EDGEFILTER1SIGNAL and EDGEFILTER2SIGNAL commands.

#### 12.10.12 Switching the LED on and off

LED OFF | ON

Switches the LED on and off.

- 12.11 Edit measured value
- 12.11.1 Tilt Correction

TILTCORRECTION [ON|OFF]

#### Switches tilt correction on (ON) or off (OFF).

#### 12.11.2 Computation, computation module, averaging

COMP [<id>]
COMP <id> MEDIAN <signal> <median data count>
COMP <id> MOVING <signal> <moving data count>
COMP <id> RECURSIVE <signal> <recursive data count>
COMP <id> CALC <factor1> <signal> <factor2> <signal> <offset> <name>
COMP <id> THICKNESS <signal> <signal> <name>
COMP <id> COPY <signal> <name>

COMP <id> NONE

The COMP command can be used to display, create, adjust or delete individual settings for data processing and calculation. The averaging functions MEDIAN, MOVING and RECURSIVE influence the output signal <signal>.

| Value                | Meaning                                                                                                    |
|----------------------|----------------------------------------------------------------------------------------------------|
| id                   | 1 10                                                                                                    |
| signal               | A measurement data signal (see META_COMP)                                                                                                    |
| median data count    | 3 5 7 9                                                                                                    |
| moving data count    | 2 4 8 16 32 64 128 256 512 1024 2048 4096                                                                                                    |
| recursive data count | 232767                                                                                                    |
| factor 1             | -32768.0 32767.0 (unit mm)                                                                                                    |
| factor 2             | -32768.0 32767.0 (unit mm)                                                                                                    |
| offset               | -2147.0 2147.0 (unit mm)                                                                                                    |
| name                 | Name of the new signal. The name must contain at least two characters and a maximum of 15 characters. Permitted characters are: a-zA-Z0-9. The name must begin with a letter. Command names – e.g. STATISTIC, MASTER, NONE, ALL – are not permitted. |

List of predefined functions:

- MEDIAN: Sorts the incoming measurement values <median data count> and outputs the mean value as the median. This means that individual interference pulses can be suppressed.
- MOVING: The arithmetic average is calculated using the selectable number of consecutive measured values <moving data count>.
- RECURSIVE: Each new measured value is added, as a weighted value, to the sum of the previous ones. This permits a high degree of smoothing of the measured values.
- CALC: Enables individual calculations with one or more signals. Formula: CALC = (<factor1> \* <signal>) + (<factor2> \* <signal>) + <offset>. The result of the calculation is written to a new signal <name>.
- THICKNESS: Thickness calculation by forming the difference between two signals. Is also possible with the CALC function: (1 \* <signal>) + (-1 \* <signal>) + 0.
- COPY: Duplicates a signal; this effect can also be achieved with the CALC function, e.g. with (1 \* <signal>) + (0 \* <signal>) + 0.
- NONE: deletes a calculation block.

## 12.11.3 List of Possible Calculation Signals, Computing Module

## META COMP [<id>]

Lists the signals that can be used for the COMP command. The COMP command imposes restrictions concerning which signals can be used when, and in terms of which signals are permitted.

• id: 1 ... 10

## 12.11.4 Statistic Signals

META\_STATISTICSIGNAL

Lists all the signals that are available for the STATISTICSIGNAL command.

## 12.11.5 Statistic signals settings

STATISTICSIGNAL [<signal>]

STATISTICSIGNAL <signal> NONE | INFINITE | <depth>

Display, configure or delete entries for the statistics settings

Entries for statistics settings generate new signals in the form of:

- <signal>\_MIN
- <signal>\_MAX
- <signal>\_PEAK

These new signals output the minimum value, maximum value and peak value (maximum - minimum) of the last <depth> measurement cycle of <signal>. The INFINITE option can be selected instead of a fixed depth and causes the new signals to contain the statistics of all <signal> data. The NONE option is used to delete the statistical configuration. The STA-TISTIC and RESETSTATISTIC commands are used to reset the values for the new signals. The META\_STATISTICSIG-NAL command lists all available signals that can be used for this command.

- Signal: Measurement data signal (see META\_STATISTICSIGNAL)
- Depth: 2|4|8|...|8192|16384 Number of measured values used to calculate the statistical values of a signal.

## 12.11.6 Selecting Statistic Signals

META STATISTIC

Lists all the signals configured with STATISTICSIGNAL that can be selected for the STATISTIC command.

## 12.11.7 Resetting statistics

#### STATISTIC ALL | < signal > RESET

Resets the values for the STATISTICSIGNAL command.

- <signal>\_MIN
- <signal>\_MAX
- <signal>\_PEAK
- signal: Measurement data signal (see META\_STATISTIC)

## 12.11.8 List of Possible Mastering Signals

#### META MASTERSIGNAL

Lists all the available signals that can be selected for the MASTERSIGNAL commands.

#### 12.11.9 Configuring the Master Signal

MASTERSIGNAL [<signal>] MASTERSIGNAL <signal> <master value> MASTERSIGNAL <signal> NONE

- <signal> A measurement data signal (see META\_MASTERSIGNAL)
- <master value> A value in mm between -2147.0 and 2147.0

For displaying, setting, or deleting master entries. The master value is the value with which the current measured value is aligned if mastering has been activated. Mastering can be activated with the MASTER command. The META\_MASTER-SIGNAL command lists all the available signals that can be used for this command. The display output shows all signals and their currently set master values.

## 12.11.10 List of Configured Mastering Signals

#### META MASTER

Lists the signals (configured with the MASTERSIGNAL command) that can be selected for the MASTER command.

#### 12.11.11 Master Settings

MASTER [<signal>] MASTER [ALL|<signal> [SET|RESET]]

Defines the mastering settings or displays the current master settings.

The SET master function takes a current measured value from <signal> and <signal> master value (configurable via MASTERSIGNAL) in order to define the offset. The offset is then applied to all subsequent measured values.

Example: If the master value is 0 and <signal> has a value of 0.5 mm according to the latest measurement, then an offset of -0.5 mm is applied to <signal>. The RESET function resets the offset to 0. The display output provides a list of signals and shows the word ACTIVE if mastering is currently active for the signal concerned. If mastering is not active, it shows the word INACTIVE.

• signal: A measurement data signal (see META\_MASTER)

#### 12.12 Data Output

#### 12.12.1 Digital output selection

OUTPUT [NONE|([RS422] [ETHERNET] [ANALOG] [ERROROUT])]

Defines the interface for transmitting the measured values or displays the current setting.

- NONE: No output
- RS422: Output via RS422 (see OUT\_RS422)
- ETHERNET: Output via Ethernet (see OUT\_ETH)
- ANALOG: Output via analog output (see ANALOGOUT)
- ERROROUT: Error/status information is output via the error output (see ERRORLIMITSIGNAL1 and ERRORLIMIT-SIGNAL2)

## 12.12.2 Selecting the interface for a reduced data rate

#### OUTREDUCEDEVICE NONE | ([RS422] [ANALOG] [ETHERNET])

Defines the interface via which the output of measured values is to be reduced by only transmitting every nth measured value.

- NONE: No reduction in data output
- RS422: Reduced data output via RS422
- ANALOG: Reduced data output via ANALOG
- ETHERNET: Reduced data output via ETHERNET

## 12.12.3 Reducing Data Output

## OUTREDUCECOUNT [<n>]

Defines or displays the interval for the packets.

Reduces the data output by transmitting only every nth measurement packet.

• n: 1 ... 3000000 packet intervals (1 means that all packets will be transmitted)

## 12.12.4 Error handling

## OUTHOLD [NONE | INFINITE | <n>]

Defines how measured values should be output in the event of an error.

- NONE: No hold period, error values are output
- INFINITE: Retains the last measured value infinitely
- n: 1 ... 1024

Retains the last measured value for a maximum of <n> measurement cycles affected by errors; after that, error values are output.

## 12.13 Selecting the Measured Values to be Output

12.13.1 Selecting Ethernet Signals

## OUT\_ETH [<signal1>] [<signal2>] ... [<signalN>]

Defines the signals that are to be output via Ethernet. The META\_OUT\_ETH command lists all the signals available for the output.

## 12.13.2 Signals for Ethernet Output

META\_OUT\_ETH [MEAS|VIDEO|CALC]

Lists all the available signals that can be selected for the OUT\_ETH command.

If one of the options MEAS, VIDEO, or CALC is available, the output is filtered and only the selected signal is displayed.

## 12.13.3 Information About the Output of Values via Ethernet

## GETOUTINFO\_ETH

Lists all selected output signals for the Ethernet interface.

#### 12.13.4 Selecting RS422 Signals

OUT RS422 [<signal1>] [<signal2>] ... [<signalN>]

Defines the signals that are to be output via RS422. The META\_OUT\_RS422 command lists all the signals available for the output.

## 12.13.5 Signals for RS422 Output

META OUT RS422 [MEAS|VIDEO|CALC]

Lists all the available signals that can be selected for the OUT\_RS422 command.

If one of the options MEAS, VIDEO, or CALC is available, the output is filtered and only the selected signal is displayed.

## 12.13.6 Information About the Output of Values via RS422

GETOUTINFO RS422

Lists all selected output signals for the RS422 interface.

## 12.14 Switching output

#### 12.14.1 Limit Value Type for Switching Outputs

ERROROUT1 NONE | ERRORLIMIT | EXPEDGES

ERROROUT2 NONE | ERRORLIMIT | EXPEDGES

ERROROUT3 NONE | ERRORLIMIT | EXPEDGES

## The command defines the signal output for the relevant switching output.

- NONE: No switching outputs
- ERRORLIMIT: Error limit defined by the commands ERRORLIMITSIGNAL1, ERRORLIMITVALUES1, and ERRORLIMITCOMPARETO1 ERRORLIMITSIGNAL2, ERRORLIMITVALUES2, and ERRORLIMITCOMPARETO2 ERRORLIMITSIGNAL3, ERRORLIMITVALUES3, and ERRORLIMITCOMPARETO3
- EXPEDGES: Error output if CNT\_EDGE does not match the value of the EXPEDGES command.

## 12.14.2 Possible Signals for Error Outputs

META\_ERRORLIMITSIGNAL1 META ERRORLIMITSIGNAL2

META ERRORLIMITSIGNAL3

Lists all the available signals that can be selected for the corresponding ERRORLIMITSIGNAL1, ERRORLIMITSIGNAL2, and ERRORLIMITSIGNAL3 commands.

#### 12.14.3 Assigning the error output signal

ERRORLIMITSIGNAL1 [<signal>] ERRORLIMITSIGNAL2 [<signal>]

#### ERRORLIMITSIGNAL3 [<signal>]

The command defines or displays the signal for the corresponding switching output. This setting applies to the digital inputs and outputs (see OUTPUT ERROROUT).

The META\_ERRORLIMITSIGNAL1, META\_ERRORLIMITSIGNAL2, and META\_ERRORLIMITSIGNAL3 commands list all the available signals of the corresponding switching outputs that can be used for the output.

See also ERRORLIMITCOMPARETO1 and ERRORLIMITVALUES1, ERRORLIMITCOMPARETO2 and ERRORLIMIT-VALUES2, ERRORLIMITCOMPARETO3 and ERRORLIMITVALUES3.

#### 12.14.4 Setting the Upper (Overshooting)/Lower (Undershooting) Limit Value for the Switching Outputs

ERRORLIMITCOMPARETO1 [LOWER|UPPER|BOTH]

ERRORLIMITCOMPARETO2 [LOWER|UPPER|BOTH]

ERRORLIMITCOMPARETO3 [LOWER|UPPER|BOTH]

#### The command defines or returns the limit value for the corresponding error output.

- LOWER: Undershooting
- UPPER: Overshooting
- BOTH: Undershooting or overshooting

#### 12.14.5 Limits for overshooting/undershooting of switching outputs

ERRORLIMITVALUES1 [<lower limit [mm]> <upper limit [mm]>] ERRORLIMITVALUES2 [<lower limit [mm]> <upper limit [mm]>] ERRORLIMITVALUES3 [<lower limit [mm]> <upper limit [mm]>]

This command defines the lower and upper limit values for the relevant switching output or displays the current setting.

The settings are applied to the relevant digital input/output (see ERROROUT1, ERROROUT2, ERROROUT3).

The ERRORLIMITCOMPARETO1, ERRORLIMITCOMPARETO2, and ERRORLIMITCOMPARETO3 commands define whether the lower limit value, upper limit value, or both limit values should be applied.

- <lower limit [mm]> = -2147.0 ... 2147.0
- <upper limit [mm]> = -2147.0 ... 2147.0

#### 12.14.6 Switching Output Hold Period

```
ERROROUTHOLD1 <hold period [ms]>
ERROROUTHOLD2 <hold period [ms]>
ERROROUTHOLD3 <hold period [ms]>
```

This command defines the minimum hold period for the limit value of the ERROROUT1, ERROROUT2, ERROROUT3 commands.

## See also:

ERRORLIMITVALUES1 ERRORLIMITVALUES2 ERRORLIMITVALUES3

<hold period [ms]> = 0 ... 10000 [ms]

#### 12.14.7 Switching Behavior of Error Outputs

ERRORLEVELOUT1 [NPN | PNP | PUSHPULL | PUSHPULLNEG]

ERRORLEVELOUT2 [NPN | PNP | PUSHPULL | PUSHPULLNEG]

#### ERRORLEVELOUT3 [NPN | PNP | PUSHPULL | PUSHPULLNEG]

This command defines the output type for the relevant switching output or displays the current setting.

## 12.15 Analog output

## 12.15.1 Selecting the Signal for the Analog Output

ANALOGOUT [<signal>]

Select a signal for the analog output

• signal: Signal selected for output. The META\_ANALOGOUT command lists all the signals available for an output.

## 12.15.2 Possible Signals for Analog Output

#### META ANALOGOUT

Lists the available signals that can be used for the ANALOGOUT command.

## 12.15.3 Selecting the Output Range for the Analog Output

## ANALOGRANGE [0-5V|0-10V|4-20MA]

Defines the output range for the analog output.

- 0-5 V: Measured value is specified in the 0-5 V range.
- 0-10 V: Measured value is specified in the 0-10 V range.
- 4-20mA: Measured value is specified in the 0-20 mA range.

## 12.15.4 Scaling of the analog output

## ANALOGSCALEMODE [STANDARD|TWOPOINT]

Set or adjust the scaling of the analog output.

- STANDARD: Use measuring range of sensor
- TWOPOINT: The measured values are scaled to the range specified by the ANALOGSCALERANGE command.

## 12.15.5 Selecting the scaling range for the analog output

ANALOGSCALERANGE <limit 1> <limit 2>

Sets the upper and lower scaling values for the analog output. The unit is mm.

## 12.16 Measurement Data Format

## 12.16.1 Transferring measured data to a measurement server via Ethernet

During transfer of measured value data to a measurement server, the sensor/controller sends each measured value to a measurement server or a connected client after the connection (TCP or UDP) has been successfully set up. No specific request is required for this.

Any distances and additional information to be transmitted that are logged at one point in time are combined to form a value frame. A number of measurement frames are combined into a measurement block. The block is given a header and fits into a TCP/IP or UDP/IP packet. The header is mandatory at the start of a UDP or TCP packet. If any changes are made to the transmitted data or the frame rate, a new header will be sent automatically.

All measurement data and the header are transmitted in little-endian format.

The structure of a header is the same for video and measurement data transfer and comprises

- Preamble (32 bits)
- Part number (32 bits)
- Serial number (32 bits)
- Length video data (32 bits)
- Length measurement data (32 Bit)
- Frame number (32 Bit)
- Counter (32 bits)

| Header entry            | Description                                                                                                    |
|-------------------------|----------------------------------------------------------------------------------------------------|
| Preamble                | uint32_t - 0x41544144 "DATA"                                                                                                    |
| Article no.             |                                                                                                    |
| Serial number           |                                                                                                    |
| Length video data       | [Byte]                                                                                                    |
| Length measurement data | [Byte]                                                                                                    |
| Number of frames        | Number of frames covered by this header With video output, the field for the num-<br>ber of measurement data frames is set to one in the packet. |
| Counter                 | Counter with the number of measurements processed.                                                                                               |

## Tab. 12.1: Details of a header

A data packet typically contains one or more measurement data frames.

A measurement data frame comprises one or more signals. The content of a measurement data frame can be set using the OUT\_ETH command. The structure of a measured value frame can be queried via GETOUTINFO\_ETH.

The pixels of the frame signal are each described by a 16-bit word. The relevant value range is 0 ... 4095.

The measurement values are provided as 32 bit signed integer with 10 nm resolution.

## 12.16.2 Data format RS422 interface

## 12.16.2.1 Bit Structure

| Description                                                         | Bit 7 | Bit 6 | Bit 5 | Bit 4 | Bit 3 | Bit 2 | Bit 1 | Bit 0 |
|---------------------------------------------------------------------|-------|-------|-------|-------|-------|-------|-------|-------|
| Data value (measurement value)<br>at least 2 bytes, maximum 5 bytes | 1     | D6    | D5    | D4    | D3    | D2    | D1    | D0    |
|                                                                     | 1     | D13   | D12   | D11   | D10   | D9    | D8    | D7    |
|                                                                     | 1     | D20   | D19   | D18   | D17   | D16   | D15   | D14   |
|                                                                     | 1     | D27   | D26   | D25   | D24   | D23   | D22   | D21   |
|                                                                     | 0     | 0     | 0     | 0     | D31   | D30   | D29   | D28   |
| Footer                                                              | 0     | F     | 0     | EoF   | С     |       | DT    | 0     |

- Data value
  - 4 bits minimum
  - 32 bits maximum
- F (Footer followed)
  - 0. No additional footer byte
  - 1. Additional footer byte

Bit 5 must be 0 to allow for differentiating the footer from the ">" character.

- EoF (End of Frame)
  - 0. Additional packet with data from the current frame follows
  - 1. Last packet with data from the current frame
- C (Change Bit)

Change of sensor configuration (only RS422 data output). Is automatically reset after output.

- DT (Data type)
  - 0. Measurement values
  - 1. Video signals (FFT)
  - 2. Reserved
  - 3. Reserved
- O (Overflow)
  - 0. No UART overflow
  - 1. UART overflow, the data are valid, but data frames are missing

## 12.16.2.2 Description

The format consists of one or several data values and a footer, which concludes the data packet. The end of a data value and the footer are coded in the 7th bit of each byte:

- 1 Additional data byte follows
- 0 End of data value or footer.

A bit that has not been set marks the end of the data value. Starting with the second bit that has not been set, the footer follows.

A mix of different bit widths is possible (e.g., 18/32 bit). Video signals can also be transmitted as data values. Measuring signal packets are differentiated from video signal packets via the data type (DT). A video signal is always transmitted in a separate data packet with its own footer. Thus, if there are two video signals + measurement values, three data packets, incl. one footer each, are transmitted. For each measuring frame, several video data packets, but only one measured data packet, can be transmitted. The EoF bit in the footer marks whether the data packet that was just transmitted is the last packet in a continuous measuring frame from the sensor/controller.

The minimum bit width to be transmitted is 14 bits, the maximum width is 32 bits. All unused bits are 0. Bit widths are not dynamically changed among several frames. Changes to the data packet or the relevant sensor/controller configuration are indicated by the change bit (C). It refers to the measurement frame that has just been received. The change bit is only set for one measurement frame and is automatically reset. If a measurement frame consists of several data packets, the change bit is set in all footers.

The overflow bit (O) indicates that one or several measurement frame were not transmitted between the current and previous measuring frame. The bit is transmitted only once for each identified loss and is then reset. If a measurement frame consists of several data packets, the overflow bit is set in all footers. If measurement frame are permanently lost, the bit is set permanently.

ASCII replies are only allowed between the last data packet in a measuring frame (EoF bit has been set) and the next data packet.

## 12.16.2.3 Examples

## Video signal 1

| Description         | Bit 7 | Bit 6 | Bit 5   | Bit 4 | Bit 3   | Bit 2 | Bit 1 | Bit 0 |  |  |
|---------------------|-------|-------|---------|-------|---------|-------|-------|-------|--|--|
| Pixel 1 (14 bits)   | 1     |       |         |       | D00 D06 |       | 1     | 1     |  |  |
| -                   | 0     |       | D07 D13 |       |         |       |       |       |  |  |
| Pixel n (14 bits)   | 1     |       | D00 D06 |       |         |       |       |       |  |  |
|                     | 0     |       | D07 D13 |       |         |       |       |       |  |  |
| Pixel 512 (14 bits) | 1     |       | D00 D06 |       |         |       |       |       |  |  |
| -                   | 0     |       | D07 D13 |       |         |       |       |       |  |  |
| Footer              | 0     | 0     | 0       | 0     | 0       | 0     | 1     | 0     |  |  |

Video signal 2

| Description         | Bit 7 | Bit 6 | Bit 5   | Bit 4 | Bit 3   | Bit 2 | Bit 1 | Bit 0 |  |  |
|---------------------|-------|-------|---------|-------|---------|-------|-------|-------|--|--|
| Pixel 1 (14 bits)   | 1     |       |         | 1     | D00 D06 |       |       |       |  |  |
|                     | 0     |       | D07 D13 |       |         |       |       |       |  |  |
| Pixel n (14 bits)   | 1     |       | D00 D06 |       |         |       |       |       |  |  |
| -                   | 0     |       | D07 D13 |       |         |       |       |       |  |  |
| Pixel 512 (14 bits) | 1     |       | D00 D06 |       |         |       |       |       |  |  |
| -                   | 0     |       | D07 D13 |       |         |       |       |       |  |  |
| Footer              | 0     | 0     | 0       | 0     | 0       | 0     | 1     | 0     |  |  |

## Measurement value

| Description      | Bit 7 | Bit 6 | Bit 5   | Bit 4 | Bit 3   | Bit 2 | Bit 1 | Bit 0 |  |  |
|------------------|-------|-------|---------|-------|---------|-------|-------|-------|--|--|
| Measurement val- | 1     |       | •       | ,     | D00 D06 |       |       |       |  |  |
| ue (32 Bit)      | 1     |       | D07 D13 |       |         |       |       |       |  |  |
|                  | 1     |       | D14 D20 |       |         |       |       |       |  |  |
|                  | 1     |       |         |       | D21 D27 |       |       |       |  |  |
|                  | 0     | 0     | 0       | 0     |         | D28 . | D31   |       |  |  |
| Footer           | 0     | 0     | 0       | 1     | 0       | 0     | 0     | 0     |  |  |

# ASCII reply:

# ECHO OFF\r\n->

# Video signal 1

| Description         | Bit 7 | Bit 6 | Bit 5   | Bit 4 | Bit 3   | Bit 2 | Bit 1 | Bit 0 |  |  |
|---------------------|-------|-------|---------|-------|---------|-------|-------|-------|--|--|
| Pixel 1 (14 bits)   | 1     |       | D00 D06 |       |         |       |       |       |  |  |
| _                   | 0     |       | D07 D13 |       |         |       |       |       |  |  |
| Pixel n (14 bits)   | 1     |       | D00 D06 |       |         |       |       |       |  |  |
| _                   | 0     |       | D07 D13 |       |         |       |       |       |  |  |
| Pixel 512 (14 bits) | 1     |       | D00 D06 |       |         |       |       |       |  |  |
| _                   | 0     |       |         |       | D07 D13 |       |       |       |  |  |
| Footer              | 0     | 0     | 0       | 0     | 0       | 0     | 1     | 0     |  |  |

# 12.16.3 Output values, data type and unit

| Parameter | Signal                    | Data type / Value range | Scaling       | Unit |
|-----------|---------------------------|-------------------------|---------------|------|
| MEASRATE  | Sample rate               | unit32_t<br>2000 100000 | 10000 / value | kHz  |
| TIMESTAMP | Time stamp                | unit32_t<br>0 2^32 - 1  | value         | μs   |
| COUNTER   | Measurement frame counter | unit32_t<br>0 2^32 - 1  |               |      |

| USERNAMED<br>VALUES |                                                                                                    | 0 7FFFEFF              | wie *[A B C D]                                                                                                    | mm              |
|---------------------|----------------------------------------------------------------------------------------------------|------------------------|----------------------------------------------------------------------------------------------------|-----------------|
| *[A B C D]          |                                                                                                    | 0 7FFFFEFF             | value / 100000<br>0x7FFFF04 No edge is present<br>0x7FFFF07 Measured value cannot<br>be calculated<br>0x7FFFF08 Measured value is out-<br>side the displayable range                                                                                                    | mm              |
| *[A B]T             |                                                                                                    | -18000 +18000          | value / 100                                                                                                    | De-<br>grees    |
| TRIGGERTIMEDIFF     | Trigger time difference de-<br>scribes the time between the<br>start of the image and the set<br>trigger signal | unit32_t<br>0 100000   | value / 10                                                                                                    | μs              |
| CNT_GAP             | Number of gaps                                                                                                  | 0 0x7FF                |                                                                                                    | Number          |
| CNT_PIN             | Number of pins                                                                                                  | 0 0x7FF                |                                                                                                    | Number          |
| CNT_EDGE            | Number of edges                                                                                                 | 0 0x7FF                |                                                                                                    | Number          |
| ENCODER1            | Encoder value 1                                                                                                 | unit32_t<br>0 2^32 - 1 |                                                                                                    | Ticks           |
| SHUTTER             | Integration time (constant):                                                                                    | uint32<br>85           | value / 10                                                                                                    | μs              |
| LIGHT               | Light-corrected signal<br>(2048 x 16 bits)                                                                      | 0 1023                 | value / 1024 * 100                                                                                                    | %               |
| RAW2D               | reduced 2D raw signal<br>(512 x 128 pixels * 1 bit                                                              | 0 1                    | View LSB as the first pixel of the image                                                                                                    | Bright<br>pixel |
| RAW                 | Raw signal<br>(2048 x 16 bits)                                                                                  | 0 1023                 | value / 1024 * 100                                                                                                    | %               |
|                     |                                                                                                    | 0 2^32 - 1             | Bit 1: Switching output 3 active<br>Bit 3: Encoder 1 track index status<br>Bit 4: Encoder status 1 track B<br>Bit 5: Encoder status 1 track A<br>Bit 7: Trigger<br>Bit 8: Status switching output 1<br>Bit 9: Switching output 1 active<br>Bit 10: Status switching output 2<br>Bit 11: Switching output 2 active<br>Bit 12: Sync/Trig active<br>Bit 13: Status Sync/Trig<br>Bit 14: Synchronization error<br>Bit 15: Triggered frame<br>Bit 24: Status LED<br>Bit 26: Ethernet link LED<br>Bit 27: Ethernet speed LED |                 |
| STATE               | Status word                                                                                                    | unit32_t               | Bit 0: Status switching output 3                                                                                                    |                 |

# 12.17 Error messages

- Code Description
- E100 E100 Internal error
- E104 Timeout
- E200 I/O operation failed
- E202 Access denied

| E204       Received unsupported character         E205       Unexpected quotation mark         E210       Unknown command         E212       Command not available in current context         E214       Entered command is too long to be processed         E220       Timeout, command aborted         E221       The requested function/parameter is not available in this software release         E230       Unknown parameter         E231       Empty parameters are not allowed         E232       Wrong parameter count         E233       Command has too many parameters         E234       Wrong or unknown parameter type         E235       Parameter size too small         E236       Value is out of range or the format is invalid         E237       Parameter size too small         E238       Parameter size too small         E239       Process is already active         E240       No signals selected         E272       Invalid combination of signal parameters, please check measure mode and signal selection         E274       Given signal is not selected for output         E275       The given selection of signals is incomplete. Please select at least one distance signal.         E276       Given signal is not selected for output         E277<                                                                                      |      |                                                                                           |
|----------------------------------------------------------------------------------------------------|------|-------------------------------------------------------------------------------------------|
| E210Unknown commandE212Command not available in current contextE214Entered command is too long to be processedE220Timeout, command abortedE222The requested function/parameter is not available in this software releaseE230Unknown parameterE231Empty parameters are not allowedE232Wrong parameter countE233Command has too many parametersE234Wrong or unknown parameter typeE235Value is out of range or the format is invalidE237Parameter size too smallE238Parameter size too largeE250Parameter is unavailable with the current configurationE262Process is already activeE273Invalid combination of signal parameters, please check measure mode and signal selectionE275The given selection of signals is incomplete. Please select at least one distance signal.E276Given signal is not selected for outputE277One or more values were unavailable. Please check output signal selection.E281Not enough memory availableE282Unknown output signalE283Output signal is unavailable with the current configurationE284Not enough memory availableE285Output signal is unavailable with the current configurationE286Not enough memory availableE287Unknown output signalE288Output signal is unavailable with the current configurationE289Unknown output signalE280Woron gifguration entry was found fo                                                                  | E204 | Received unsupported character                                                            |
| E212Command not available in current contextE214Entered command is too long to be processedE220Timeout, command abortedE222The requested function/parameter is not available in this software releaseE230Unknown parameterE231Empty parameters are not allowedE232Wrong parameter countE233Command has too many parametersE234Wrong or unknown parameter typeE235Value is out of range or the format is invalidE236Value is out of range or the format is invalidE237Parameter size too smallE238Parameter size too largeE250Parameter is unavailable with the current configurationE270No signals selectedE271Invalid combination of signal parameters, please check measure mode and signal selectionE275The given selection of signals is incomplete. Please select at least one distance signal.E276Given signal is not selected for outputE277One or more values were unavailable. Please check output signal selection.E281Not enough memory availableE282Unknown output signalE283Output signal is not selected for outputE284Not enough memory availableE285Output signal is unavailable with the current configurationE281Not enough memory availableE282Unknown output signalE283Output signal is unavailable with the current configurationE284No configuration entry was found for the given signalE285 <t< td=""><td>E205</td><td>Unexpected quotation mark</td></t<> | E205 | Unexpected quotation mark                                                                 |
| E214Entered command is too long to be processedE220Timeout, command abortedE222The requested function/parameter is not available in this software releaseE230Unknown parameterE231Empty parameters are not allowedE232Wrong parameter countE233Command has too many parametersE234Wrong or unknown parameter typeE236Value is out of range or the format is invalidE237Parameter size too smallE238Parameter size too largeE255Parameter is unavailable with the current configurationE262Process is already activeE270No signals selectedE271Invalid combination of signal parameters, please check measure mode and signal selectionE275The given selection of signals is incomplete. Please select at least one distance signal.E276Given signal is not selected for outputE277One or more values were unavailable. Please check output signal selection.E281Not enough memory availableE282Unknown output signalE283Output signal is unavailable with the current configurationE284No configuration entry was found for the given signalE283Output signal is find are find of the given signalE284No configuration entry was found for the given signal                                                                                                    | E210 | Unknown command                                                                           |
| E220Timeout, command abortedE222The requested function/parameter is not available in this software releaseE230Unknown parameterE231Empty parameters are not allowedE232Wrong parameter countE233Command has too many parametersE234Wrong or unknown parameter typeE235Value is out of range or the format is invalidE237Parameter size too smallE238Parameter size too largeE255Parameter is unavailable with the current configurationE262Process is already activeE275The given selectedE276Given signal is not selected for outputE277One or more values were unavailable. Please check output signal selection.E281Not enough memory availableE282Unknown output signalE283Output signal is unavailable with the current configurationE284No configuration entry was found for the given signalE285Gityp is ginal is unavailableE286Unknown output signalE287No configuration entry was found for the given signalE283Output signal is unavailable with the current configurationE284No configuration entry was found for the given signalE285Wrong info-data of the update                                                                                                    | E212 | Command not available in current context                                                  |
| E222The requested function/parameter is not available in this software releaseE230Unknown parameterE231Empty parameters are not allowedE232Wrong parameter countE233Command has too many parametersE234Wrong or unknown parameter typeE236Value is out of range or the format is invalidE237Parameter size too smallE238Parameter size too smallE239Parameter size too smallE230Process is already activeE270No signals selectedE271Invalid combination of signal parameters, please check measure mode and signal selectionE275The given selection of signals is incomplete. Please select at least one distance signal.E271One or more values were unavailable. Please check output signal selection.E281Not enough memory availableE282Unknown output signalE283Output signal is unavailable with the current configurationE284No configuration entry was found for the given signalE283Output signal is unavailable with the current configurationE284No configuration entry was found for the given signalE285Parameter signal is unavailable with the current configurationE284No configuration entry was found for the given signalE285Output signal is unavailable with the current configurationE284No configuration entry was found for the given signalE285Noron info-data of the update                                                                                | E214 | Entered command is too long to be processed                                               |
| E230Unknown parameterE231Empty parameters are not allowedE232Wrong parameter countE233Command has too many parametersE234Wrong or unknown parameter typeE236Value is out of range or the format is invalidE237Parameter size too smallE238Parameter size too smallE239Parameter size too largeE250Parameter is unavailable with the current configurationE262Process is already activeE270No signals selectedE271Invalid combination of signal parameters, please check measure mode and signal selectionE275The given selection of signals is incomplete. Please select at least one distance signal.E276Given signal is not selected for outputE277One or more values were unavailable. Please check output signal selection.E281Not enough memory availableE282Unknown output signalE283Output signal is unavailable with the current configurationE284No configuration entry was found for the given signalE285Qutput signal is unavailable with the current configurationE284No configuration entry was found for the given signalE285Wrong info-data of the update                                                                                                    | E220 | Timeout, command aborted                                                                  |
| E231Empty parameters are not allowedE232Wrong parameter countE233Command has too many parametersE234Wrong or unknown parameter typeE236Value is out of range or the format is invalidE237Parameter size too smallE238Parameter size too largeE255Parameter size too largeE256Parameter size too largeE270No signals selectedE271Invalid combination of signal parameters, please check measure mode and signal selectionE275The given selection of signals is incomplete. Please select at least one distance signal.E281Not enough memory availableE282Unknown output signalE283Output signal is unavailable with the current configurationE284No configuration entry was found for the given signalE285E282Unknown output signalE284No configuration entry was found for the given signalE284Wrong info-data of the update                                                                                                    | E222 | The requested function/parameter is not available in this software release                |
| EachEachE232Wrong parameter countE233Command has too many parametersE234Wrong or unknown parameter typeE236Value is out of range or the format is invalidE237Parameter size too smallE238Parameter size too largeE255Parameter size too largeE255Parameter is unavailable with the current configurationE262Process is already activeE270No signals selectedE271Invalid combination of signal parameters, please check measure mode and signal selectionE275The given selection of signals is incomplete. Please select at least one distance signal.E276Given signal is not selected for outputE277One or more values were unavailable. Please check output signal selection.E281Not enough memory availableE282Unknown output signalE283Output signal is unavailable with the current configurationE284No configuration entry was found for the given signalE281Wrong info-data of the update                                                                                                    | E230 | Unknown parameter                                                                         |
| E233Command has too many parametersE234Wrong or unknown parameter typeE236Value is out of range or the format is invalidE237Parameter size too smallE238Parameter size too largeE253Parameter size too largeE254Parameter is unavailable with the current configurationE262Process is already activeE270No signals selectedE272Invalid combination of signal parameters, please check measure mode and signal selectionE275The given selection of signals is incomplete. Please select at least one distance signal.E276Given signal is not selected for outputE277One or more values were unavailable. Please check output signal selection.E281Not enough memory availableE282Unknown output signalE283Output signal is unavailable with the current configurationE284No configuration entry was found for the given signalE284Wrong info-data of the update                                                                                                    | E231 | Empty parameters are not allowed                                                          |
| E234Wrong or unknown parameter typeE236Value is out of range or the format is invalidE237Parameter size too smallE238Parameter size too largeE259Parameter size too largeE255Parameter is unavailable with the current configurationE262Process is already activeE270No signals selectedE272Invalid combination of signal parameters, please check measure mode and signal selectionE275The given selection of signals is incomplete. Please select at least one distance signal.E276Given signal is not selected for outputE277One or more values were unavailable. Please check output signal selection.E281Not enough memory availableE282Unknown output signalE283Output signal is unavailable with the current configurationE284No configuration entry was found for the given signalE284Wrong info-data of the update                                                                                                    | E232 | Wrong parameter count                                                                     |
| E236Value is out of range or the format is invalidE237Parameter size too smallE238Parameter size too largeE235Parameter size too largeE255Parameter is unavailable with the current configurationE262Process is already activeE270No signals selectedE272Invalid combination of signal parameters, please check measure mode and signal selectionE275The given selection of signals is incomplete. Please select at least one distance signal.E276Given signal is not selected for outputE277One or more values were unavailable. Please check output signal selection.E281Not enough memory availableE282Unknown output signalE283Output signal is unavailable with the current configurationE284No configuration entry was found for the given signalE300Wrong info-data of the update                                                                                                    | E233 | Command has too many parameters                                                           |
| E237Parameter size too smallE238Parameter size too largeE255Parameter size too largeE256Parameter is unavailable with the current configurationE262Process is already activeE270No signals selectedE272Invalid combination of signal parameters, please check measure mode and signal selectionE275The given selection of signals is incomplete. Please select at least one distance signal.E276Given signal is not selected for outputE277One or more values were unavailable. Please check output signal selection.E281Not enough memory availableE282Unknown output signalE283Output signal is unavailable with the current configurationE284No configuration entry was found for the given signalE320Wrong info-data of the update                                                                                                    | E234 | Wrong or unknown parameter type                                                           |
| <ul> <li>E238 Parameter size too large</li> <li>E255 Parameter is unavailable with the current configuration</li> <li>E262 Process is already active</li> <li>E270 No signals selected</li> <li>E272 Invalid combination of signal parameters, please check measure mode and signal selection</li> <li>E275 The given selection of signals is incomplete. Please select at least one distance signal.</li> <li>E276 Given signal is not selected for output</li> <li>E277 One or more values were unavailable. Please check output signal selection.</li> <li>E281 Not enough memory available</li> <li>E282 Unknown output signal</li> <li>E283 Output signal is unavailable with the current configuration</li> <li>E284 No configuration entry was found for the given signal</li> <li>E320 Wrong info-data of the update</li> </ul>                                                                                                    | E236 | Value is out of range or the format is invalid                                            |
| E255Parameter is unavailable with the current configurationE262Process is already activeE270No signals selectedE272Invalid combination of signal parameters, please check measure mode and signal selectionE275The given selection of signals is incomplete. Please select at least one distance signal.E276Given signal is not selected for outputE277One or more values were unavailable. Please check output signal selection.E281Not enough memory availableE282Unknown output signalE283Output signal is unavailable with the current configurationE284No configuration entry was found for the given signalE320Wrong info-data of the update                                                                                                    | E237 | Parameter size too small                                                                  |
| <ul> <li>E262 Process is already active</li> <li>E270 No signals selected</li> <li>E272 Invalid combination of signal parameters, please check measure mode and signal selection</li> <li>E275 The given selection of signals is incomplete. Please select at least one distance signal.</li> <li>E276 Given signal is not selected for output</li> <li>E277 One or more values were unavailable. Please check output signal selection.</li> <li>E281 Not enough memory available</li> <li>E282 Unknown output signal</li> <li>E283 Output signal is unavailable with the current configuration</li> <li>E284 No configuration entry was found for the given signal</li> <li>E320 Wrong info-data of the update</li> </ul>                                                                                                    | E238 | Parameter size too large                                                                  |
| E270No signals selectedE272Invalid combination of signal parameters, please check measure mode and signal selectionE275The given selection of signals is incomplete. Please select at least one distance signal.E276Given signal is not selected for outputE277One or more values were unavailable. Please check output signal selection.E281Not enough memory availableE282Unknown output signalE283Output signal is unavailable with the current configurationE284No configuration entry was found for the given signalE320Wrong info-data of the update                                                                                                    | E255 | Parameter is unavailable with the current configuration                                   |
| <ul> <li>E272 Invalid combination of signal parameters, please check measure mode and signal selection</li> <li>E275 The given selection of signals is incomplete. Please select at least one distance signal.</li> <li>E276 Given signal is not selected for output</li> <li>E277 One or more values were unavailable. Please check output signal selection.</li> <li>E281 Not enough memory available</li> <li>E282 Unknown output signal</li> <li>E283 Output signal is unavailable with the current configuration</li> <li>E284 No configuration entry was found for the given signal</li> <li>E320 Wrong info-data of the update</li> </ul>                                                                                                    | E262 | Process is already active                                                                 |
| <ul> <li>E275 The given selection of signals is incomplete. Please select at least one distance signal.</li> <li>E276 Given signal is not selected for output</li> <li>E277 One or more values were unavailable. Please check output signal selection.</li> <li>E281 Not enough memory available</li> <li>E282 Unknown output signal</li> <li>E283 Output signal is unavailable with the current configuration</li> <li>E284 No configuration entry was found for the given signal</li> <li>E320 Wrong info-data of the update</li> </ul>                                                                                                    | E270 | No signals selected                                                                       |
| <ul> <li>E276 Given signal is not selected for output</li> <li>E277 One or more values were unavailable. Please check output signal selection.</li> <li>E281 Not enough memory available</li> <li>E282 Unknown output signal</li> <li>E283 Output signal is unavailable with the current configuration</li> <li>E284 No configuration entry was found for the given signal</li> <li>E320 Wrong info-data of the update</li> </ul>                                                                                                    | E272 | Invalid combination of signal parameters, please check measure mode and signal selection  |
| <ul> <li>E277 One or more values were unavailable. Please check output signal selection.</li> <li>E281 Not enough memory available</li> <li>E282 Unknown output signal</li> <li>E283 Output signal is unavailable with the current configuration</li> <li>E284 No configuration entry was found for the given signal</li> <li>E320 Wrong info-data of the update</li> </ul>                                                                                                    | E275 | The given selection of signals is incomplete. Please select at least one distance signal. |
| <ul> <li>E281 Not enough memory available</li> <li>E282 Unknown output signal</li> <li>E283 Output signal is unavailable with the current configuration</li> <li>E284 No configuration entry was found for the given signal</li> <li>E320 Wrong info-data of the update</li> </ul>                                                                                                    | E276 | Given signal is not selected for output                                                   |
| <ul> <li>E282 Unknown output signal</li> <li>E283 Output signal is unavailable with the current configuration</li> <li>E284 No configuration entry was found for the given signal</li> <li>E320 Wrong info-data of the update</li> </ul>                                                                                                    | E277 | One or more values were unavailable. Please check output signal selection.                |
| <ul> <li>E283 Output signal is unavailable with the current configuration</li> <li>E284 No configuration entry was found for the given signal</li> <li>E320 Wrong info-data of the update</li> </ul>                                                                                                    | E281 | Not enough memory available                                                               |
| E284No configuration entry was found for the given signalE320Wrong info-data of the update                                                                                                    | E282 | Unknown output signal                                                                     |
| E320 Wrong info-data of the update                                                                                                    | E283 | Output signal is unavailable with the current configuration                               |
|                                                                                                    | E284 | No configuration entry was found for the given signal                                     |
| E321 Update file is too large                                                                                                    | E320 | Wrong info-data of the update                                                             |
|                                                                                                    | E321 | Update file is too large                                                                  |

- E322 Error during data transmission of the update E323 Timeout during the update E324 File is not valid for this sensor Invalid file type E325 E327 Invalid checksum E331 Validation of import file failed E332 Error during import E333 No overwrite during import allowed E340 Too many output values for RS422 selected E350 The new passwords are not identical E351 No password given E355 Name/description already exists or is not allowed E356 Names/description length is invalid E357 Name/description contains invalid characters E358 Name/description contains invalid characters at the beginning or at the end E360 Name already exists or not allowed E361 Names must be at least 2 characters long and contain only characters: a-zA-Z0-9\_ E362 Storage region is full E363 Setting name not found E364 Setting is invalid E600 ROI begin must be less than ROI end E606 Minimal value must be less than maximal value E610 Encoder triggering: The minimum value has to be less than the maximum value E611 Encoder's start value must be less than the maximum value E612 Encoder triggering: The step size is greater than the difference between minimum and maximum E615 Synchronisation as slave and triggering at level or edge are not possible at the same time E616 Software triggering is not active
- E621 The entry already exists

E626 Dataset not available E628 The value of the lower limit is greater than the upper limit E640 LightCorr check failed W316 Sensor changes to fieldbus/recovery mode W526 Output signal selection modified by the system W530 The IP settings have been changed W580 Dependent setting parameters were also modified W602 Lightcorrwarning

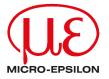

MICRO-EPSILON Eltrotec GmbH Manfred-Wörner-Straße 101 73037 Göppingen / Deutschland Tel. +49 (0) 7161 / 98872-300 Fax +49 (0) 7161 / 98872-303 eltrotec@micro-epsilon.com www.micro-epsilon.com/ Your local contact: www.micro-epsilon.com/contact/worldwide/

X9751487-A022055MSC © MICRO-EPSILON MESSTECHNIK